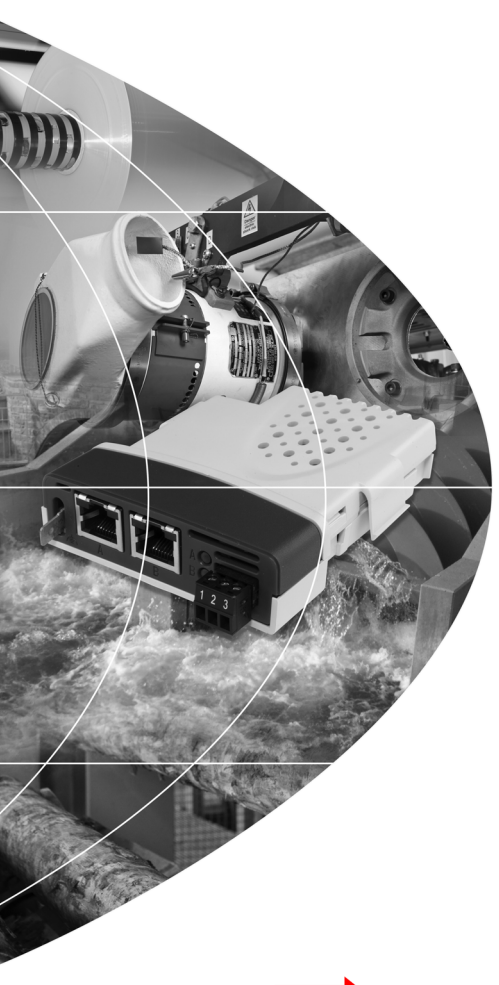

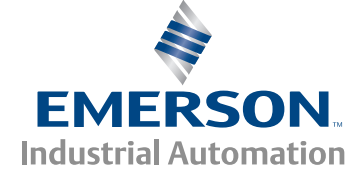

## *User Guide*

# *SM-EtherCAT*

Unidrive SP **Affinity** Digitax ST Commander SK Mentor MP

Part Number: 0471-0128-05 Issue Number: 5

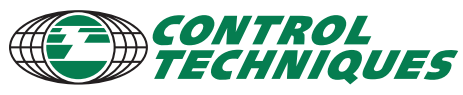

www.controltechniques.com

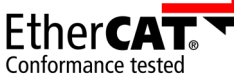

#### **General Information**

The manufacturer accepts no liability for any consequences resulting from inappropriate, negligent or incorrect installation or adjustment of the optional parameters of the equipment or from mismatching the variable speed drive with the motor.

The contents of this guide are believed to be correct at the time of printing. In the interests of commitment to a policy of continuous development and improvement, the manufacturer reserves the right to change the specification of the product or its performance, or the content of the guide without notice.

All rights reserved. No parts of this guide may be reproduced or transmitted in any form or by any means, electrical or mechanical including, photocopying, recording or by an information storage or retrieval system, without permission in writing from the publisher.

#### **Environmental Statement**

Control Techniques is committed to minimising the environmental impacts of its manufacturing operations and of its products throughout their life cycle. To this end, we operate an Environmental Management System (EMS) which is certified to the International Standard ISO 14001. Further information on the EMS, our Environment Policy and other relevant information is available on request, or can be found at www.greendrives.com.

The electronic variable speed drives manufactured by Control Techniques have the potential to save energy and (through increased machine/process efficiency) reduce raw material consumption and scrap throughout their long working lifetime. In typical applications, these positive environmental effects far outweigh the negative impacts of product manufacture and end-of-life disposal.

Nevertheless, when the products eventually reach the end of their useful life, they must not be discarded but should instead be recycled by a specialist recycler of electronic equipment. Recyclers will find the products easy to dismantle into their major component parts for efficient recycling. Many parts snap together and can be separated without the use of tools, while other parts are secured with conventional fasteners. Virtually all parts of the product are suitable for recycling.

Product packaging is of good quality and can be re-used. Large products are packed in wooden crates, while smaller products come in strong cardboard cartons which themselves have a high-recycled fibre content. If not re-used, these containers can be recycled. Polythene, used on the protective film and bags from wrapping product, can be recycled in the same way. Control Techniques' packaging strategy prefers easily recyclable materials of low environmental impact, and regular reviews identify opportunities for improvement.

When preparing to recycle or dispose of any product or packaging, please observe local legislation and best practice.

#### **Software Statement**

This Solutions Module (SM) is supplied with the latest software version. When retro-installing to an existing system, all software versions should be verified to confirm the same functionality as Solutions Modules of the same type already present. This also applies to products returned from a Control Techniques Service Centre or Repair Centre. If there is any doubt please contact the supplier of the product.

The software version of the Solutions Module can be identified by looking at Pr **MM.02** and Pr **MM.51**, where **MM** is the relevant menu number for the Solutions Module slot being used.

See Pr **MM.02** and Pr **MM.51** description later in this manual for more information.

The software version takes the form of xx.yy.zz, where Pr **MM.02** displays xx.yy and Pr **MM.51** displays zz (e.g. for software version 01.01.00 Pr **15.02** will display 1.01 and Pr **15.51** will display 0).

#### **REACH legislation**

EC Regulation 1907/2006 on the Registration, Evaluation, Authorisation and restriction of Chemicals (REACH) requires the supplier of an article to inform the recipient if it contains more than a specified proportion of any substance which is considered by the European Chemicals Agency (ECHA) to be a Substance of Very High Concern (SVHC) and is therefore listed by them as a candidate for compulsory authorisation.

For current information on how this requirement applies in relation to specific Control Techniques products, please approach your usual contact in the first instance. Control Techniques position statement can be viewed at:

http://www.controltechniques.com/REACH

Copyright : © May 2011 Control Techniques Ltd. Issue Number : 5

## **Contents**

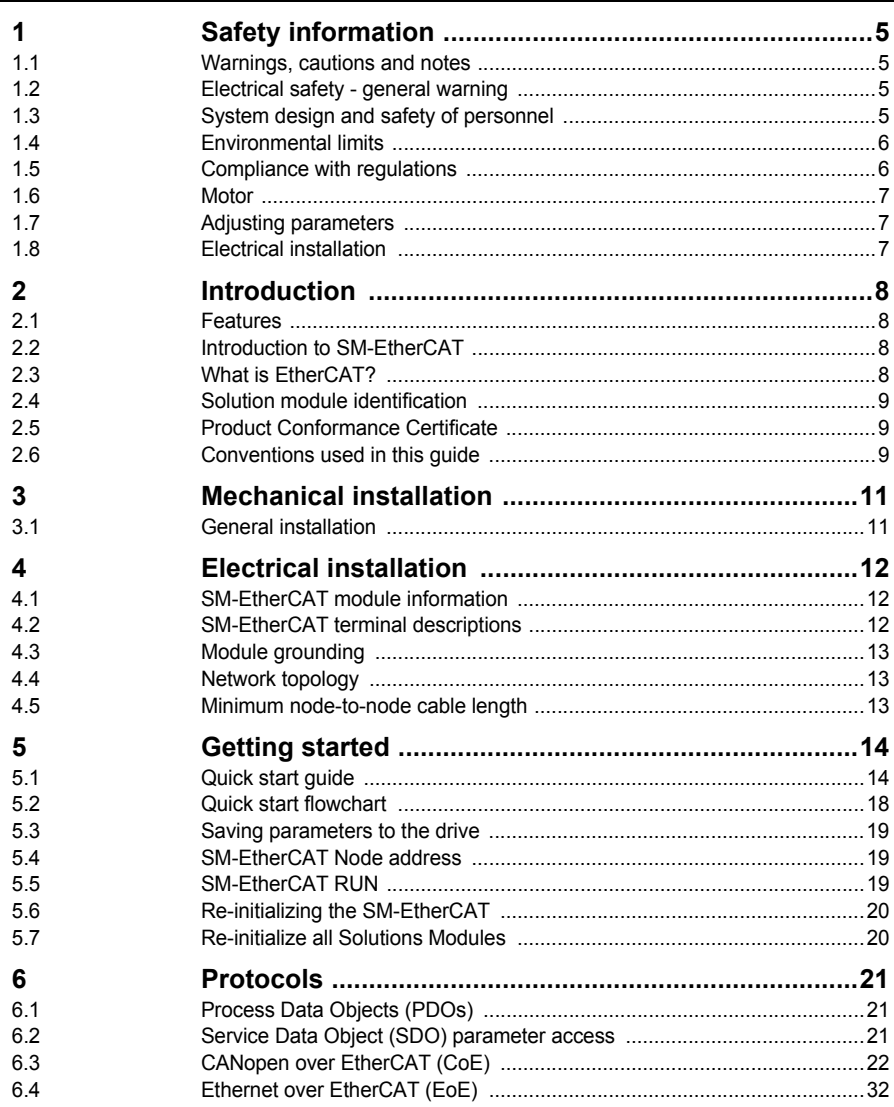

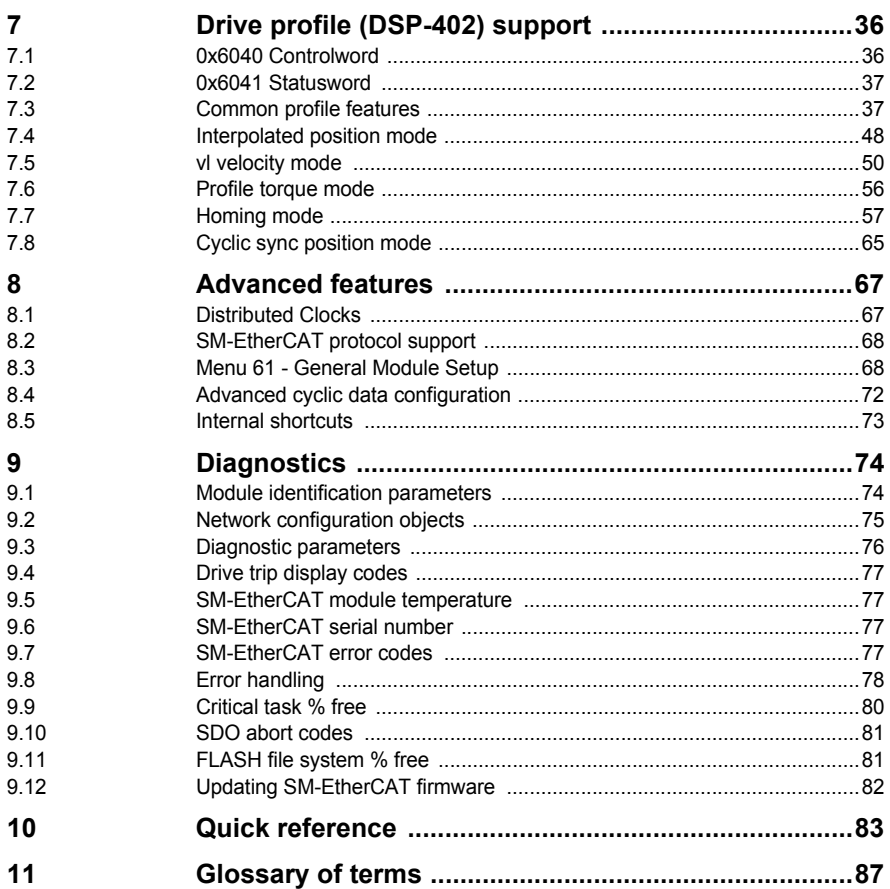

## <span id="page-4-4"></span><span id="page-4-0"></span>**1 Safety information**

## <span id="page-4-1"></span>**1.1 Warnings, cautions and notes**

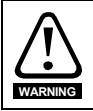

A **Warning** contains information, which is essential for avoiding a safety hazard.

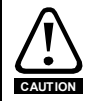

A **Caution** contains information, which is necessary for avoiding a risk of damage to the product or other equipment.

A **Note** contains information, which helps to ensure correct operation of the product. **NOTE**

## <span id="page-4-2"></span>**1.2 Electrical safety - general warning**

The voltages used in the drive can cause severe electrical shock and/or burns, and could be lethal. Extreme care is necessary at all times when working with or adjacent to the drive.

Specific warnings are given at the relevant places in this User Guide.

## <span id="page-4-3"></span>**1.3 System design and safety of personnel**

The drive is intended as a component for professional incorporation into complete equipment or a system. If installed incorrectly, the drive may present a safety hazard.

The drive uses high voltages and currents, carries a high level of stored electrical energy, and is used to control equipment which can cause injury.

Close attention is required to the electrical installation and the system design to avoid hazards either in normal operation or in the event of equipment malfunction. System design, installation, start up and maintenance must be carried out by personnel who have the necessary training and experience. They must read this safety information and this User Guide carefully.

The STOP and SAFE TORQUE OFF functions of the drive do not isolate dangerous voltages from the output of the drive or from any external option unit. The supply must be disconnected by an approved electrical isolation device before gaining access to the electrical connections.

**With the sole exception of the SAFE TORQUE OFF function on Unidrive SP and Digitax ST, none of the drive functions must be used to ensure safety of personnel, i.e. they must not be used for safety-related functions.**

The SAFE TORQUE OFF function is only available as standard on the Unidrive SP and Digitax ST. **NOTE**

**[Safety](#page-4-0)  [information](#page-4-0)**

[Introduction](#page-7-4)

Introduction

[Mechanical installation](#page-10-2)

[Electrical installation](#page-11-3)

[Getting started](#page-13-2)

Getting started

Protocols [Protocols](#page-20-3)

[Drive profile \(DSP-402\) support](#page-35-2)

Careful consideration must be given to the functions of the drive which might result in a hazard, either through their intended behavior or through incorrect operation due to a fault. In any application where a malfunction of the drive or its control system could lead to or allow damage, loss or injury, a risk analysis must be carried out, and where necessary, further measures taken to reduce the risk - for example, an over-speed protection device in case of failure of the speed control, or a fail-safe mechanical brake in case of loss of motor braking.

The SAFE TORQUE OFF function has been approved by BGIA as meeting the requirements of the following standards, for the prevention of unexpected starting of the drive:

EN 61800-5-2:2007 SIL 3

EN ISO 13849-1:2006 PL e

EN 954-1:1997 Category 3

The SAFE TORQUE OFF function may be used in a safety-related application. The system designer is responsible for ensuring that the complete system is safe and designed correctly according to the relevant safety standards.

## <span id="page-5-0"></span>**1.4 Environmental limits**

Instructions in the *Unidrive SP User Guide*, *Commander SK Getting Started Guide*, *Commander SK Technical Data Guide, Digitax ST User Guide* and *Mentor MP User Guide* regarding transport, storage, installation and use of the drive must be complied with, including the specified environmental limits. Drives must not be subjected to excessive physical force.

### **1.5 Access**

Drive access must be restricted to authorized personnel only. Safety regulations which apply at the place of use must be complied with.

## **1.6 Fire protection**

The drive enclosure is not classified as a fire enclosure. A separate fire enclosure must be provided.

## <span id="page-5-1"></span>**1.7 Compliance with regulations**

The installer is responsible for complying with all relevant regulations, such as national wiring regulations, accident prevention regulations and electromagnetic compatibility (EMC) regulations. Particular attention must be given to the cross-sectional areas of conductors, the selection of fuses or other protection, and protective earth (ground) connections.

The *Unidrive SP User Guide, Digitax ST User Guide* and *Mentor MP User Guide*  contain instructions for achieving compliance with specific EMC standards.

Within the European Union, all machinery in which this product is used must comply with the following directives:

- 2006/42/EC: Safety of machinery.
- 2004/108/EC: Electromagnetic Compatibility.

**[Safety](#page-4-0)  [information](#page-4-0)**

[Introduction](#page-7-4)

Introduction

## <span id="page-6-0"></span>**1.8 Motor**

Ensure the motor is installed in accordance with the manufacturer's recommendations and that the motor shaft is not exposed.

Standard squirrel cage induction motors are designed for single speed operation. If it is intended to use the capability of the drive to run a motor at speeds above its designed maximum, it is strongly recommended that the manufacturer is consulted first.

Low speeds may cause the motor to overheat because the cooling fan becomes less effective. The motor should be installed with a protection thermistor. If necessary, an electric forced vent fan should be used.

The values of the motor parameters set in the drive affect the protection of the motor. The default values in the drive should not be relied upon.

It is essential that the correct value is entered in the motor rated current parameter, Pr **5.07** (or Pr **0.46** in Unidrive SP, Affinity and Digitax ST, or Pr **0.28** {**SE07**} in Mentor MP, or Pr **0.06** in Commander SK). This affects the thermal protection of the motor.

## <span id="page-6-1"></span>**1.9 Adjusting parameters**

Some parameters have a profound effect on the operation of the drive. They must not be altered without careful consideration of the impact on the controlled system. Measures must be taken to prevent unwanted changes due to error or tampering.

## <span id="page-6-2"></span>**1.10 Electrical installation**

#### **1.10.1 Electric shock risk**

The voltages present in the following locations can cause severe electric shock and may be lethal:

- AC supply cables and connections
- Output cables and connections
- Many internal parts of the drive, and external option units

Unless otherwise indicated, control terminals are single insulated and must not be touched.

#### **1.10.2 Stored charge**

The drive contains capacitors that remain charged to a potentially lethal voltage after the AC supply has been disconnected. If the drive has been energized, the AC supply must be isolated at least ten minutes before work may continue.

## <span id="page-7-4"></span><span id="page-7-0"></span>**2 Introduction**

### <span id="page-7-1"></span>**2.1 Features**

- Standard RJ45 with support for shielded twisted pair, half-duplex / full-duplex and 10Mbs / 100Mbs connectivity
- Dual 100Mbps EtherCAT interfaces for use in line topologies i.e. daisy chaining
- Supports the Unidrive SP drives range, Mentor MP, Affinity, Digitax ST and Commander SK
- Control loop synchronization
- Control cycle times down to 250µs
- Configured Station Alias
- CANopen over EtherCAT (CoE) which includes:
	- Support of CANopen DSP-402 (Device Profile for Drives and Motion)
	- Cyclic sync position mode
	- Interpolated position mode
	- Velocity mode
	- Profile torque mode
	- Homing mode
	- Two transmit and two receive PDOs
	- SDO access to all profile objects and drive parameters
	- Two digital inputs available for use in homing mode
- EoE (Ethernet over EtherCAT)

## <span id="page-7-2"></span>**2.2 Introduction to SM-EtherCAT**

SM-EtherCAT is a Solutions Module that enables the Control Techniques range of variable speed drives to be connected to an EtherCAT network as a slave device. It can be used in a variety of applications, from those requiring accurate synchronization and precise motion control, to those where ease of use and open loop control are appropriate.

## <span id="page-7-3"></span>**2.3 What is EtherCAT?**

EtherCAT is an open high performance Ethernet-based fieldbus system that overcomes the system limitations of other Ethernet solutions. The Ethernet packet is no longer received, then interpreted and copied as process data at every connection; instead the Ethernet frame is processed on the fly. The development goal of EtherCAT was to apply Ethernet to automation applications that require short data update times (also called cycle times) with low communication jitter (for synchronization purposes) and low hardware costs. Typical application fields for EtherCAT are machine controls (e.g. semiconductor tools, metal forming, packaging, injection moulding, assembly systems, printing machines, robotics and many others).

## <span id="page-8-0"></span>**2.4 Solution module identification**

The SM-EtherCAT can be identified by:

- 1. The label located on the underside of the Solutions Module.
- 2. The color coding across the front of the SM-EtherCAT (brown-red).

#### **Figure 2-1 SM-EtherCAT label**

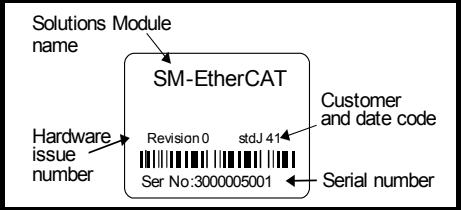

#### **2.4.1 Date code format**

The date code is split into two sections: a letter followed by a number.

The letter indicates the year and the number indicates the week number (within the year) in which the Solutions Module was built.

The letters are alphabetical in order, starting with A in 1991 (B in 1992, C in 1993 etc.).

Example:

A date code of Q46 would correspond to week 46 of year 2007.

## <span id="page-8-1"></span>**2.5 Product Conformance Certificate**

SM-EtherCAT has been awarded full EtherCAT Conformance Certification by the EtherCAT Technology Group (ETG). A copy of the certificate is available on request from your supplier or local Control Techniques Drive Centre.

## <span id="page-8-2"></span>**2.6 Conventions used in this guide**

The configuration of the host drive and Solutions Module is done using menus and parameters. A menu is a logical collection of parameters that have similar functionality.

In the case of a Solutions Module, the parameters will appear in one of three menus 15, 16 or 17 depending on the drive type and slot the module is installed into as shown in Table 2.1 *[Drive menu availability](#page-8-3)* below. The menu is denoted by the number before the decimal point.

The method used to determine the menu or parameter is as follows:

- Pr **xx.00** signifies any menu and parameter number 00.
- Pr **MM.xx** where **MM** signifies the menu allocated to the solutions module (as shown in Table 2.1 *[Drive menu availability](#page-8-3)* ) and **xx** signifies the parameter number.

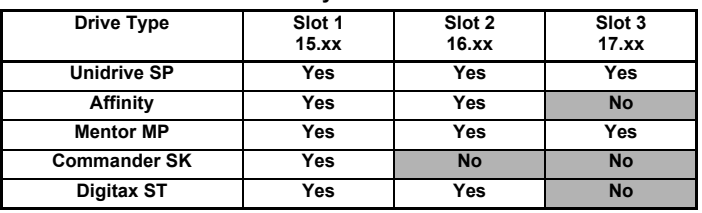

#### <span id="page-8-3"></span>**Table 2.1 Drive menu availability**

[Safety](#page-4-4)  [information](#page-4-4)

information

**[Introduction](#page-7-0)**

Introduction

Mechanica<br>installatior

[Electrical installation](#page-11-3)

[Getting started](#page-13-2)

Getting started

Protocols [Protocols](#page-20-3)

[Drive profile \(DSP-402\) support](#page-35-2)

[Advanced features](#page-66-2)

[Diagnostics](#page-73-2)

Diagnostics

Quick<br>reference

[Glossary of terms](#page-86-1)

- All references in this manual to SM-Applications/Plus should also extend to SM-Applications Lite/Lite V2. The exceptions to this are references to SM-Applications/Plus input/ output, CTSync or the EIA (RS) -485 port, as these are not supported on SM-Applications Lite/Lite V2. For full details of the differences see the SM-*Applications Modules and Motion Processors User Guide* . **NOTE**
- It is strongly recommended that the latest firmware be used where possible to ensure that all features are supported. **NOTE**

## <span id="page-10-0"></span>**3 Mechanical installation**

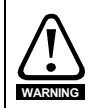

<span id="page-10-2"></span>Before installing or removing a Solutions Module in any drive, ensure the AC supply has been disconnected for at least 10 minutes and refer to Chapter 1 *[Safety information](#page-4-4)* on [page 5.](#page-4-4) If using a DC bus supply ensure this is fully discharged before working on any drive or Solutions Module.

## <span id="page-10-1"></span>**3.1 General installation**

The installation of a Solutions Module is illustrated in [Figure 3-1](#page-10-3).

#### <span id="page-10-3"></span>**Figure 3-1 Installing a Solutions Module**

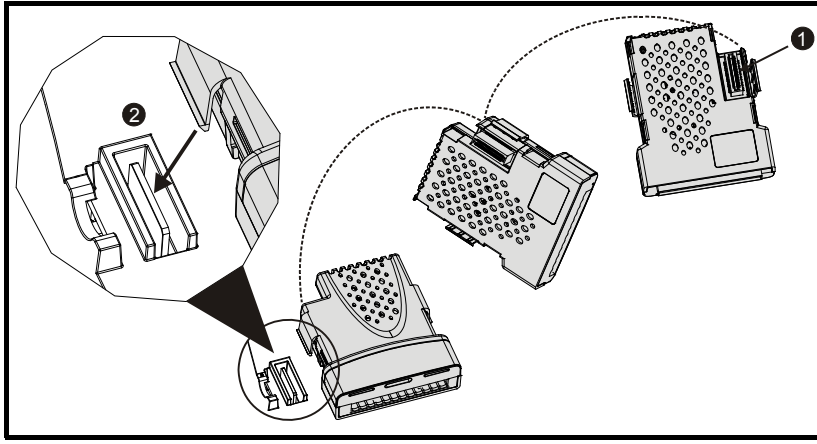

The Solutions Module connector is located on the underside of the module (1). Push this into the Solutions Module slot located on the drive until it clicks into place (2). Note that some drives require a protective tab to be removed from the Solutions Module slot. For further information, refer to the appropriate drive manual.

[Safety](#page-4-4)  [information](#page-4-4)

information

[Introduction](#page-7-4)

Introduction

**[installation](#page-10-0) [Mechanical](#page-10-0)** 

[Electrical installation](#page-11-3)

[Getting started](#page-13-2)

Getting started

Protocols [Protocols](#page-20-3)

[Drive profile \(DSP-402\) support](#page-35-2)

[Advanced features](#page-66-2)

[Diagnostics](#page-73-2)

Diagnostics

Quick reference [Quick reference](#page-82-1)

[Glossary of terms](#page-86-1)

## <span id="page-11-3"></span><span id="page-11-0"></span>**4 Electrical installation**

## <span id="page-11-1"></span>**4.1 SM-EtherCAT module information**

#### **4.1.1 Bus media**

The SM-EtherCAT option module incorporates two 100 BASE-TX RJ45 interfaces.

#### **4.1.2 Cabling considerations**

To ensure long-term reliability it is recommended that any cables used to connect a system together be tested using a suitable Ethernet cable tester, this is of particular importance when cables are constructed on site.

#### **4.1.3 Cable**

Cables should be shielded and as a minimum, meet TIA Cat 5e requirements.

Cabling issues are the single biggest cause of network downtime. Ensure cabling is correctly routed, wiring is correct, connectors are correctly installed and any switches or routers used are rated for industrial use. Office grade Ethernet equipment does not generally offer the same degree of noise immunity as equipment intended for industrial use. **NOTE**

#### **4.1.4 Maximum network length**

The main restriction imposed on Ethernet cabling is the length of a single segment of cable. The SM-EtherCAT module has two 100BASE-TX Ethernet ports, which support segment lengths of up to 100m. This means that the maximum cable length which can be used between one SM-EtherCAT port and another 100BASE-TX port is 100m however it is not recommended that the full 100m cable length is used. The total network length is not restricted by the Ethernet standard but depends on the number of devices on the network and the transmission media (copper, fiber optic, etc.).

The EtherCAT system designer must consider the impact that the selected network structure will have on performance. **NOTE**

## <span id="page-11-2"></span>**4.2 SM-EtherCAT terminal descriptions**

The SM-EtherCAT module has two RJ45 Ethernet ports for the EtherCAT network. There are also two digital inputs available for use in Homing Mode.

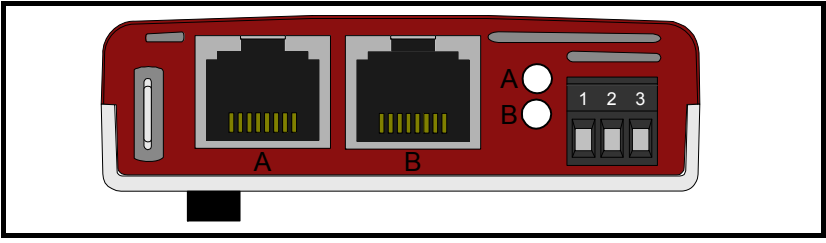

#### **Figure 4-1 EtherCAT connection**

| Pin | <b>A</b> - IN | Pin. | <b>B-OUT</b> | <b>Digital Inputs</b> | <b>Function</b> |
|-----|---------------|------|--------------|-----------------------|-----------------|
|     | Transmit +    | 1    | Transmit +   |                       | 0V Common       |
| 2   | Transmit -    | 2    | Transmit -   | $\mathcal{P}$         | Digital input 0 |
| 3   | Receive +     | 3    | Receive +    | 3                     | Digital input 1 |
| 4   | Not used      | 4    | Not used     |                       |                 |
| 5   | Not used      | 5    | Not used     |                       |                 |
| 6   | Receive -     | 6    | Receive -    |                       |                 |
|     | Not used      |      | Not used     |                       |                 |
| 8   | Not used      | 8    | Not used     |                       |                 |

**Table 4.1 EtherCAT terminal descriptions**

## <span id="page-12-0"></span>**4.3 Module grounding**

SM-EtherCAT is supplied with a grounding tag on the module that should be connected to the closest possible grounding point using the minimum length of cable. This will greatly improve the noise immunity of the module.

## <span id="page-12-1"></span>**4.4 Network topology**

Control Techniques recommend implementing daisy chaining on EtherCAT networks (see [Figure 4-2](#page-12-3)). Other Ethernet network topologies can be used but care must be taken to ensure that the system still operates within the constraints specified by the designer.

<span id="page-12-3"></span>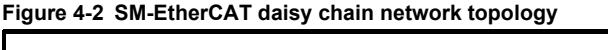

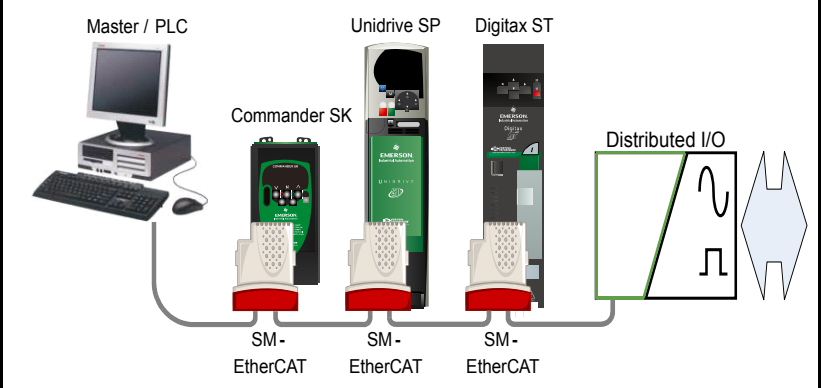

## <span id="page-12-2"></span>**4.5 Minimum node-to-node cable length**

There is no minimum length of cable recommended in the Ethernet standards. To avoid possible problems it is recommended that you allow sufficient cable length to ensure good bend radii on cables and avoid unnecessary strain on connectors.

informatior [information](#page-4-4) [Safety](#page-4-4)  Introduction [Introduction](#page-7-4) Mechanica<br>installation **[Electrical installation](#page-11-0)** Getting<br>started [started](#page-13-2) [Getting](#page-13-2) [Protocols](#page-20-3) Protocols [Drive profile \(DSP-402\) support](#page-35-2) [Advanced features](#page-66-2)

## <span id="page-13-2"></span><span id="page-13-0"></span>**5 Getting started**

## <span id="page-13-1"></span>**5.1 Quick start guide**

This section is intended to provide a generic guide for setting up SM-EtherCAT with a master/controller PLC. It will cover the basic steps required to get cyclic data communicating using the CANopen over EtherCAT (CoE) protocol on the SM-EtherCAT module.

#### **5.1.1 SM-EtherCAT version compatibility**

#### **Table 5.1 SM-EtherCAT version compatibility**

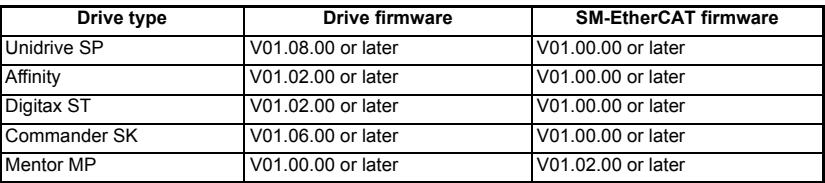

For the purpose of the example this section will follow the steps required to set up cyclic communications using one RxPDO and two TxPDOs. These PDOs will consist of the mappings shown in [Table 5.2](#page-13-3):

#### <span id="page-13-3"></span>**Table 5.2 PDO test mappings**

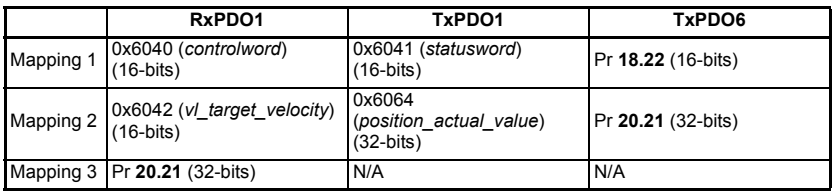

#### **NOTE** It is strongly recommended that the latest firmware be used where possible to ensure that all features are supported.

Due to the large number of different masters that support CoE, details cannot be provided for a specific master. Generic support is available through your supplier or local Control Techniques Drive Centre. Before contacting your supplier or local Control Techniques Drive Centre for support please ensure you have read *[section](#page-73-2)  [9 Diagnostics](#page-73-2)* on page 74 of this manual and have checked that the SDO/PDO configurations are correct.

#### **5.1.2 SM-EtherCAT XML file**

Control Techniques provides EtherCAT device description files (in the form of .xml files). These files provide the master with information about the SM-EtherCAT module and drive configuration to aid with its configuration. These files can be downloaded from the Control Techniques CTSupport.com website or from your local Control Techniques Drive Centre or supplier. They should be placed in the directory specified by the master e.g. when using TwinCAT this could be C:\TwinCAT\Io\EtherCAT.

**NOTE** The master may have to be re-started for the file to be loaded.

### **5.1.3 Configuring the SM-EtherCAT module for cyclic communications**

Unlike other Control Techniques fieldbus communication protocols, CoE does not require that any module parameters be changed in order to achieve communications. The baud rate of the network is fixed and the module is automatically allocated an address.

To check that the ethernet cable connected to the SM-EtherCAT module on the drive is connected correctly, look at the LED on the front of the SM-EtherCAT module relating to the connector being used, if this light is a solid green color then a link is established with the master, if this light if off then check the cabling and also check that the master has started communications.

In the master, scan the network ensuring that the SM-EtherCAT module is connected correctly to the master. If the network is configured correctly the SM-EtherCAT node(s) should be visible in the PLC master.

Decide on the input / output data you wish to send cyclically (objects and/or parameters).

Cyclic data is implemented on CoE networks by using "Process Data Objects" or PDOs. Separate data objects are used for receiving (TxPDOs - from the slave to the master) and transmitting (RxPDOs - from the master to the slave) data.

These PDOs contain the cyclic data (objects and/or parameters), the RxPDOs available are 1, 2, 6 and 22, the TxPDOs available are 1, 2, 3, 6 and 22 (for more information on these PDOs including default mappings please see section 6.3.2 *[RxPDO mappings](#page-23-0)* on [page 24](#page-23-0) and section 6.3.3 *[TxPDO mappings](#page-26-0)* on page 27).

#### **Figure 5-1 SM-EtherCAT PDO configuration**

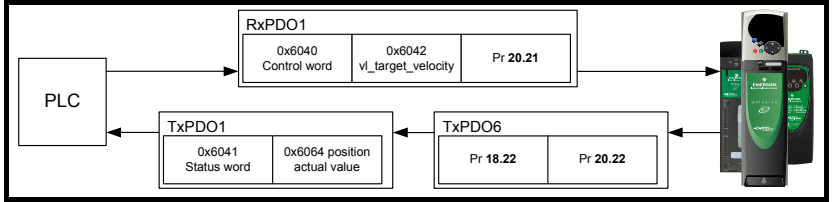

RxPDO1, TxPDO1 and TxPDO6 will need to be enabled in the master. Once enabled you will need to add mappings to the PDOs.

The format used when mapping objects to PDOs is as follows:

- Index: Object index number (0x0000)
- Sub-index: Object sub-index number (0x00)
- Size: Dependant on the size (in bytes) of the object to be mapped (range: 1-4)

The format used when mapping drive parameters to PDOs is as follows:

- Index: 0x2000 + menu number
- Sub-index: 0x00 + parameter number
- Size: Dependant on the size (in bytes) of the object to be mapped (range: 1-4)

For example Pr **20.21** would be index 0x2014, sub-index 0x15 and the size would be 4 (the parameter is a 32-bit signed value).

The values are normally expressed in hexadecimal, so care must be taken to enter the correct parameter number. **NOTE**

[Safety](#page-4-4)  [information](#page-4-4)

information

[Introduction](#page-7-4)

Introduction

[Mechanical installation](#page-10-2)

[Electrical installation](#page-11-3)

**[Getting started](#page-13-0)**

Getting started

[Protocols](#page-20-3)

Protocols

[Drive profile \(DSP-402\) support](#page-35-2)

[Advanced features](#page-66-2)

[Diagnostics](#page-73-2)

Diagnostics

Quick reference [Quick reference](#page-82-1)

Glossary of<br>terms

For this example the following objects will need to be set in order to achieve the mappings of the parameters/objects in the PDOs.

| RxPDO1:    |            | TxPDO1:    |            |            | TxPDO6:    |  |
|------------|------------|------------|------------|------------|------------|--|
| Object:    | 0x1600     | Object:    | 0x1A00     | Object:    | 0x1A05     |  |
| Sub-index: | 0x00       | Sub-index: | 0x00       | Sub-index: | 0x00       |  |
| Size:      |            | Size:      |            | Size:      |            |  |
| Value:     | 3          | Value:     | 2          | Value:     | 2          |  |
| Sub-index: | 0x01       | Sub-index: | 0x01       | Sub-index: | 0x01       |  |
| Size:      | 4          | Size:      | 4          | Size:      | 4          |  |
| Value:     | 0x60400010 | Value:     | 0x60410010 | Value:     | 0x20121610 |  |
| Sub-index: | 0x02       | Sub-index: | 0x02       | Sub-index: | 0x02       |  |
| Size:      | 4          | Size:      | 4          | Size:      | 4          |  |
| Value:     | 0x60420010 | Value:     | 0x60640020 | Value:     | 0x20141620 |  |
| Sub-index: | 0x03       | Not Used   |            | Not Used   |            |  |
| Size:      | 4          |            |            |            |            |  |
| Value:     | 0x20141520 |            |            |            |            |  |

**Table 5.3 Cyclic data mapping configuration**

The format used to define the value of a mapped object is as follows: Bit 0 to 7: Length of the mapped object in bits (if a gap, bit length of the gap). Bit 8 to 15: Sub-index of the mapped object (if a gap, zero). Bit 16 to 31: Index of the mapped object (if a gap, zero). **NOTE**

The maximum number of mappings in one PDO is five. There are no restrictions on the data length of these 5 parameters (i.e. It is possible to map five, 32-bit parameters in one PDO). It is also possible to use a maximum of two RxPDOs and two TxPDOs. **NOTE**

#### **5.1.4 Configuring the sync managers**

The sync manager is used to control the transmission of CANopen PDOs over the EtherCAT network.

The following objects 0x1C12 - sync manager 2 PDO assignment (RxPDO) and 0x1C13 - sync manager 3 PDO assignment (TxPDO) are required to assign PDOs to the synchronization task. For the purpose of the example assign one RxPDO to sync manager 2 and two TxPDOs to sync manager 3.

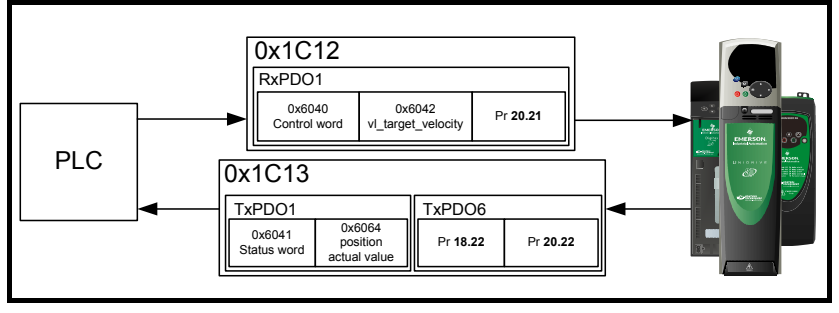

**Figure 5-2 SM-EtherCAT sync manager configuration**

#### **Assigning RxPDO to the sync manager**

To assign RxPDO1 to sync manager 2 PDO assignment set the values below to the following objects:

- Index: 0x1C12
- Sub index: 0x00
- Size: 1
- Value: 1

Setting object 0x1C12, sub-index 0 to a value of 1 (as above) indicates that one RxPDO will be assigned to the sync manager 2 assignment.

- Index: 0x1C12
- Sub index: 0x01
- Size: 2
- Value: 0x1600

Setting object 0x1C12, sub-index 1 to a value of 0x1600 (as above) maps RxPDO1 to the process data output sync.

#### **Assigning TxPDO to the sync manager**

To assign TxPDO1 to sync manager 3 PDO assignment set the values below to the following objects:

- Index: 0x1C13
- Sub index: 0x00
- Size: 1
- Value: 2

Setting object 0x1C13, sub-index 0 to a value of 2 (as above) indicates that two TxPDOs will be assigned to the sync manager 3 assignment.

- Index: 0x1C13
- Sub index: 0x01
- $\cdot$  Size: 2
- Value: 0x1A00
- Index: 0x1C13
- Sub index: 0x02
- Size: 2
- Value: 0x1A05

Setting object 0x1C13, sub-index 1 to a value of 0x1A00 and sub-index 2 to a value of 0x1A05 (as above) maps TxPDO1 and TxPDO6 to the process data input sync.

Download the configuration to the master.

After downloading the configuration to the master the LED(s) on the front of the SM-EtherCAT should flash, depending on the port(s) connected.

Values written to parameters over RxPDOs should now be viewable using the drive's keypad so long as the master has put the slave into the operational state; also, parameter values changed using the drive keypad will be updated on the master.

[Safety](#page-4-4)  [information](#page-4-4)

information

[Introduction](#page-7-4)

Introduction

[Mechanical installation](#page-10-2)

[Electrical installation](#page-11-3)

**[Getting started](#page-13-0)**

Getting started

[Protocols](#page-20-3)

Protocols

[Drive profile \(DSP-402\) support](#page-35-2)

## <span id="page-17-0"></span>**5.2 Quick start flowchart**

[Figure 5-3](#page-17-1) details the steps required to achieve cyclic communications on the EtherCAT network. This flowchart should be used as the starting point for all configurations.

<span id="page-17-1"></span>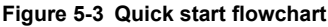

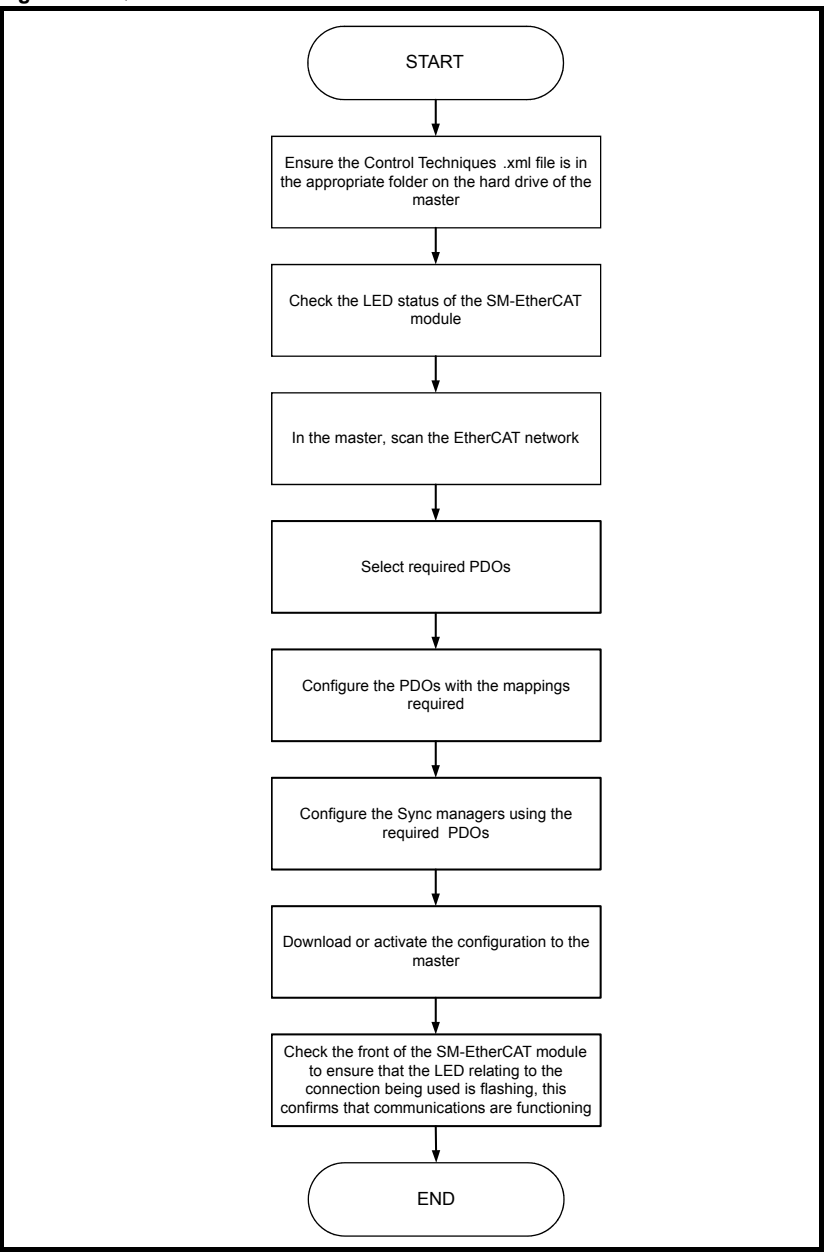

## <span id="page-18-0"></span>**5.3 Saving parameters to the drive**

On the Unidrive SP, Affinity, Digitax ST and Commander SK to avoid loss of the configured settings when the drive is powered down it is necessary to write 1000 to Pr **MM.00** followed by pressing the reset button to perform a drive save. On Mentor MP Pr **MM.00** needs to be set to a value of 'SAVE' followed by pressing the reset button.

To store drive parameters:

- Set Pr **MM.00** to 1000 (Mentor MP, Pr **MM.00**=SAVE).
- Press the red RFSFT button

The drive will store all parameters (except Menu 20) but the operation of the SM-EtherCAT will not be affected. Changes made to the SM-EtherCAT configuration parameters will not take effect until the SM-EtherCAT is reset.

Unidrive-SP, Mentor MP, Affinity and Digitax ST: Menu 20 applications parameters may be saved if an Applications Module is installed, menu 20 is stored in the Applications Module's memory. See the relevant Applications Module documentation for more information. If the drive is running on backup supply only, Pr **MM.00** must be set to 1001 to perform a save. **NOTE**

This saves only drive and module parameters and not SM-EtherCAT related objects. **NOTE**

## <span id="page-18-1"></span>**5.4 SM-EtherCAT Node address**

#### **Table 5.4 SM-EtherCAT Node address**

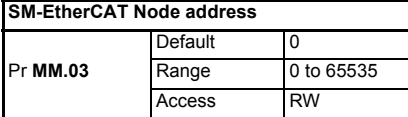

It is not necessary for a user to set a node address manually in order to initiate EtherCAT communications; however, this parameter can be used to configure an EtherCAT Station Alias. When changed, this value will be stored in the option nonvolatile storage upon a transition from the INIT state to the PRE-OPERATIONAL state; this change will also cause an AL Status Code to be set to indicate that the option needs to be reset. It will be possible to read the value at the 16-bit word address 0x0004 of the SII (Slave Information Interface) data, and in EtherCAT register 0x0012 (a 16-bit word).

## <span id="page-18-2"></span>**5.5 SM-EtherCAT RUN**

#### **Table 5.5 SM-EtherCAT RUN**

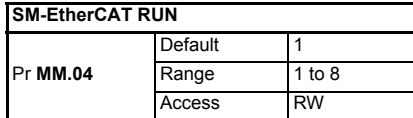

This parameter displays the SM-EtherCAT RUN state as required by the EtherCAT indicator and Marking Specification. It will contain one of the values in [Table 5.6.](#page-19-2)

<span id="page-19-2"></span>**Table 5.6 EtherCAT State Machine State**

| Value | <b>ESM State</b>   |
|-------|--------------------|
|       | <b>INIT</b>        |
|       | PRE-OPERATIONAL    |
|       | SAFE-OPERATIONAL   |
|       | <b>OPERATIONAL</b> |

Although this parameter has the read/write attribute, it will be forced to the state value continuously to prevent it being written by another entity.

## <span id="page-19-0"></span>**5.6 Re-initializing the SM-EtherCAT**

#### **Table 5.7 SM-EtherCAT re-initialize**

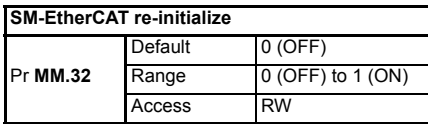

Changes to the SM-EtherCAT configuration in menu 15, 16 or 17 parameters on Unidrive SP and Mentor MP, menu 15 or 16 on Affinity and Digitax ST or menu 15 on Commander SK will not take effect until the SM-EtherCAT has been re-initialized.

To re-initialize SM-EtherCAT:

- 1. Set Pr **MM.32** to ON.
- 2. When the sequence has been completed, Pr **MM.32** will be reset to OFF.
- 3. The SM-EtherCAT will re-initialize using the updated configuration.
- **The above sequence does NOT store the SM-EtherCAT configuration parameters in the** drive or the SM-EtherCAT's internal FLASH memory. This parameter will change back to OFF immediately and as such the change may not be visible on the display.

## <span id="page-19-1"></span>**5.7 Re-initialize all Solutions Modules**

To re-initialize all Solutions Modules installed on a drive:

- 1. Set Pr **MM.00** to 1070 (see note below).
- 2. Press the red RESET button on the drive. Another parameter (e.g. Pr **01.00**) must be used.
- This sequence does NOT store the SM-EtherCAT configuration parameters in the drive or the SM-EtherCAT FLASH memory. **NOTE**
- On Commander SK drives, Pr **00.00** is not available. **NOTE**

## <span id="page-20-3"></span><span id="page-20-0"></span>**6 Protocols**

## <span id="page-20-1"></span>**6.1 Process Data Objects (PDOs)**

Cyclic data is implemented on EtherCAT networks by using "Process Data Objects" or PDOs. Separate data objects are used for transmitting (TxPDOs) and receiving (RxPDOs) data. PDO configuration objects are usually pre-configured in the EtherCAT master controller and downloaded to the SM-EtherCAT at network Initialization using SDOs.

#### **6.1.1 PDO Priority**

If 2 PDOs are mapped in a sync manager then the second PDO will always be considered to be low priority (and, as such, should not be used for deterministic process data).

Mappings to slow parameters (such as SM-Applications PLC parameters, etc) should always be placed in the second PDO. When there is more than one PDO mapping in a Sync Manager, placing a slow parameter in the first PDO will trigger an SDO abort code. If only one PDO is mapped to a sync manager, then placing a slow parameter in that PDO will make it low priority (so slow parameter accesses should not be placed in PDOs where deterministic data access is required).

It is possible to map any drive parameters in PDOs.

## <span id="page-20-2"></span>**6.2 Service Data Object (SDO) parameter access**

The service data object (SDO) provides access to all objects in the EtherCAT object dictionary and the drive parameters are mapped into the object dictionary as 0x2XXX objects in the following way:

Index: 0x2000 + menu

Sub-index: parameter

For example Pr **20.21** would be index 0x2014 and the sub-index would be 0x15. The values are usually expressed in base 16 (hexadecimal), so care must be taken to enter the correct parameter number.

All other supported entries in the SM-EtherCAT object dictionary can also be accessed using SDOs. Refer to the master controller documentation for full details about implementing SDO transfers within the particular master controller.

Sub-index 0 for any menu will return the highest sub-index available for the object (i.e. the highest parameter number). Pr **MM.00** in any drive can only be accessed as Pr **61. 01** (0x203D, sub-index changes to 1). **NOTE**

The following SDO services are supported: **NOTE**

- Initiate SDO Download (Write)
- Initiate SDO Upload (Read)
- Abort SDO Transfer (Error)

[Safety](#page-4-4)  [information](#page-4-4)

information

[Introduction](#page-7-4)

Introduction

[Mechanical installation](#page-10-2)

[Electrical installation](#page-11-3)

[Getting started](#page-13-2)

Getting started

**[Protocols](#page-20-0)**

Protocols

[Drive profile \(DSP-402\) support](#page-35-2)

[Advanced features](#page-66-2)

[Diagnostics](#page-73-2)

Diagnostics

Quick<br>reference

[Glossary of terms](#page-86-1)

## <span id="page-21-0"></span>**6.3 CANopen over EtherCAT (CoE)**

The CoE protocol over EtherCAT uses a modified form of the CANopen object dictionary. This is specified in [Table 6.1.](#page-21-1)

#### <span id="page-21-1"></span>**Table 6.1 CoE object dictionary**

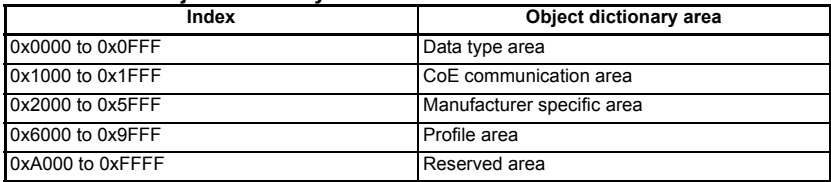

The object description format describes object related information such as size, range and descriptions and is detailed in [Table 6.2.](#page-21-2)

#### <span id="page-21-2"></span>**Table 6.2 Object description format**

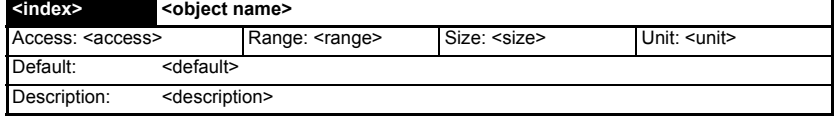

For entries having sub-indices

#### **Table 6.3 Object description format with sub-indices**

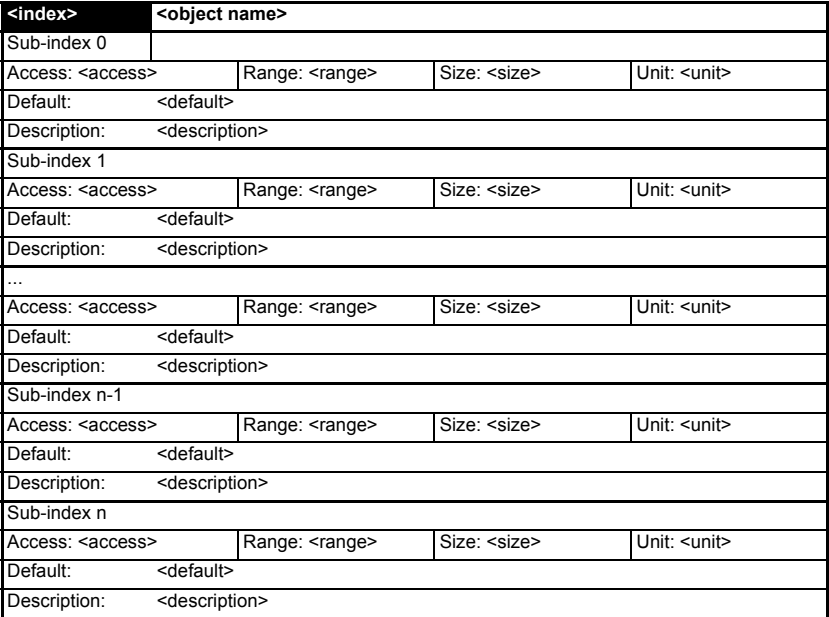

#### **Definitions:**

- <index>: A signed 16-bit number. This is the index of the object dictionary entry specified in four hexadecimal characters.
- <access> : A value describing how the object may be accessed (RW = read/ write, RO = read-only and WO = write-only).
- <size> : The size of the object/sub-index in bytes.
- <unit> : The physical unit (e.g. ms, counts per second etc.).

#### **6.3.1 CoE communication area**

The first set of objects specify general communication settings.

#### **Table 6.4 Device type object**

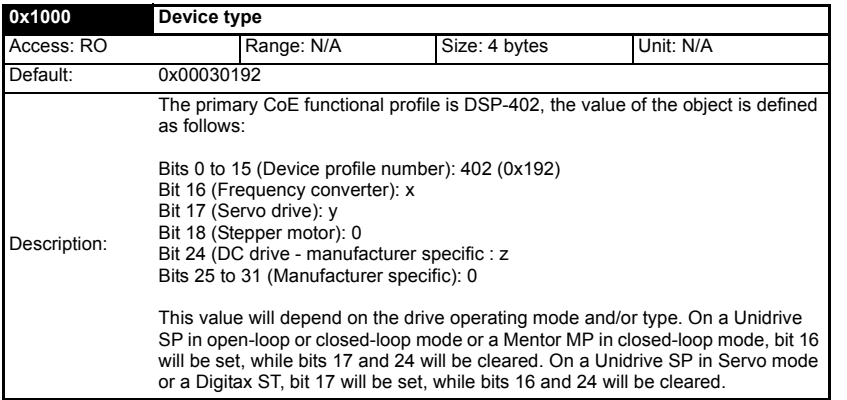

[Safety](#page-4-4)  [information](#page-4-4)

information

[Introduction](#page-7-4)

Introduction

[Mechanical installation](#page-10-2)

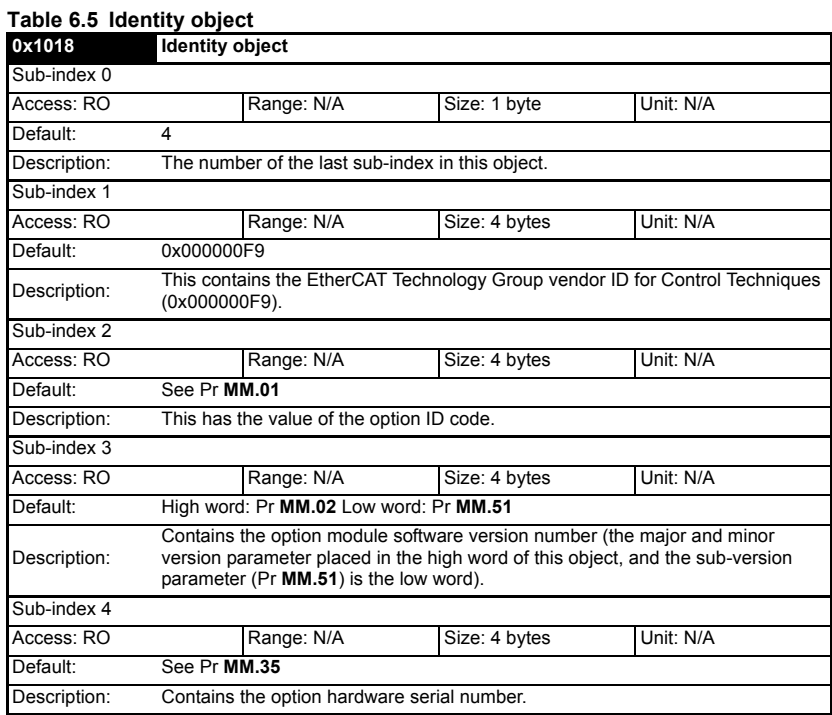

#### **6.3.2 RxPDO mappings**

<span id="page-23-0"></span>Objects with indices from 0x1600 to 0x17FF specify receive PDO mappings. The mappings from DSP-402 are included as standard (the PDO mappings will have the following default values).

#### **Table 6.6 RxPDO mappings**

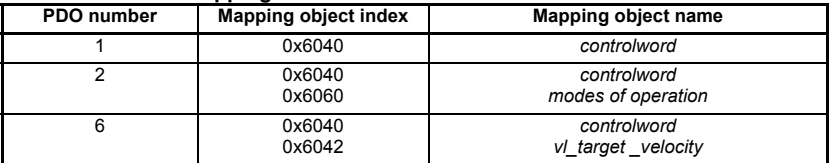

The RxPDO mapping objects are defined in the following tables. Each mapping object has the maximum number of sub-indices (each representing an object mapped to a PDO) defined in the XML configuration file (specified as "CF" in the following descriptions).

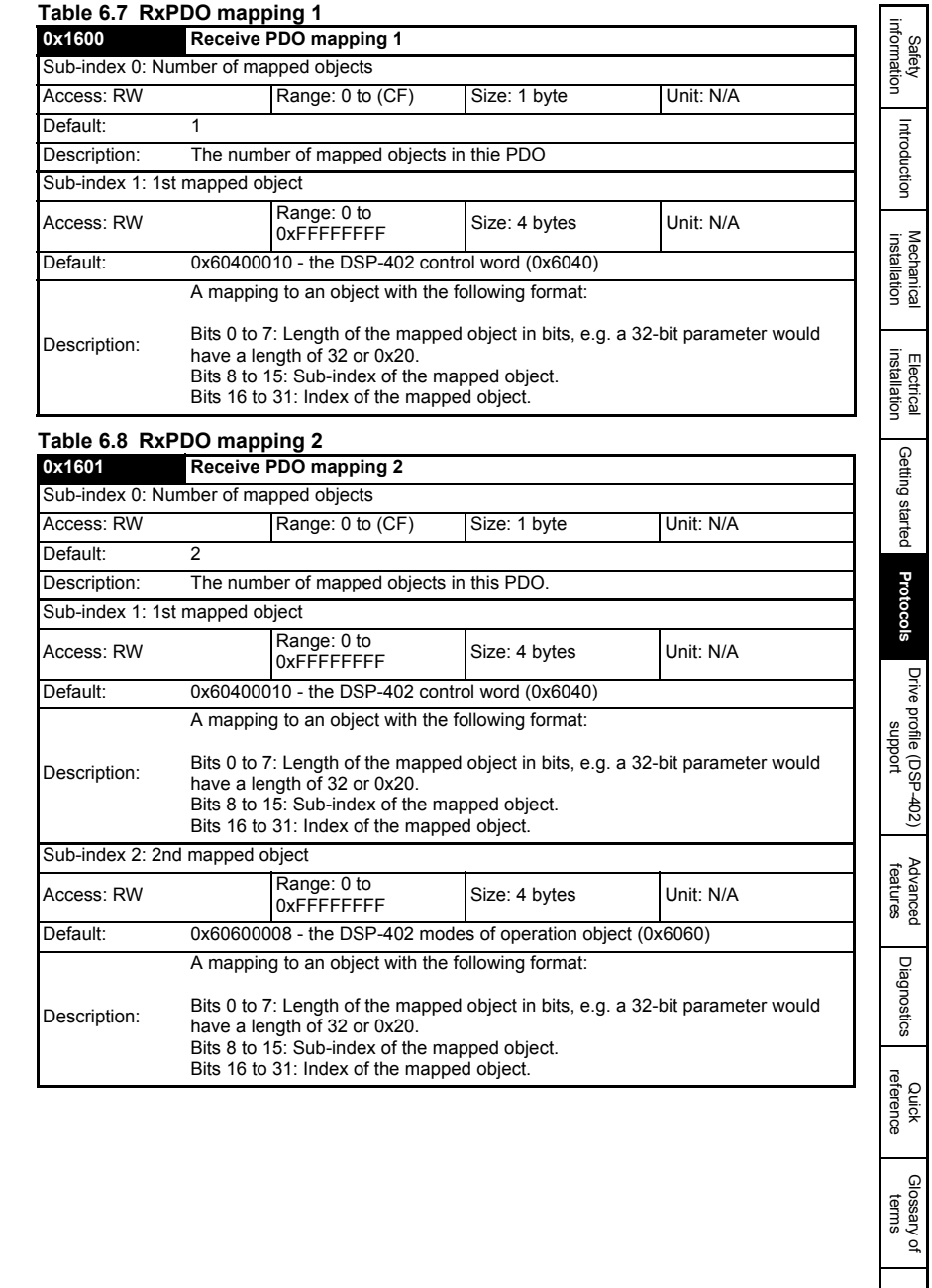

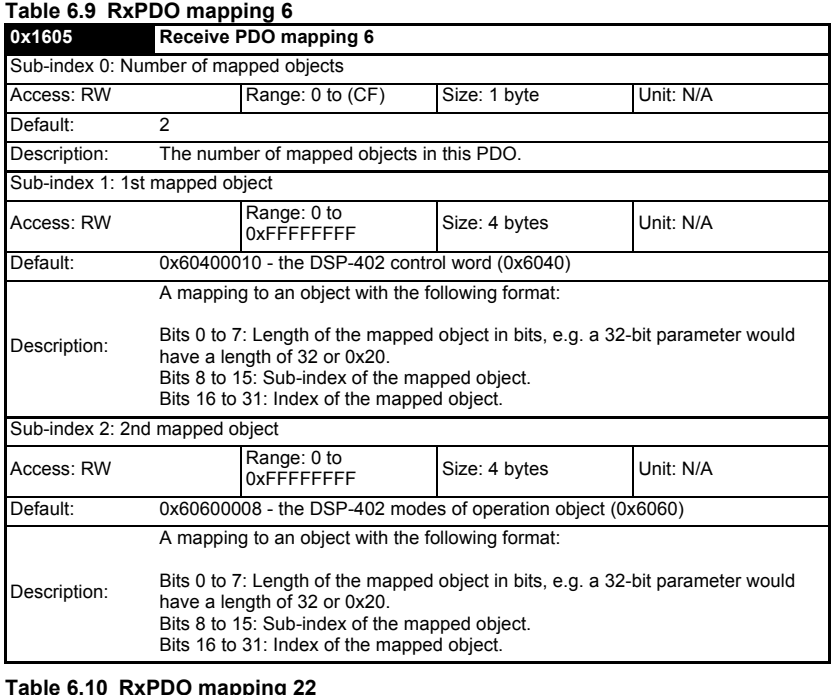

#### **Table 6.10 RxPDO mapping 22**

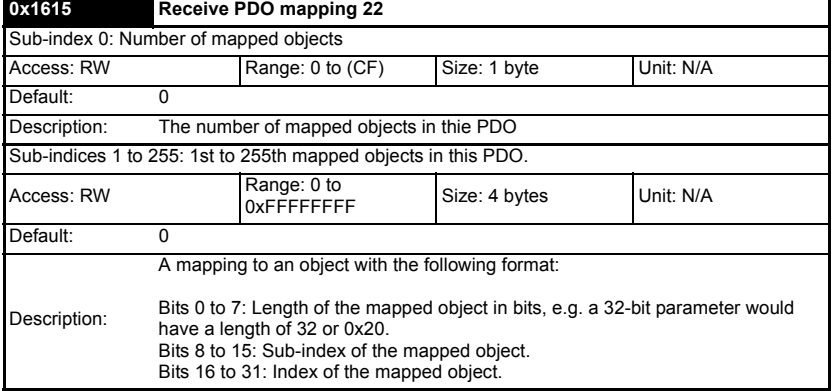

### **6.3.3 TxPDO mappings**

<span id="page-26-0"></span>Objects with the indices from 0x1A00 to 0x1BFF specify transmit PDO mappings. The following mappings from DSP-402 are included as standard.

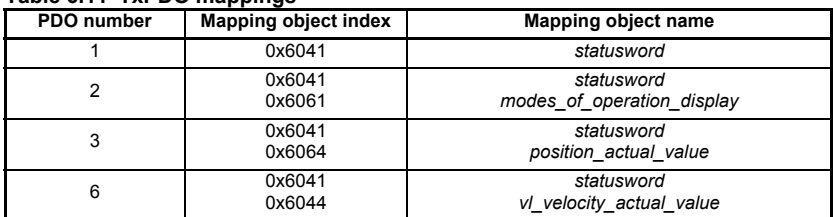

#### **Table 6.11 TxPDO mappings**

The PDO mapping objects are defined below. Each mapping object has the maximum number of sub-indices (each representing an object mapped to a PDO) defined in the XML configuration file.

## **Table 6.12 TxPDO mapping 1**

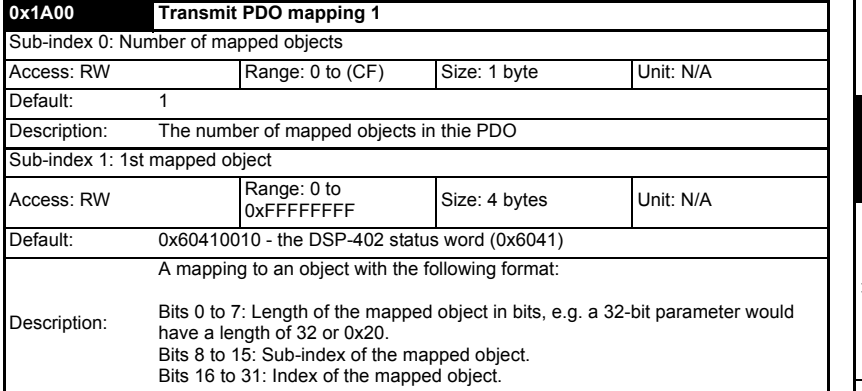

[Safety](#page-4-4)  [information](#page-4-4)

information

[Introduction](#page-7-4)

Introduction

[Mechanical installation](#page-10-2)

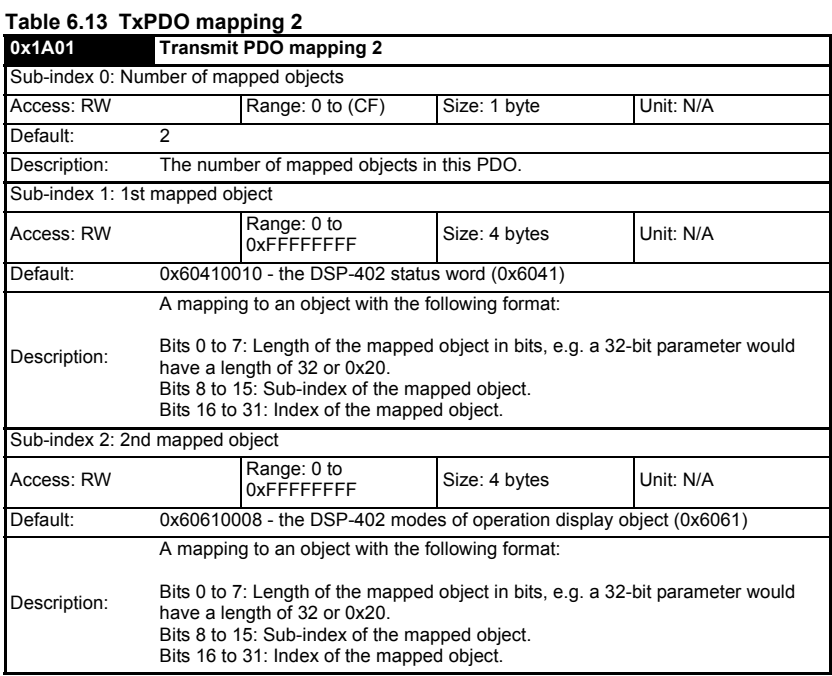

### **Table 6.14 Tx PDO mapping 3**

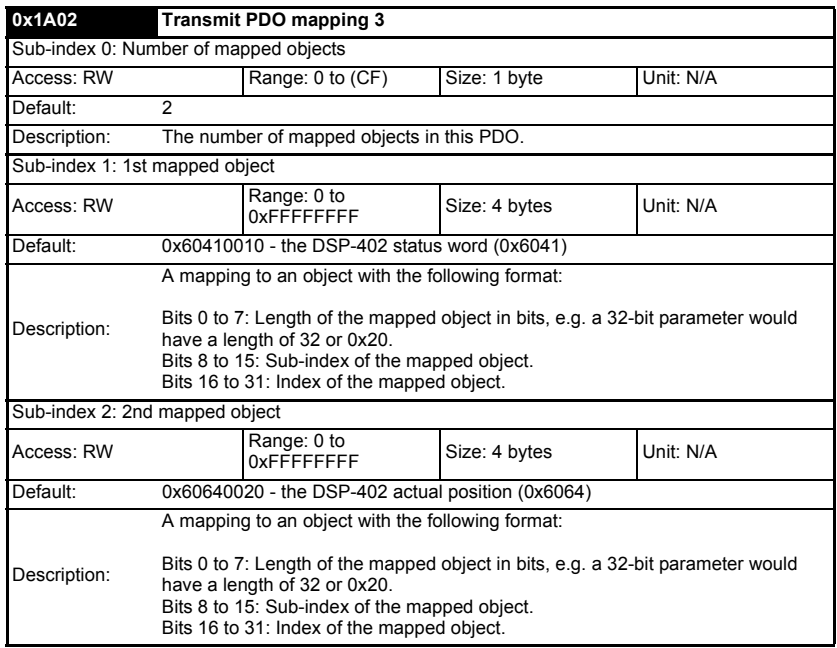

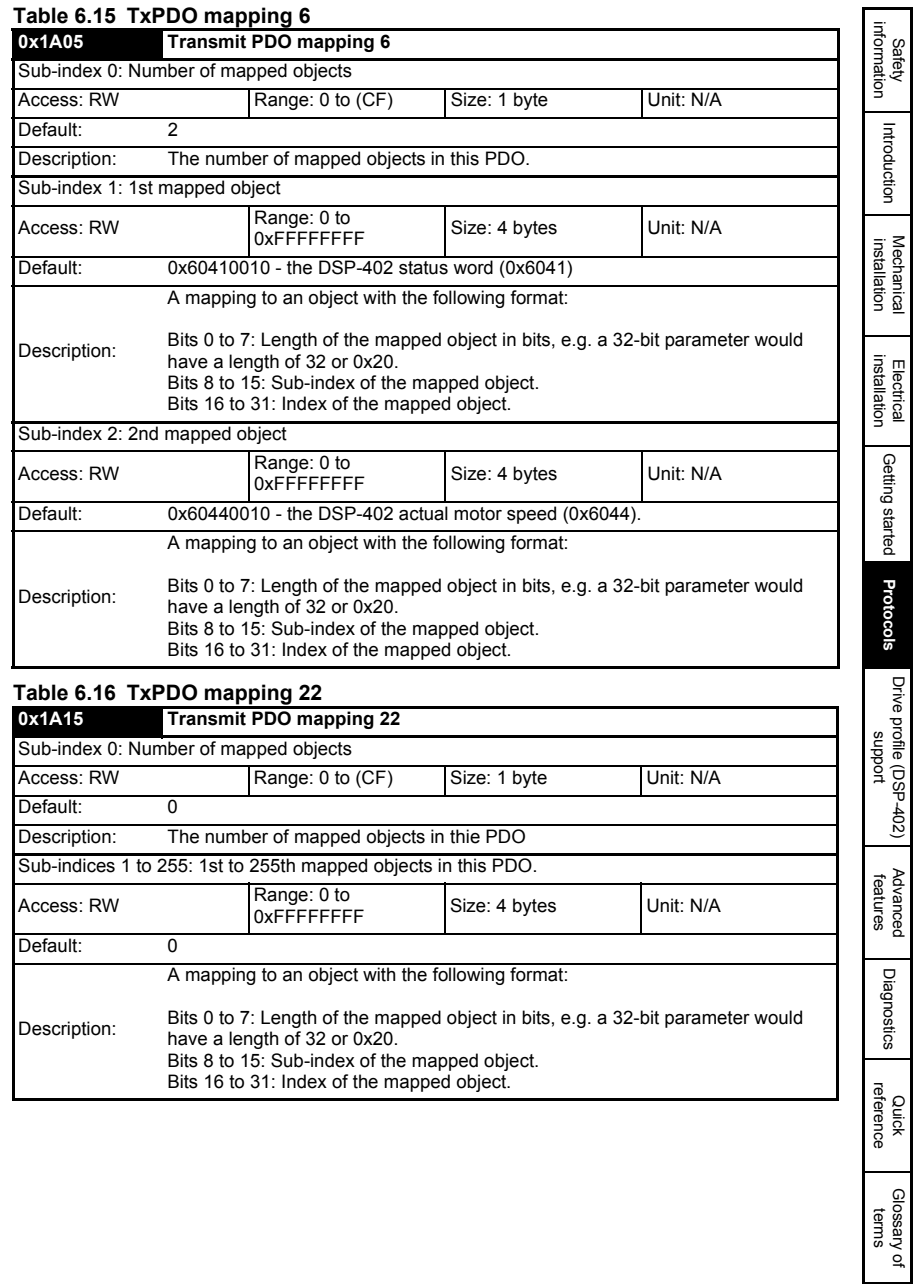

### **6.3.4 Sync manager configuration**

The sync managers are the EtherCAT means for setting access attributes for different areas of memory and triggering or notifying the application when the memory is accessed. The following objects specify how the sync managers (and thus corresponding memory areas) are utilized by the CoE protocol.

| 0x1C00                                                                                                  | Sync manager communication type                                                        |            |              |           |  |
|----------------------------------------------------------------------------------------------------|----------------------------------------------------------------------------------------|------------|--------------|-----------|--|
| Sub-index 0 - number of sync manager channels used                                                      |                                                                                        |            |              |           |  |
| Access: RO                                                                                              |                                                                                        | Range: N/A | Size: 1 byte | Unit: N/A |  |
| Default:                                                                                                | 4                                                                                      |            |              |           |  |
| Description:                                                                                            | The number of sync manager protocols used by the CoE protocol.                         |            |              |           |  |
| Sub-index 1 - Usage of sync manager 0                                                                   |                                                                                        |            |              |           |  |
| Access: RO                                                                                              |                                                                                        | Range: N/A | Size: 1 byte | Unit: N/A |  |
| Default:                                                                                                | 1                                                                                      |            |              |           |  |
| Description:                                                                                            | Sync manager 0 is used by CoE as the mailbox receive channel (master to<br>slave).     |            |              |           |  |
| Sub-index 2 - Usage of sync manager 1                                                                   |                                                                                        |            |              |           |  |
| Access: RO                                                                                              |                                                                                        | Range: N/A | Size: 1 byte | Unit: N/A |  |
| Default:                                                                                                | $\mathfrak{p}$                                                                         |            |              |           |  |
| Description:                                                                                            | Sync manager 1 is used by CoE as the mailbox send channel (slave to master).           |            |              |           |  |
| Sub-index 3 - Usage of sync manager 2                                                                   |                                                                                        |            |              |           |  |
| Access: RO                                                                                              |                                                                                        | Range: N/A | Size: 1 byte | Unit: N/A |  |
| Default:                                                                                                | 3                                                                                      |            |              |           |  |
| Sync manager 2 is used by CoE as the process data output (RxPDOx - master to<br>Description:<br>slave). |                                                                                        |            |              |           |  |
| Sub-index 4 - Usage of sync manager 3                                                                   |                                                                                        |            |              |           |  |
| Access: RO                                                                                              |                                                                                        | Range: N/A | Size: 1 byte | Unit: N/A |  |
| Default:                                                                                                | 4                                                                                      |            |              |           |  |
| Description:                                                                                            | Sync manager 3 is used by CoE as the process data input (TxPDOs - slave to<br>master). |            |              |           |  |

**Table 6.17 Sync manager communication type object**

#### **Table 6.18 Sync manager 0 PDO assignment object Cync manager 0 PDO assignment**

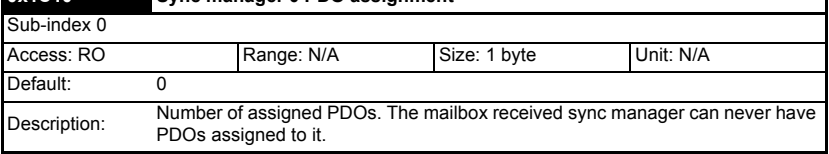

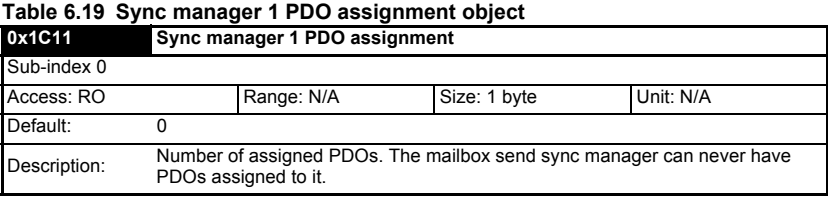

#### **Table 6.20 Sync manager 2 PDO assignment object**

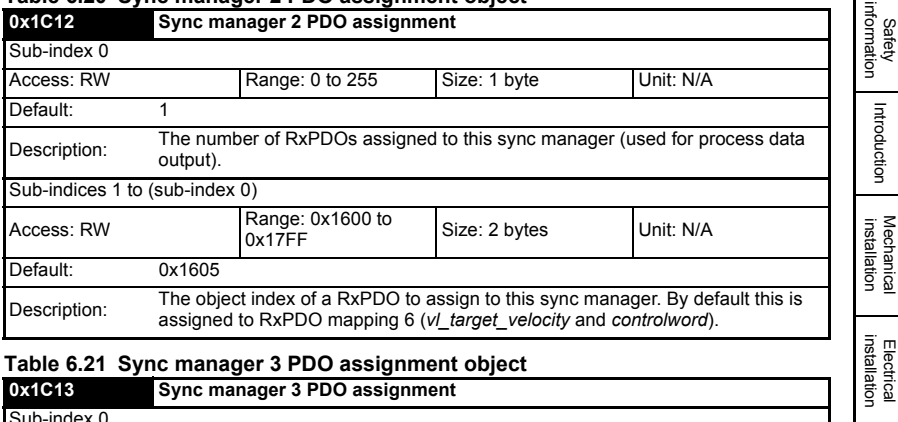

#### **Table 6.21 Sync manager 3 PDO assignment object**

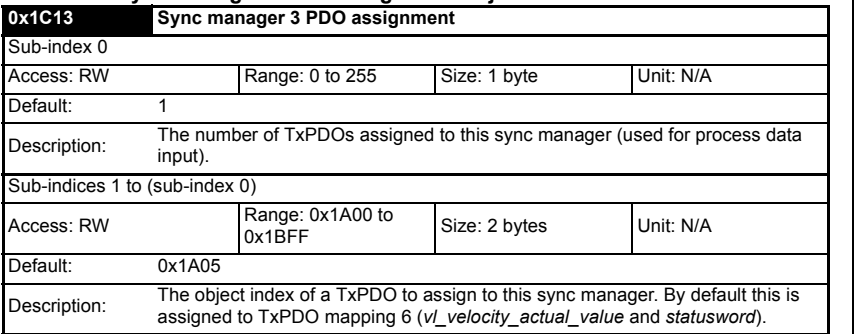

#### **6.3.5 Feedback encoder source**

#### **Table 6.22 Feedback encoder source**

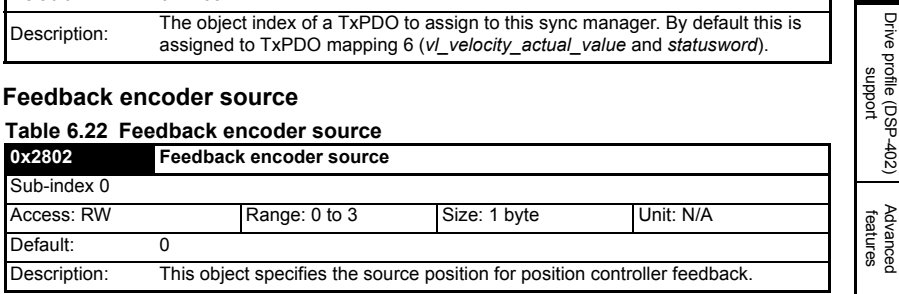

 $0 =$  Use drive as the feedback source

1 = Use the encoder module in slot 1 as the encoder source

2 = Use the encoder module in slot 2 as the encoder source

3 = Use the encoder module in slot 3 as the encoder source

[Getting started](#page-13-2)

Getting started<br> **Protocols** 

**[Protocols](#page-20-0)**

[Diagnostics](#page-73-2)

Diagnostics

Quick<br>reference

[Glossary of terms](#page-86-1)

## <span id="page-31-0"></span>**6.4 Ethernet over EtherCAT (EoE)**

This protocol allows standard Ethernet messages and protocols to be tunnelled through the EtherCAT network. This provides users with the possibility of connecting to the Control Techniques PC Tools (SyPT Pro, SyPTLite, CTSoft, CTScope and Winflasher) along the same connection currently being used for SM-EtherCAT communications.

#### For help configuring this protocol with the Control Techniques PC Tools, please refer to Knowledge Base document *COMMS046* on CTSupport titled *Connecting to the Control Techniques' PC Tools using the SM-EtherCAT module and EoE (Ethernet over EtherCAT*). **NOTE**

#### **6.4.1 EoE IP address**

The SM-EtherCAT EoE IP address is defined in the EtherCAT Master and is displayed in the module parameters as shown in Figure 6-1.

#### **Figure 6-1 EoE IP address format**

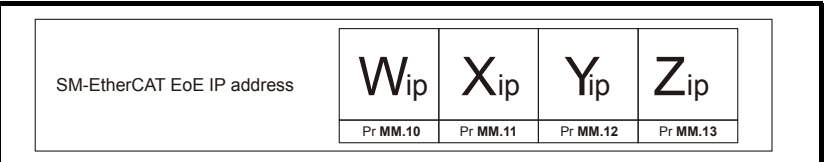

#### **Table 6.23 EoE - IP address Wip**

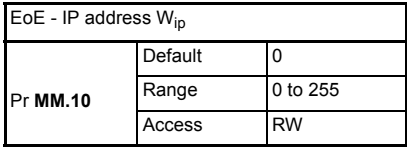

This is the most significant octet of the SM-EtherCAT EoE IP address.

#### Table 6.24 EoE - IP address X<sub>ip</sub>

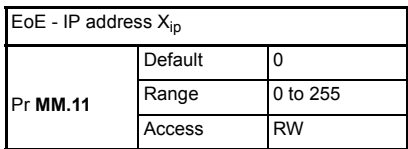

This is the second most significant octet of the SM-EtherCAT EoE IP address.

#### **Table 6.25 EoE - IP address Yip**

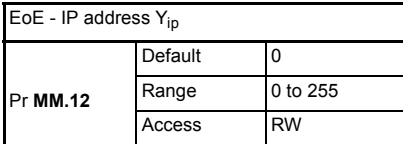

This is the third most significant octet of the SM-EtherCAT EoE IP address.

**Table 6.26 EoE - IP address Zip**

| EoE - IP address Z <sub>ip</sub> |         |           |  |
|----------------------------------|---------|-----------|--|
|                                  | Default |           |  |
| Pr MM.13                         | Range   | 0 to 255  |  |
|                                  | Access  | <b>RW</b> |  |

This is the least significant octet of the SM-EtherCAT EoE IP address.

#### **6.4.2 EoE Subnet mask**

The SM-EtherCAT EoE Subnet mask is defined in the EtherCAT Master and is displayed in the module parameters as shown in [Figure 6-2.](#page-32-0)

#### <span id="page-32-0"></span>**Figure 6-2 EoE Subnet mask format**

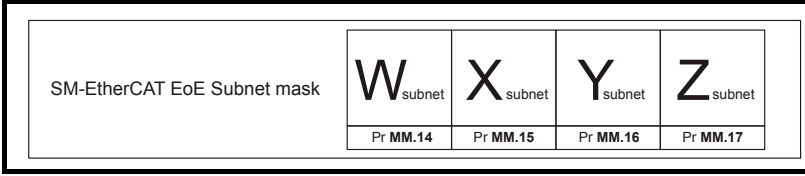

#### **Table 6.27 EoE - Subnet mask Wsubnet**

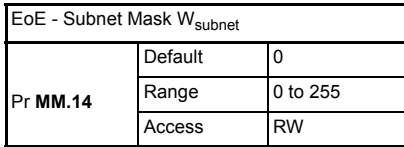

This is the most significant octet of the SM-EtherCAT EoE Subnet mask.

#### Table 6.28 EoE - Subnet mask X<sub>subnet</sub>

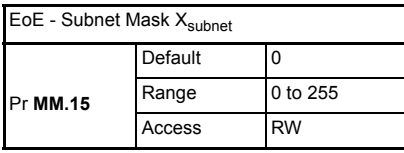

This is the second most significant octet of the SM-EtherCAT EoE Subnet mask.

#### **Table 6.29 EoE - Subnet mask Ysubnet**

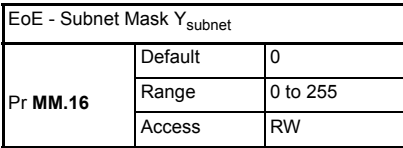

This is the third most significant octet of the SM-EtherCAT EoE Subnet mask.

**Safety**<br>information [information](#page-4-4)

**Table 6.30 EoE - Subnet mask Zsubnet**

| EoE - Subnet Mask Z <sub>subnet</sub> |         |           |  |
|---------------------------------------|---------|-----------|--|
|                                       | Default | ი         |  |
| Pr MM.17                              | Range   | 0 to 255  |  |
|                                       | Access  | <b>RW</b> |  |

This is the least significant octet of the SM-EtherCAT EoE Subnet mask.

### **6.4.3 EoE Default gateway**

The SM-EtherCAT EoE Default gateway is defined in the EtherCAT Master and is displayed in the module parameters as shown in [Figure 6-3.](#page-33-0)

#### <span id="page-33-0"></span>**Figure 6-3 EoE Default gateway**

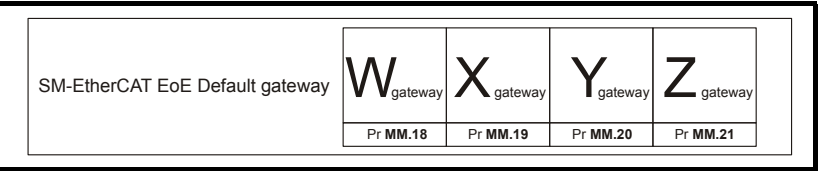

The default gateway is a routing device that allows a host to reach other devices that are not on the same subnet. The default gateway must be on the same subnet as the host that is trying to use it. **NOTE**

#### Table 6.31 EoE - Default gateway W<sub>gateway</sub>

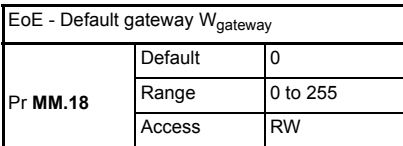

This is the most significant octet of the SM-EtherCAT EoE Default gateway.

**Table 6.32 Default gateway X**gateway

| EoE - Default gateway X <sub>gateway</sub> |         |           |  |
|--------------------------------------------|---------|-----------|--|
|                                            | Default |           |  |
| Pr MM.19                                   | Range   | 0 to 255  |  |
|                                            | Access  | <b>RW</b> |  |

This is the second most significant octet of the SM-EtherCAT EoE Default gateway.

## **Table 6.33 Default gateway Y**gateway

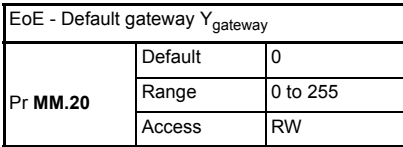

This is the third most significant octet of the SM-EtherCAT EoE Default gateway.

**Table 6.34 Default gateway Zgateway**

| EoE - Default gateway Z <sub>gateway</sub> |         |           |  |
|--------------------------------------------|---------|-----------|--|
|                                            | Default |           |  |
| Pr MM.21                                   | Range   | 0 to 255  |  |
|                                            | Access  | <b>RW</b> |  |

This is the least significant octet of the SM-EtherCAT EoE Default gateway.

Although parameters Pr **MM.10** - Pr **MM.21** have RW access, changing them via the parameters will have no affect to the EoE settings. The EoE configuration for the SM-EtherCAT module can only be done with an EtherCAT master which supports the EoE protocol (e.g. TwinCAT). The settings for Pr **MM.10** - Pr **MM.21** will need to be set by the Master and these parameters are for display purposes only. **NOTE**

#### **6.4.4 SM-EtherCAT reduce serial interface priority Table 6.35 Reduce Drive serial interface priority**

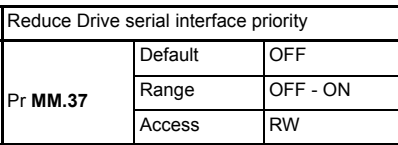

It is not possible for the both the Drive and the SM-EtherCAT module to support all of the available serial communication protocols simultaneously. This means that the user must decide if they wish the drive to provide the primary communication interface via its serial RJ45 connector, or the SM-EtherCAT module. In the default state the primary interface will be provided by the drive.

#### Pr **MM.37** = OFF (default):

It will not be possible to forward on messages that are intended for either the drive or another option module. The SM-EtherCAT module will be able to handle two types of messages:

- 1. Those that access Drive parameters
- 2. Those that access SM-Applications parameters.

## Pr **MM.37** = ON:

The SM-EtherCAT module will request that the drive permits it to become the primary communication interface. If the drive is able to transfer control then the following restrictions will be imposed:

- 1. The drives serial interface will only be able to handle messages that are 32 bytes or less. A Remote LCD keypad would continue to work, although SM-Application parameters would not be visible. If a message is received that is too long for the drive to handle, no reply will be sent.
- 2. Any LCD keypad fitted (not remotely mounted) to the drive will stop working.
- **NOTE** Pr **MM.37** must be set to ON to achieve EoE communications.
- Pr MM.37 only needs to be considered when used with a Unidrive SP, Digitax ST, Mentor MP of Affinity. It has no use when used with a Commander SK. **NOTE**

[Safety](#page-4-4)  [information](#page-4-4)

informatior

[Introduction](#page-7-4)

Introduction

[Mechanical installation](#page-10-2)

[Electrical installation](#page-11-3)

[Getting started](#page-13-2)

Getting started

**[Protocols](#page-20-0)**

**Protocols** 

[Drive profile \(DSP-402\) support](#page-35-2)

[Advanced features](#page-66-2)

[Diagnostics](#page-73-2)

Diagnostics

Quick<br>reference

[Glossary of terms](#page-86-1)

## <span id="page-35-0"></span>**7 Drive profile (DSP-402) support**

<span id="page-35-2"></span>SM-EtherCAT supports the following modes of the DSP-402 profile:

- Cyclic sync position mode
- Interpolated position mode
- vl velocity mode
- Profile torque mode
- Homing mode

### <span id="page-35-1"></span>**7.1 0x6040 Controlword**

This provides the primary method of controlling the behavior of the drive e.g. enabling, disabling, resetting, etc. Table 7.1 describes the format of the control word. The individual bits are used in combinations (see [Table 7.2](#page-35-3)) to sequence the drive through the state machine described in Figure 7-1.

#### **Table 7.1 Controlword**

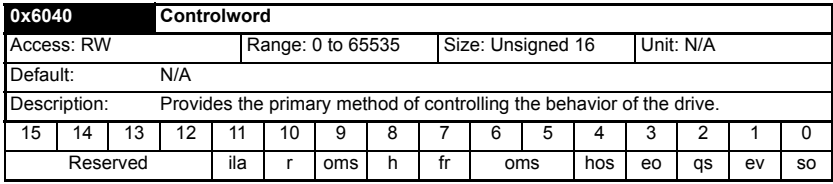

LEGEND: ms = manufacturer-specific: r = reserved: oms = operation mode specific: h = halt; fr = fault reset; hos = homing operation start; eo = enable operation;  $q_s$  = quick stop;  $ev =$ enable voltage; so = switch on

#### <span id="page-35-3"></span>**Table 7.2 Command coding**

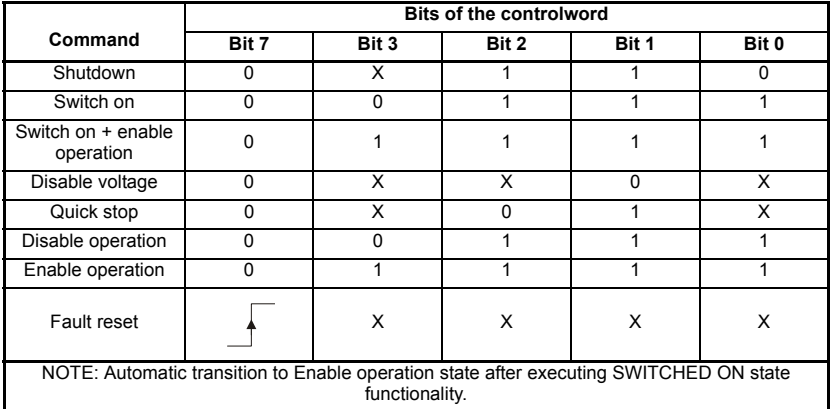
# **7.2 0x6041 Statusword**

This provides feedback about the current operating state of the drive. Table 7.4 describes the format of the status word and illustrates how the individual statusword bits are combined to represent the current state of the drive.

### **Table 7.3 Statusword**

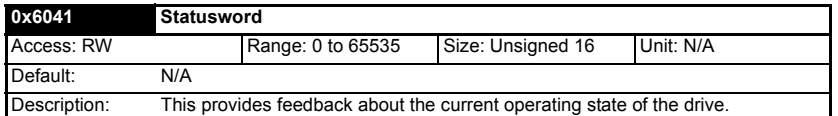

#### **Table 7.4 Statusword bit functions**

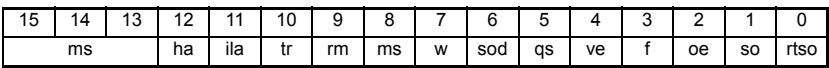

LEGEND: ms = manufacturer-specific; ha = homing attained; oms = operation mode specific: ila = internal limit active: tr = target reached:  $rm =$  remote:  $w =$  warning: sod = switch on disabled;  $qs = quick stop$ ;  $ve = voltage$  enabled;  $f = fault$ ;  $oe = operation$ enabled; so = switched on; rtso = ready to switch on

#### **Table 7.5 State coding**

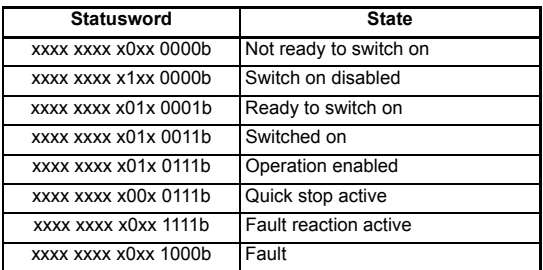

# **7.3 Common profile features**

# **7.3.1 Sequencing control**

These are the supported objects used to control the drive:

**Table 7.6 Sequencing control supported objects**

| Index  | Name                          |
|--------|-------------------------------|
| 0x6040 | controlword                   |
| 0x6041 | statusword                    |
| 0x605B | shutdown option code          |
| 0x605C | disable operation option code |
| 0x605A | quick stop option code        |
| 0x605D | halt option code              |
| 0x605E | fault reaction option code    |
| 0x6060 | modes of operation            |
| 0x6061 | modes of operation display    |
| 0x6085 | quick stop deceleration       |

The behavior of the sequencing control is shown in Figure 7-1 *CoE state machine diagram* . This state machine indicates how the drive will be controlled. For clarity the Statusword is abbreviated to 'SW' in the diagram.

When in the 'QUICK STOP ACTIVE' state, the currently selected mode of operation indicates how a quick stop function should be handled. When the drive is stopped, and the Quick stop option code doesn't indicate that the state should remain at 'QUICK STOP ACTIVE', the state will move to 'SWITCH ON DISABLED'.

When in the 'OPERATION ENABLED' or 'QUICK STOP ACTIVE' states it is not possible to change the *mode\_of\_operation* object. This is to ensure that the motor is stopped before changing the operation mode.

The SM-EtherCAT master device must be in the operational state before the state machine can move from the 'SWITCH ON DISABLED' state to the 'READY TO SWITCH ON' state. If the master leaves the operational state while the state machine is in the 'SWITCH ON', 'OPERATION ENABLE' , 'QUICK STOP ACTIVE' or 'READY TO SWITCH ON' state then the option will transition to the 'SWITCH ON DISABLED' state. This implies that the drive will be inhibited and the motor will coast.

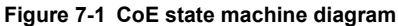

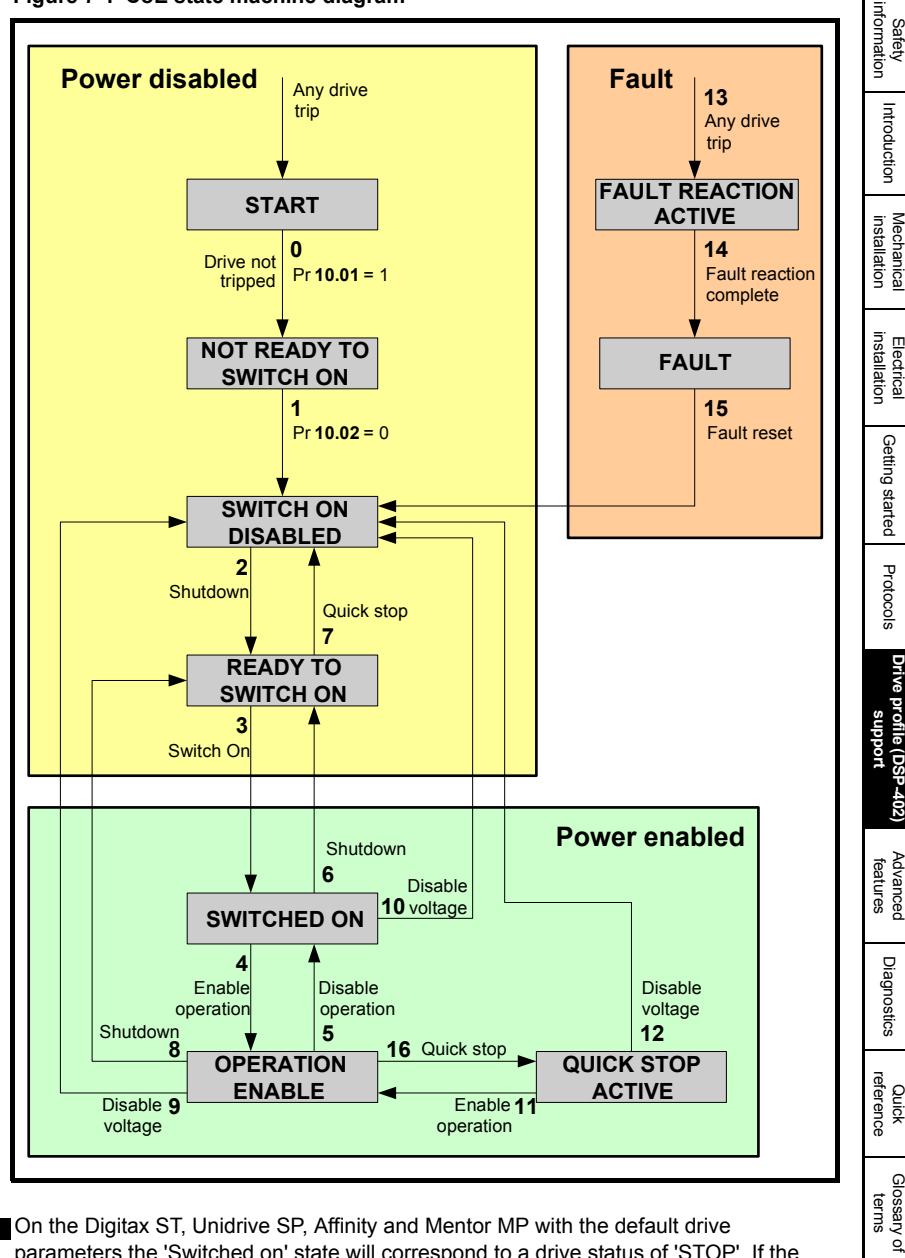

On the Digitax ST, Unidrive SP, Affinity and Mentor MP with the default drive parameters the 'Switched on' state will correspond to a drive status of 'STOP'. If the STOP state is not acceptable for any SM-EtherCAT applications that do not use the menu 12 brake controller, Pr **6.08** will have to be set to OFF. With Pr **6.08** set to OFF the 'Switched on' state will now correspond to a drive status of 'Rdy'. **NOTE**

| <b>Transition</b> | Event(s)                                                                                                    | Action(s)                                                                                                    |
|-------------------|----------------------------------------------------------------------------------------------------|----------------------------------------------------------------------------------------------------|
| 0                 | Automatic transition after power-on or<br>reset application                                                                                                    | Drive device self-test and/or self<br>Initialization shall be performed                                                                                                    |
| 1                 | Automatic transition                                                                                                    | Communication shall be activated                                                                                                    |
| $\overline{2}$    | Shutdown command from control device<br>or local signal                                                                                                    | None                                                                                                    |
| 3                 | Switch on command received from control<br>device or local signal                                                                                                    | Power section shall be switched on if not<br>already switched on                                                                                                    |
| 4                 | Enable operation command received from<br>control device or local signal                                                                                                    | Drive function shall be enabled and clear<br>all internal set-points                                                                                                    |
| 5                 | Disable operation command received from<br>control device or local signal                                                                                                    | Drive function shall be disabled                                                                                                    |
| 6                 | Shutdown command received from control<br>device or local signal                                                                                                    | The high-power shall be switched off<br>immediately, and the motor shall be free to<br>rotate if not braked; additional action<br>depends on the shutdown option code                                                     |
| 7                 | Quick stop or disable voltage command<br>from control device or local signal                                                                                                    | None                                                                                                    |
| 8                 | Shutdown command from control device<br>or local signal                                                                                                    | The high-power shall be switched off<br>immediately if possible, and the motor<br>shall be free to rotate if not braked                                                                                                   |
| 9                 | Disable voltage command from control<br>device or local signal                                                                                                    | The high-power shall be switched off<br>immediately if possible, and the motor<br>shall be free to rotate if not braked                                                                                                   |
| 10                | Disable voltage or quick stop command<br>from control device or local signal                                                                                                    | The high-power shall be switched off<br>immediately if possible, and the motor<br>shall be free to rotate if not braked                                                                                                   |
| 11                | Quick stop command from control device<br>or local signal                                                                                                    | The quick stop function shall be started                                                                                                    |
| 12                | Automatic transition when the quick stop<br>function is completed and quick stop<br>option code 1, 2, 3 or 4 disable voltage<br>command received from control device<br>(dependant on the quick stop option code) | The power section shall be switched off                                                                                                    |
| 13                | Fault signal                                                                                                    | The configure fault reaction function shall<br>be executed                                                                                                    |
| 14                | Automatic transition                                                                                                    | The drive function shall be disabled; the<br>high-power may be switched off                                                                                                    |
| 15                | Fault reset command from control device<br>or local signal                                                                                                    | A reset of the fault condition is carried out,<br>if no fault exists currently on the drive<br>device; after leaving the Fault state, the<br>Fault reset bit in the controlword shall be<br>cleared by the control device |
| 16                | Enable operation command from control<br>device, if the quick stop option code is 5,<br>6, 7 or 8                                                                                                    | The drive function shall be enabled                                                                                                    |

<span id="page-39-0"></span>**Table 7.7 CoE state machine transition and events**

When the SM-EtherCAT module transitions from the EtherCAT Safe-operational state to the EtherCAT Operational state, a number of drive parameters are set to allow the CoE profiles to control the drive and motor. These parameters are set in the following order:

- Pr **6.42** to 0
- Pr **6.43** to On (1)
- Pr **3.22** to 0 (where present)
- Pr **3.23** to On (1) (where present)
- Pr **3.13** to OFF (0) (In open-loop operating modes)
- Pr **2.10** to 1
- Pr **2.20** to 1
- Pr **2.02** to On (1)
- Pr **1.04** to 0
- Pr **1.21** to 0
- Pr **1.38** to 0
- Pr **1.08** to OFF (0)
- Pr **1.10** to On (1)
- Pr **1.09** to OFF (0)
- Pr **1.15** to 1
- Pr **1.14** to 3

These values are set once and not continuously forced. They are not reset when leaving the Operational state. In addition, the option starts to write parameters implicitly mapped by the CoE profiles, when moving to the Operational state.

### **7.3.2 0x605A Quick stop option code**

This object indicates what action is performed when the quick stop function is executed. The slow down ramp is the deceleration value of the used mode of operations.

#### **Table 7.8 Quick\_stop\_option\_code**

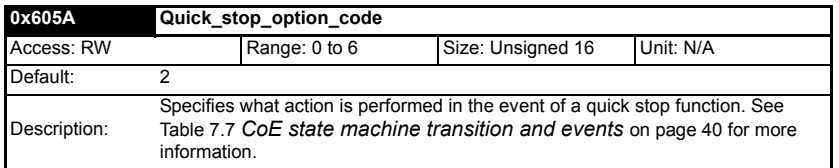

#### **Table 7.9 Quick stop value definitions**

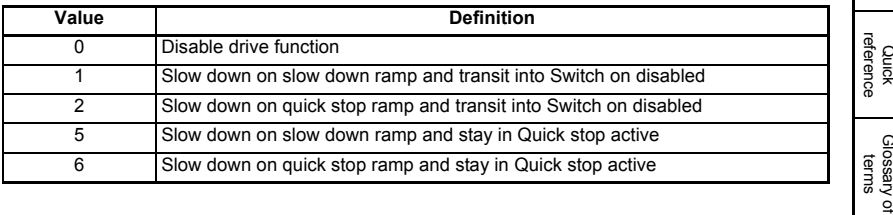

[Safety](#page-4-0)  [information](#page-4-0)

information

# **7.3.3 0x605B Shutdown\_option\_code**

This object is used to control what action is performed if there is a transition from the Operation Enabled state to the Ready To Switch On state.

### **Table 7.10 Shutdown\_option\_code**

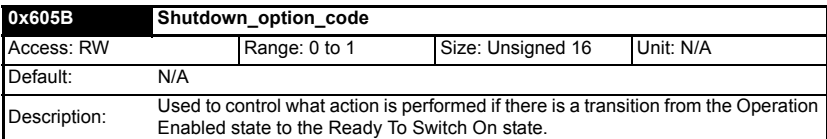

#### **Table 7.11 Shutdown\_option\_code values**

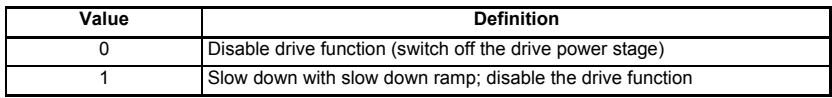

## **7.3.4 0x605C Disable\_operation\_option\_code**

Disable drive function (switch off the drive power stage).

This object is used to control what action is performed if there is a transition from the 'Operation Enabled' state to the 'Switched On' state.

#### **Table 7.12 Disabled\_operation\_option\_code**

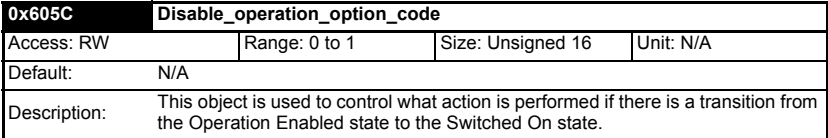

#### **Table 7.13 Disable\_operation\_option\_code values**

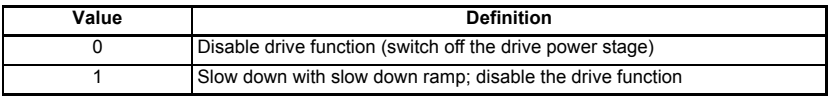

### **7.3.5 0x605E Fault\_reaction\_option\_code**

This object is used to control what action is performed when a fault is detected. This object is ignored if the drive is tripped.

#### **Table 7.14 Fault\_reaction\_option\_code**

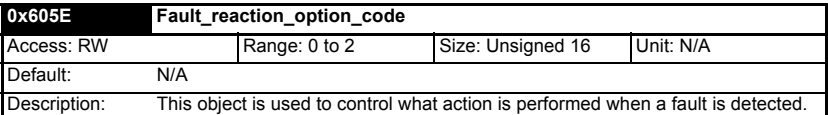

#### **Table 7.15 Fault\_reaction\_option\_code values**

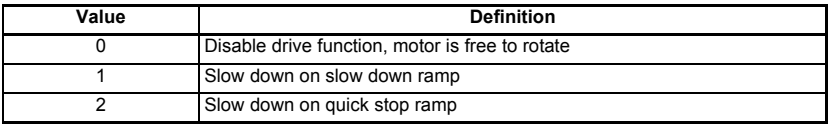

# **7.3.6 0x6060 Modes\_of\_operation**

This object is used to request a change in the mode of operation.

## **Table 7.16 Modes\_of\_operation**

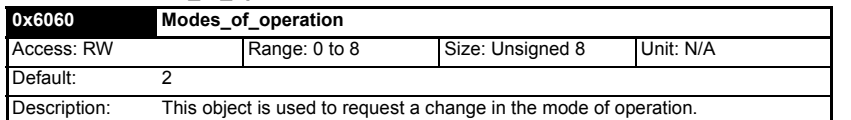

#### **Table 7.17 Modes\_of\_operation values**

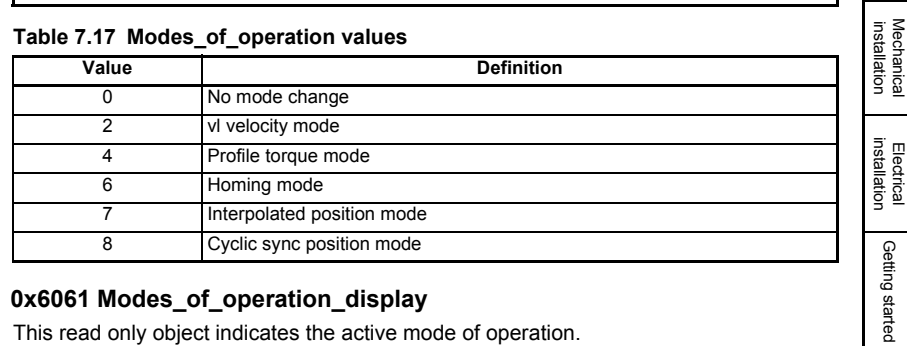

# **7.3.7 0x6061 Modes\_of\_operation\_display**

This read only object indicates the active mode of operation.

#### **Table 7.18 Modes\_of\_operation\_display**

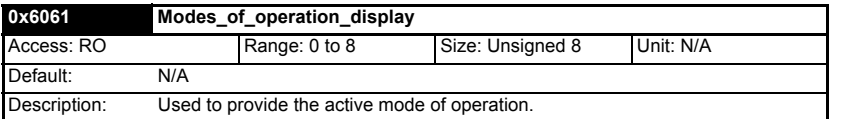

#### **Table 7.19 Modes\_of\_operation\_display values**

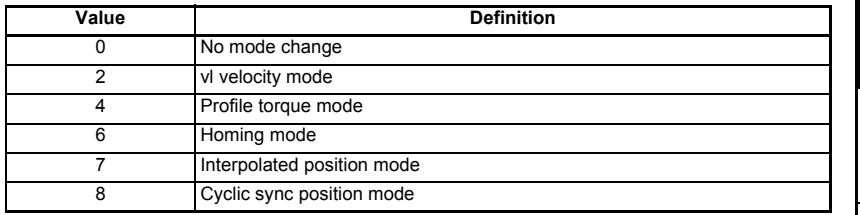

# **7.3.8 0x6084 Profile decleration**

### **Table 7.20 Profile decleration**

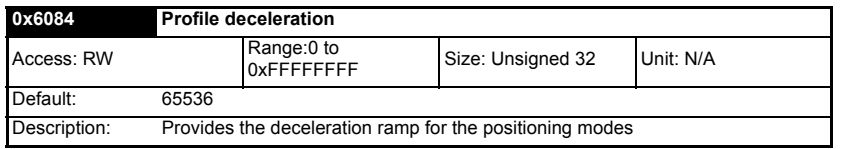

**Safety**<br>information [information](#page-4-0)

[Introduction](#page-7-0)

Introduction

# **7.3.9 0x6085 Quick\_stop\_deceleration**

This object is used to configure the deceleration rate used to stop the motor when the quick stop function is activated and the quick stop code object (0x605A) is set to 2 or 6. The quick stop deceleration is also used if the fault reaction code object (0x605E) is 2. The value is given in user-defined acceleration units.

| 0x6085       | Quick stop deceleration                                |                   |           |
|--------------|--------------------------------------------------------|-------------------|-----------|
| Sub-index 0  |                                                        |                   |           |
| Access: RW   | Range:0 to<br>0xFFFFFFFFF                              | Size: Unsigned 32 | Unit: N/A |
| Default:     |                                                        |                   |           |
| Description: | Quick stop function for the positioning related modes. |                   |           |

**Table 7.21 Quick\_stop\_deceleration**

# **7.3.10 Profile units**

The SM-EtherCAT implementation provides a means to convert profile units into position controller and drive units. All scaling values are standard profile objects. The following objects are supported:

**Table 7.22 Supported profile units**

| Index  | Name                        |  |  |
|--------|-----------------------------|--|--|
| 0x608F | position encoder resolution |  |  |
| 0x6091 | gear ratio                  |  |  |
| 0x6092 | feed constant               |  |  |

For positions, the scaling control includes a feed constant, a gear ratio and an encoder revolution. These values are combined by the implementation into a simple scaling numerator and denominator. It is possible to change these values non-cyclically (i.e. using SDOs), in which case the scaling numerator and denominator and any position limit values are recalculated in the background. It is not, however, possible to change these values cyclically (i.e. by mapping PDOs to them).

For velocities, in addition to the position constants described above, these values are combined into a simple numerator and denominator to scale velocities to internal velocity units. This scaling also properly handles remainders (i.e. when used on a reference or feedback, accumulate the remainder and add it to subsequent velocity values, and when used with a limit, round up or down). It is possible to change these values non-cyclically (i.e. using SDOs), in which case the scaling numerator and denominator is recalculated in the background. It is also necessary to re-scale velocity limit values with the new factor. It is not possible to change these values cyclically (i.e. by mapping PDOs to them).

# **7.3.11 0x608F Position\_encoder\_resolution**

This read only object indicates the configured encoder increments per number of motor revolutions. The information is read from the drive's encoder configuration.

| 0x608F       |                   | Position_encoder_resolution       |                   |           |
|--------------|-------------------|-----------------------------------|-------------------|-----------|
| Sub-index 0  |                   |                                   |                   |           |
| Access: RO   |                   | Range: N/A                        | Size: Unsigned 8  | Unit: N/A |
| Default:     | $\overline{2}$    |                                   |                   |           |
| Description: |                   |                                   |                   |           |
| Sub-index 1  |                   |                                   |                   |           |
| Access: RO   |                   | Range: 0 to<br><b>OXFFFFFFFFF</b> | Size: Unsigned 32 | Unit: N/A |
| Default:     |                   |                                   |                   |           |
| Description: |                   | Encoder increments                |                   |           |
| Sub-index 2  |                   |                                   |                   |           |
| Access: RO   |                   | Range: 0 to<br><b>OXFFFFFFFFF</b> | Size: Unsigned 32 | Unit: N/A |
| Default:     |                   |                                   |                   |           |
| Description: | Motor revolutions |                                   |                   |           |

**Table 7.23 Position\_encoder\_resolution**

## **7.3.12 0x6091 Gear\_ratio**

This object is used to apply scaling. When configured, appropriate user units can be used to control the position of the shaft beyond a gearbox. The gear ratio is calculated using the following formula:

#### **gear ratio = motor shaft revolutions / driving shaft revolutions**

# **Table 7.24 Gear\_ratio**

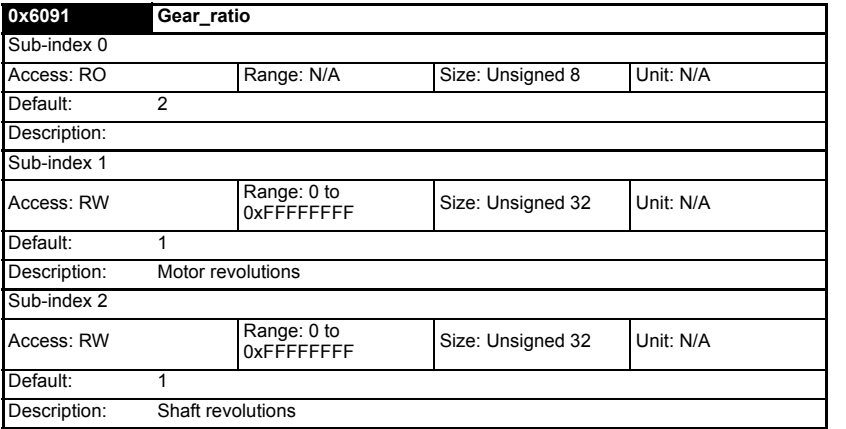

# **7.3.13 0x6092 Feed\_constant**

This is used to configure a feed constant. This is the measurement distance per one revolution of the output shaft of the gearbox. The feed constant is calculated using the following formula:

#### **feed constant = feed / driving shaft revolutions**

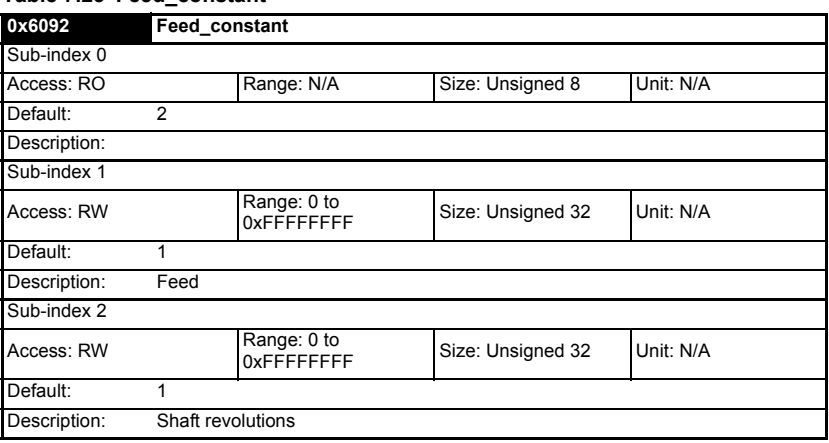

#### **Table 7.25 Feed\_constant**

# **7.3.14 Basic position control**

Basic position control is supported on the Unidrive SP in servo mode, closed-loop vector mode and RFC mode. It works on the Digitax ST and Mentor MP but is not supported in open-loop or regen mode on any of the drives. It is also not available on Commander SK or Affinity. The position control described here is used under the interpolated position mode of operation. [Table 7.26](#page-45-0) lists the objects that are supported:

| Index  | Name                           |
|--------|--------------------------------|
| 0x6062 | position demand value          |
| 0x6064 | position_actual_value          |
| 0x6065 | following error window         |
| 0x6067 | position window                |
| 0x6080 | max motor speed                |
| 0x60F4 | following error actual value   |
| 0x60FB | position control parameter set |

<span id="page-45-0"></span>**Table 7.26 Basic position control supported objects**

# **7.3.15 0x6062 Position\_demand\_value**

This read only object is used to provide the currently demanded position value. The value is given in user defined position units.

**Table 7.27 Position\_demand\_value**

| 0x6062       | Position demand value                                  |                            |                 |           |  |
|--------------|--------------------------------------------------------|----------------------------|-----------------|-----------|--|
| Access: RO   |                                                        | Range: 0 to<br>0xFFFFFFFFF | Size: signed 32 | Unit: N/A |  |
| Default:     | N/A                                                    |                            |                 |           |  |
| Description: | Used to provide the currently demanded position value. |                            |                 |           |  |

# **7.3.16 0x6064 Position\_actual\_value**

This read only object provides the actual value of the position feedback device. The value is given in internal units.

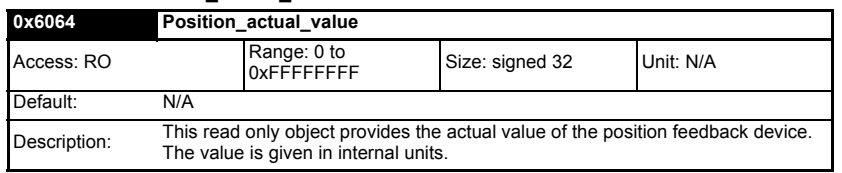

#### **Table 7.28 Position\_actual\_value**

# **7.3.17 0x6080 Max motor speed**

#### **Table 7.29 Max motor speed**

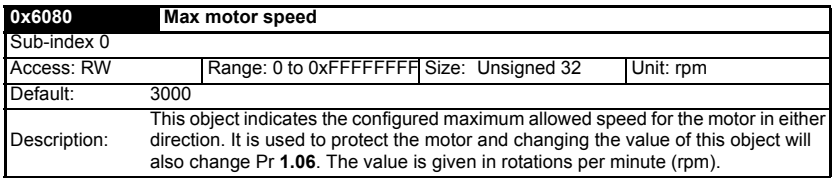

## **7.3.18 0x60F4 Following\_error\_actual\_value**

This read only object provides the actual value of the following error. The value is given in user-defined position units.

#### **Table 7.30 Following\_error actual\_value**

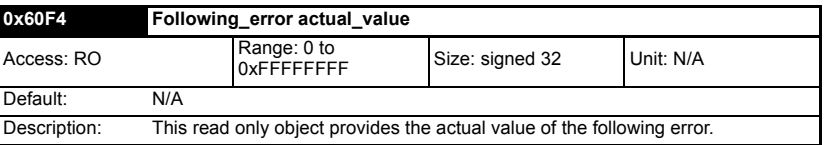

# **7.3.19 0x60FB Position\_control\_parameter\_set object**

#### **Table 7.31 Position\_control\_parameter\_set object**

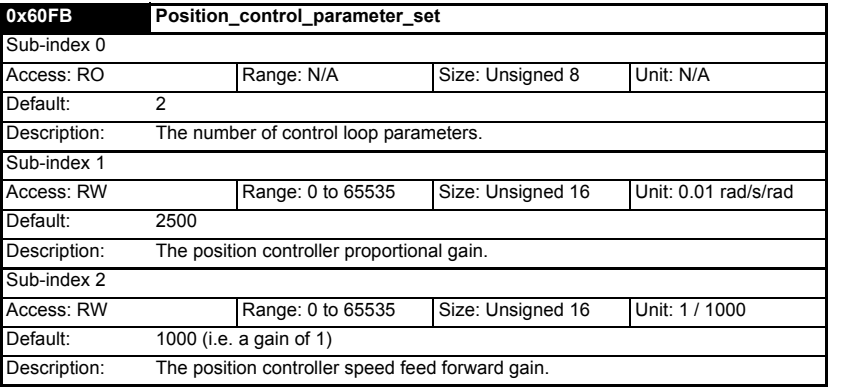

**Safety**<br>information [information](#page-4-0)

[Introduction](#page-7-0)

Introduction

[Mechanical installation](#page-10-0)

[Electrical installation](#page-11-0)

[Getting started](#page-13-0)

Getting started

Protocols<br>Protocols

**[Drive profile \(DSP-402\) support](#page-35-0)**

[Advanced features](#page-66-0)

[Diagnostics](#page-73-0)

Diagnostics

Quick<br>reference

[Glossary of terms](#page-86-0)

[Index](#page-88-0)

[Protocols](#page-20-0)

The APC position controller kernel is used by the basic internal position control.

The *position\_demand\_value* object contains the value supplied by either the interpolated position mode or the profile position mode (in user units). It is updated every control loop cycle. This object can be mapped as cyclic data.

# **7.4 Interpolated position mode**

Interpolated position mode operates on the Unidrive SP in servo mode, closed-loop vector mode and RFC mode. This mode also operates on the Digitax ST and Mentor MP. [Table 7.32](#page-47-0) lists the objects that are supported:

<span id="page-47-0"></span>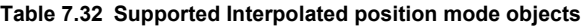

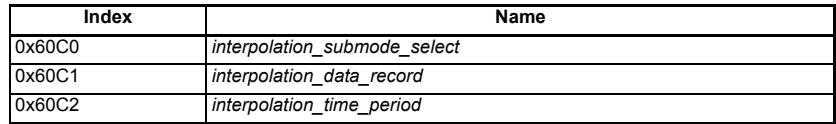

When using one of the DSP-402 positioning modes, Distributed Clocks must be enabled. Failure to do so may result in the SM-EtherCAT module going into the SAFE-OPERATIONAL state (Pr **MM.04** = 4). **NOTE**

# **7.4.1 0x60C0 Interpolation\_sub-mode\_select**

### **Table 7.33 0x60C0 Interpolation\_sub-mode\_select**

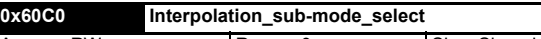

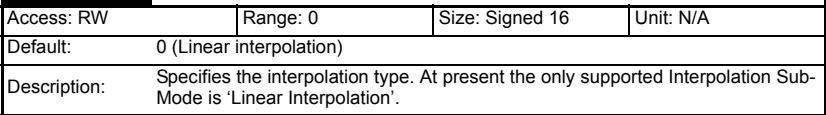

# **7.4.2 0x60C1 Interpolation\_data\_record**

This object is used to specify the target position. Linear interpolation is used to generate position demand values every 250µs. The position is specified in user-defined position units. The value is written into sub-index 1.

### **Table 7.34 0x60C1 Interpolation\_data\_record**

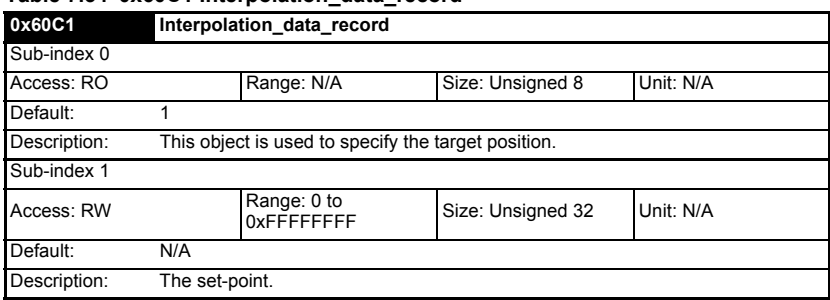

# **7.4.3 0x60C2 Interpolation\_time\_period**

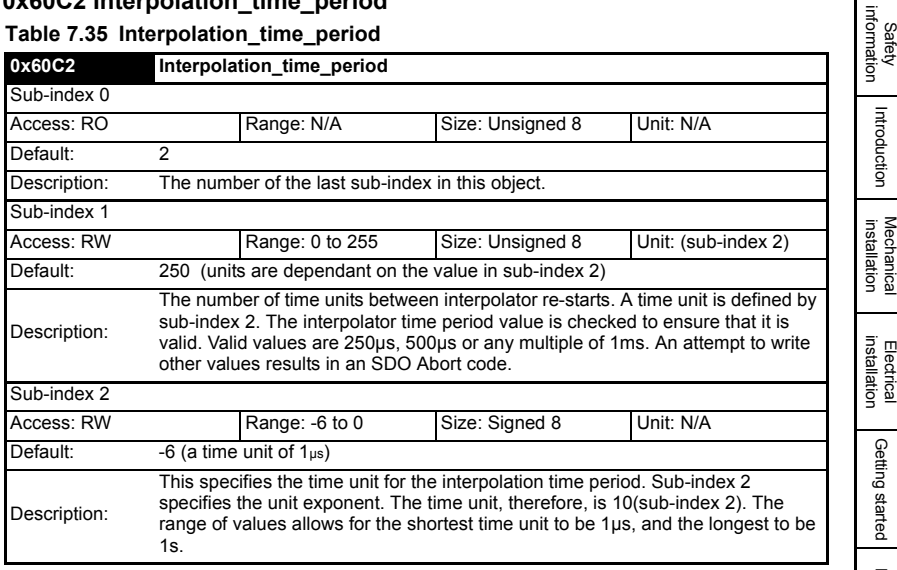

**Table 7.35 Interpolation\_time\_period**

The implementation of interpolated position mode allows synchronous operation only, where a fixed, common interpolation interval is defined. The time specified must always be an integer multiple of the control loop cycle time. The time period index has a minimum value of -6 (i.e. the smallest time unit will be microseconds), see [Table 7.36](#page-48-0) for more information.

#### <span id="page-48-0"></span>**Table 7.36 Interpolation time period units**

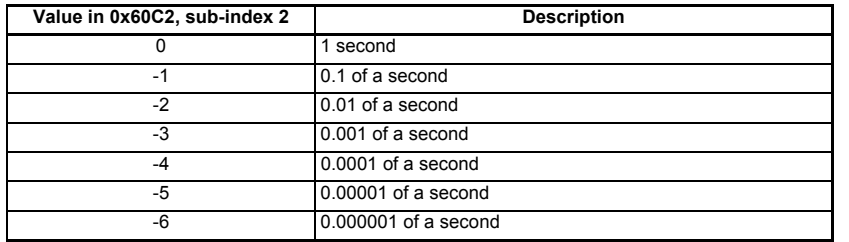

The time period is checked to ensure that it is an integer multiple of the control loop cycle time. Only linear interpolation is currently supported, this type inserts a delay of one interpolation time period.

The input buffer has a maximum size of 1 data record, and a data record contains one position in profile-defined units. The buffer is a FIFO buffer. On each interpolator time period, a value is read from this buffer. The correct number of data points for a specific interpolation mode are stored internally. When a new position command is loaded in, the oldest position command in the data set is discarded.

[Introduction](#page-7-0)

# **7.5 vl velocity mode**

Velocity mode is supported on Unidrive SP, Digitax ST, Affinity, Mentor MP and Commander SK. It is not, however, supported in regen modes.

When the drive is in either of the closed-loop or servo operating modes the scaled velocity is written to the drive internal speed shortcut. When the drive is in an open-loop operating mode the scaled velocity is written to the user preset reference parameter (Pr **1.21**). [Table 7.37](#page-49-0) lists the objects that are supported:

| Index  | Name                       |
|--------|----------------------------|
| 0x6042 | vl target velocity         |
| 0x6043 | vl velocity demand         |
| 0x6044 | vl velocity actual value   |
| 0x6046 | vl velocity min max amount |
| 0x6047 | vl_velocity_min_max        |
| 0x6048 | vl velocity accleration    |
| 0x6049 | vl_velocity_deceleration   |
| 0x604A | vl velocity quick stop     |
| 0x604B | vl setpoint factor         |
| 0x604C | vl dimension factor        |

<span id="page-49-0"></span>**Table 7.37 vl velocity mode supported objects**

# **7.5.1 0x6042 vl\_target\_velocity**

This object is used to set the required velocity of the system. It is multiplied by the *vl\_dimension\_factor* and the *vl\_setpoint\_factor*. The value is given in rpm, If the *vl\_dimension\_factor* has the value of 1, otherwise the value is in user units. Positive values indicate forward direction and negative values indicate reverse direction.

### **Table 7.38 vl\_target\_velocity**

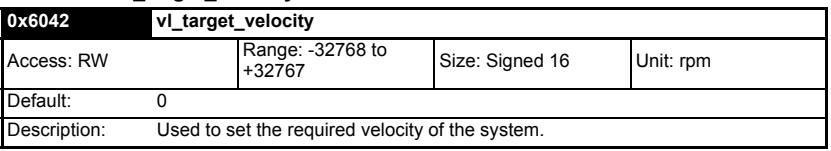

# **7.5.2 0x6043 vl\_velocity\_demand**

This read only object provides the instantaneous velocity demand generated by the drive ramp function. The value is given in rpm if the *vl\_dimension\_factor* and the *vl\_setpoint\_factor* have the value 1, otherwise the value is in user units. Positive values indicate forward direction and negative values indicate reverse direction.

### **Table 7.39 vl\_velocity\_demand**

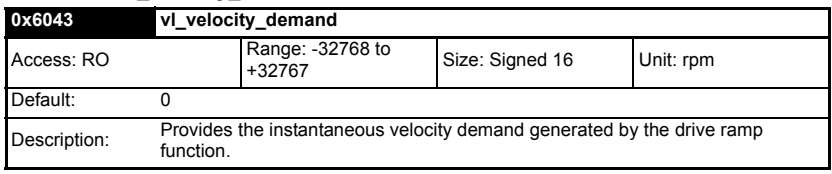

# **7.5.3 0x6044 vl\_velocity\_actual\_value**

This read only object provides the velocity at the motor spindle or load. In a closed loop system this is determined from the motor feedback device and in an open loop system it is a copy of *vl\_velocity\_demand*.

The value is given in rpm if the *vl\_dimension\_factor* has the value of 1, otherwise the value is in user units. Positive values indicate forward direction and negative values indicate reverse direction.

### **Table 7.40 velocity\_actual\_value**

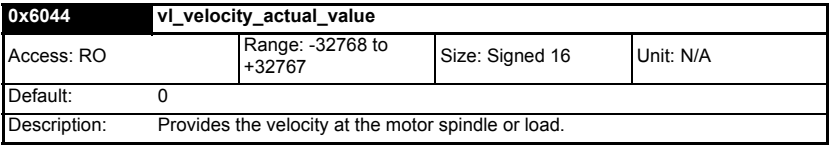

## **7.5.4 0x6046 vl\_velocity\_min\_max\_amount**

This object is used to configure the minimum and maximum velocity.

The value is given in rpm if the *vl\_dimension\_factor* has the value of 1, otherwise the value is in user units.

### **Table 7.41 vl\_velocity\_min\_max\_amount**

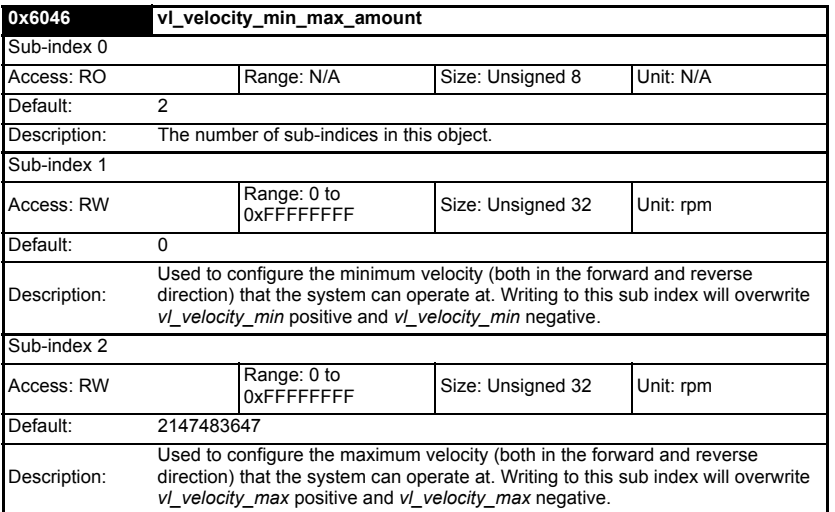

[Safety](#page-4-0)  [information](#page-4-0)

information

[Introduction](#page-7-0)

Introduction

[Mechanical installation](#page-10-0)

[Electrical installation](#page-11-0)

[Getting started](#page-13-0)

Getting started

[Protocols](#page-20-0)

Protocols<br>Protocols

**[Drive profile \(DSP-402\) support](#page-35-0)**

# **7.5.5 0x6047 vl\_velocity\_min\_max**

This object is used to configure the minimum and maximum velocity.

The value is given in rpm if the *vl\_dimension\_factor* has the value of 1, otherwise the value is in user units.

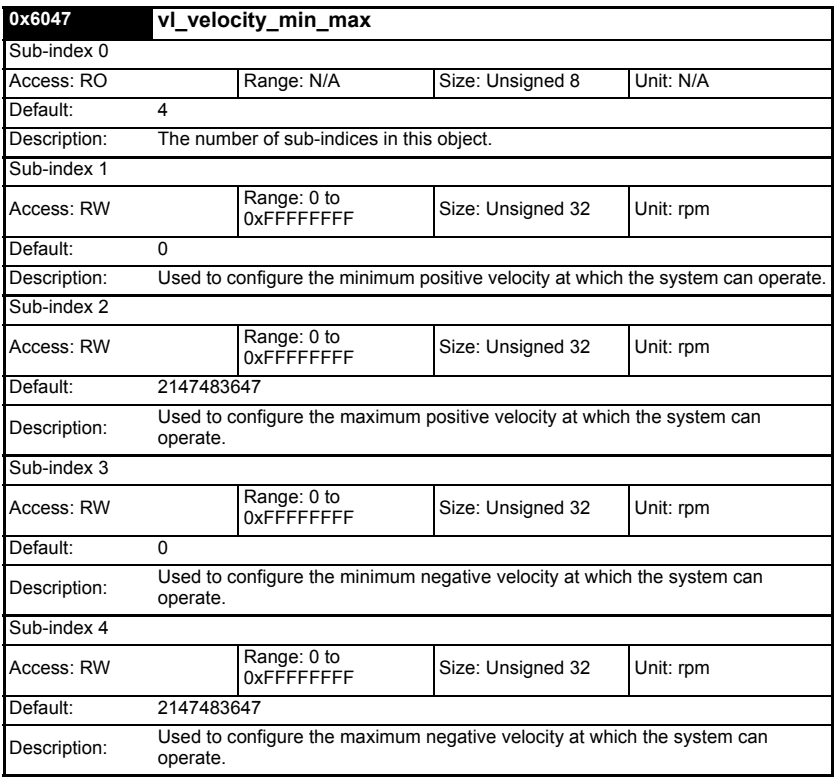

### **Table 7.42 0x6047 vl\_velocity\_min\_max**

### **7.5.6 0x6048 vl\_velocity\_acceleration**

This object is used to configure the delta speed and delta time of the slope of the acceleration ramp.

Example: To ramp to 1000 rpm in 5s, possible values for delta speed and delta time are 10000 and 50 respectively.

### **vl\_velocity\_acceleration = delta speed / delta time**

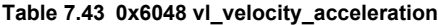

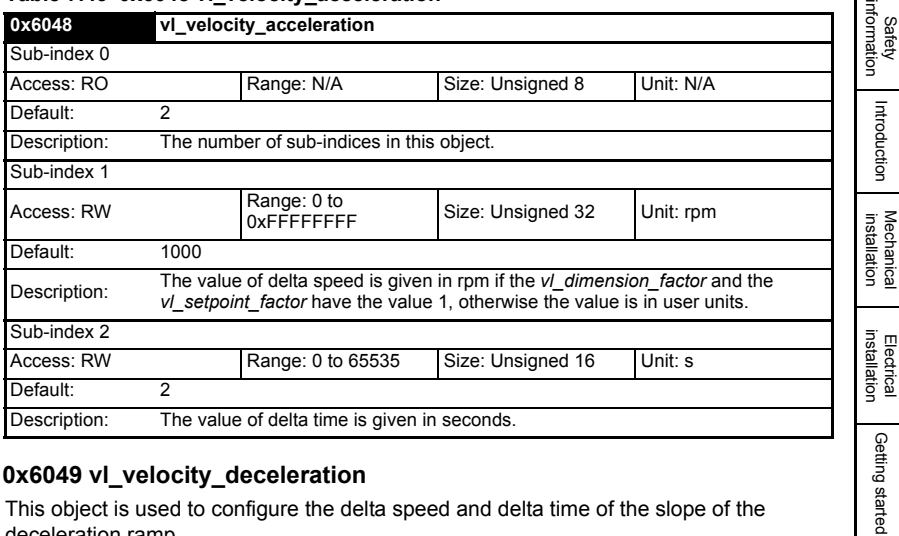

# **7.5.7 0x6049 vl\_velocity\_deceleration**

This object is used to configure the delta speed and delta time of the slope of the deceleration ramp.

Example: To decelerate by 800 rpm in 10s, possible values for delta speed and delta time are 8000 and 100 respectively.

### **vl\_velocity\_deceleration = delta speed / delta time**

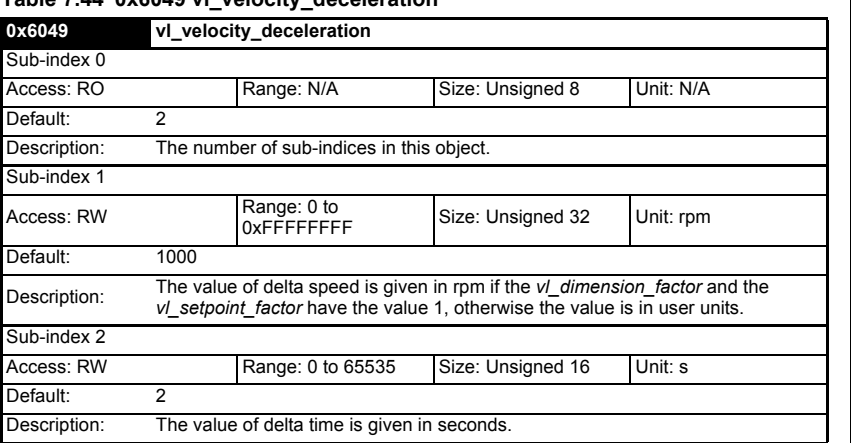

# **Table 7.44 0x6049 vl\_velocity\_deceleration**

# **7.5.8 0x604A vl\_velocity\_quick\_stop**

This object is used to configure the delta speed and delta time of the slope of the deceleration ramp for quick stop.

Example: To decelerate by 800 rpm in 10s, possible values for delta speed and delta time are 8000 and 100 respectively.

### **vl velocity deceleration = delta speed / delta time**

Protocols<br>Protocols

**[Drive profile \(DSP-402\) support](#page-35-0)**

[Advanced features](#page-66-0)

[Diagnostics](#page-73-0)

Diagnostics

Quick<br>reference

[Glossary of terms](#page-86-0)

[Index](#page-88-0)

[Protocols](#page-20-0)

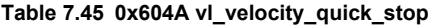

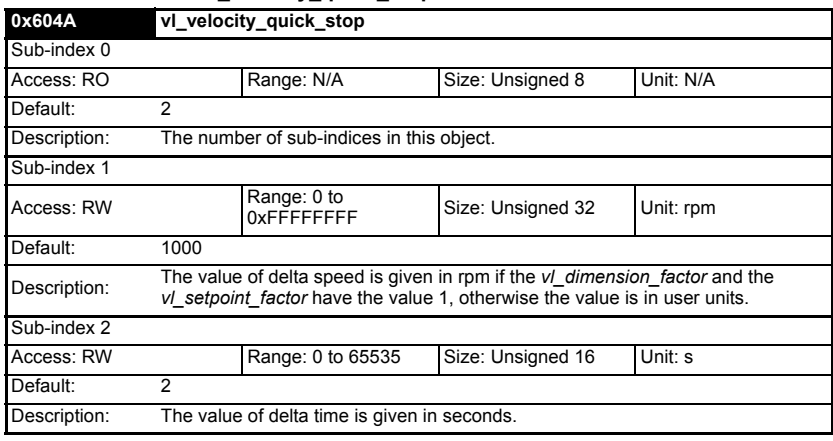

# **7.5.9 0x604B vl\_setpoint\_factor**

This object is used to configure the numerator and denominator of the *vl\_setpoint\_factor.* The *vl\_setpoint\_factor* modifies the resolution or directing range of the specified setpoint. It does not influence the velocity limit function and the ramp function. A value of 0 must not be used.

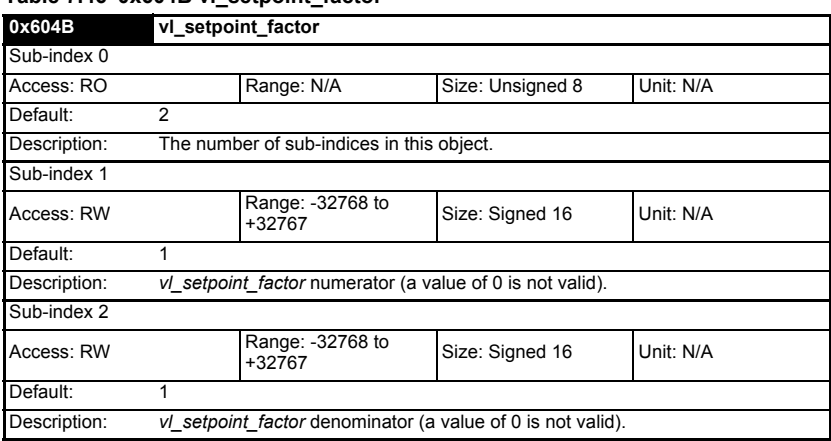

#### **Table 7.46 0x604B vl\_setpoint\_factor**

# **7.5.10 0x604C vl\_dimension\_factor**

This object is used to configure the numerator and denominator of the *vl\_dimension\_factor*. The *vl\_dimension\_factor* is used to scale the user units so that they can be used in a way that relates to the specific application.

#### **Calculating the vl\_dimension\_factor:**

Every user-specific velocity consists of a specific unit referred to as a specific unit of time (e.g. 1/s, bottles/min, m/s,...). The purpose of the *vl* dimension factor is to convert this specific unit to the revolutions/minute unit. A value of 0 must not be used.

**Velocity [user-defined unit] / Dimension factor [rpm/user-defined unit] = Velocity [rpm]**

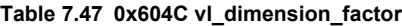

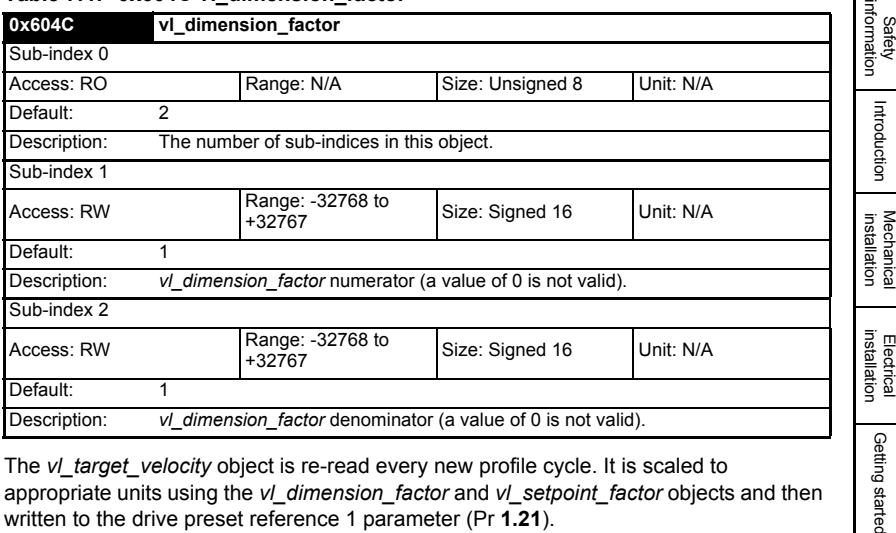

The *vl\_target\_velocity* object is re-read every new profile cycle. It is scaled to appropriate units using the *vl\_dimension\_factor* and *vl\_setpoint\_factor* objects and then written to the drive preset reference 1 parameter (Pr **1.21**).

The object *vl\_velocity\_min\_max* is handled every profile cycle. The *vl\_target\_velocity* is limited according to the values set in the object *vl\_velocity\_min\_max*, which is read every profile cycle. The object *vl\_velocity\_min\_max\_amount* is mapped to *vl\_velocity\_min\_max*.

The value of the *vl\_velocity\_demand* object is calculated in the background. The option reads the value of parameter Pr **2.01** (post ramp reference), scaled from RPM to user units using *vl\_dimension\_factor* and *vl\_setpoint\_factor*, and writes the value to the *vl\_velocity\_demand* object.

On a closed-loop drive, the speed feedback is read from the drive internally every profile cycle, scaled to the same units as *vl\_target\_velocity* and written to the *vl\_velocity\_actual\_value* object. On an open-loop drive, the estimated motor speed is read from Pr **5.04** (motor RPM) in the background, scaled to the units of *vl\_target\_velocity* and written to the *vl\_velocity\_actual\_value* object.

The *vl\_velocity\_acceleration* and *vl\_velocity\_deceleration* objects are handled in the background. They are read, scaled to drive acceleration units (depending on the drive operating mode), and written to the drive acceleration rate and deceleration rate presets. In addition, if the drive acceleration rate preset is changed, the *vl\_velocity\_acceleration* object is updated, and if the drive deceleration rate preset is changed (Pr **2.21**), the *vl\_velocity\_deceleration* object is updated.

[Protocols](#page-20-0)

# **7.6 Profile torque mode**

The profile torque mode is supported on Unidrive SP, Digitax ST, Affinity, Mentor MP and Commander SK. It is possible to use this profile in regen mode on the Unidrive SP. On the Unidrive SP and Digitax ST in closed-loop or servo mode, this mode operates on the profile cycle time, using the drives internal torque shortcut (which is read by the drive every 250µs). On the Commander SK, Unidrive SP and Affinity in open-loop mode, the torque reference is written to the drive user torque parameter, which is handled every 4ms. When using profile torque mode object 0x604A

*vl\_velocity\_quick\_stop* will be used in the event of a quick stop (also for quick stop option codes 2 and 6 the 0x6049 *vl\_velocity\_deceleration* object will be used). [Table](#page-55-0)  [7.48](#page-55-0) shows the objects that are supported:

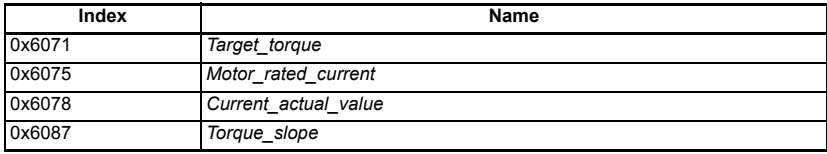

### <span id="page-55-0"></span>**Table 7.48 Profile torque mode supported objects**

# **7.6.1 0x6071 Target\_torque**

This object indicates the configured input value for the torque controller in profile torque mode. The value of this object is given per thousand of rated torque.

### **Table 7.49 0x6071 Target\_torque**

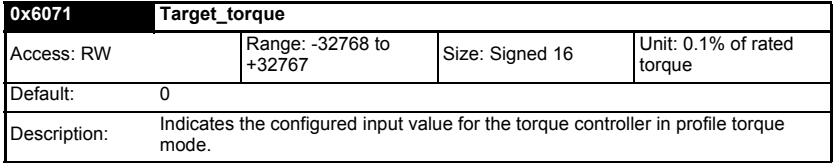

# **7.6.2 0x6075 Motor\_rated\_current**

This object indicates the configured motor rated current. It is taken from the motor's name-plate. Depending on the motor and drive technology this current is DC, peak or rms (root-mean-square) current. All relative current data refers to this value. The value of this object is given in mA.

**Table 7.50 0x6075 Motor\_rated\_current**

| 0x6075       |                                                         | Motor rated current        |                   |          |  |  |
|--------------|---------------------------------------------------------|----------------------------|-------------------|----------|--|--|
| Access: RO   |                                                         | Range: 0 to<br>OxFFFFFFFFF | Size: Unsigned 32 | Unit: mA |  |  |
| Default:     |                                                         |                            |                   |          |  |  |
| Description: | Indicates the configured motor rated current (Pr 5.07). |                            |                   |          |  |  |

# **7.6.3 0x6078 Current\_actual\_value**

This object provides the actual value of the current. It shall correspond to the current in the motor. The value of this object is given per thousand of rated current.

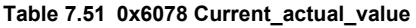

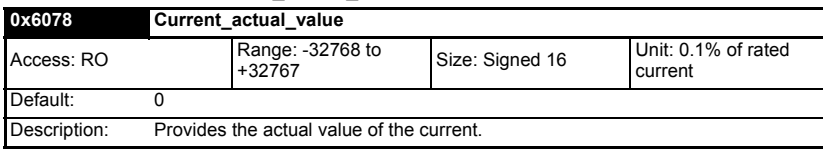

# **7.6.4 0x6087 Torque\_slope**

This object indicates the configured rate of change of torque. The value of this object is given in units of per thousand of rated torque per second.

### **Table 7.52 Torque\_slope**

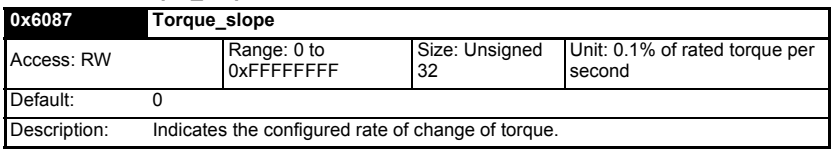

# **7.7 Homing mode**

This section describes the method by which a drive seeks the home position (also called, the datum, reference point or zero point).

[Figure 7-2](#page-56-0) shows the defined input objects as well as the output objects. The user may specify the speeds, acceleration and the method of homing. There is a further object named home offset, which allows the user to displace zero in the user's coordinate system from the home position.

There is no output data except for those bits in the statusword, which return the status or result of the homing process and the demand to the position control loops.

# <span id="page-56-0"></span>**Figure 7-2 Homing mode function**

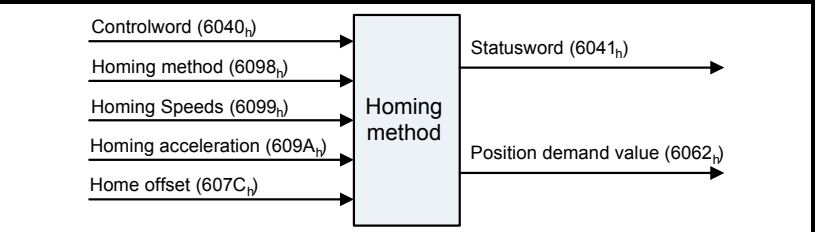

By choosing a homing method the following behavior is determined: The homing signal (positive limit switch, negative limit switch, home switch), the direction of actuation and where appropriate the position of the index pulse.

An encircled number in Figures 7-3 to 7-10 indicates the code for selection of this homing position. The direction of movement is also indicated.

There are four sources of homing signal available: These are the negative and positive limit switches, the home switch and the index pulse from an encoder.

In the diagrams of homing sequences in Figure 7-3, the encoder count increases as the axis's position moves to the right, in other words the left is the minimum position and the right is the maximum position.

[Safety](#page-4-0)  [information](#page-4-0)

information

[Introduction](#page-7-0)

Introduction

[Mechanical installation](#page-10-0)

[Electrical installation](#page-11-0)

[Getting started](#page-13-0)

Getting started

Protocols [Protocols](#page-20-0)

**[Drive profile \(DSP-402\) support](#page-35-0)**

Drive profile (DSP-402)

[Advanced features](#page-66-0)

[Diagnostics](#page-73-0)

Diagnostics

[Quick reference](#page-82-0)

[Glossary of terms](#page-86-0)

There are two digital inputs on the front of the SM-EtherCAT module that can be used in Homing Mode, more information is given in the following section.

# **7.7.1 General homing definitions**

### **Method 1: Homing on negative limit switch and index pulse**

Using this method as shown in Figure 7-3 *Homing on negative limit switch and index pulse* on page 58, the initial direction of movement shall be leftward if the negative limit switch is inactive (here: low). The home position shall be at the first index pulse to the right of the position where the negative limit switch becomes inactive.

### **Figure 7-3 Homing on negative limit switch and index pulse**

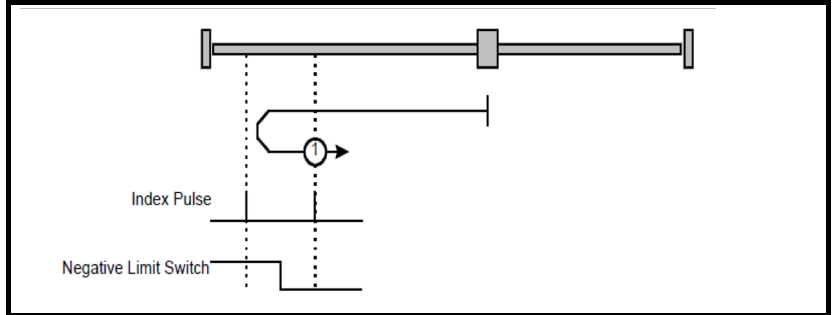

## **Method 2: Homing on positive limit switch and index pulse**

Using this method as shown in Figure 7-4 *[Homing on positive limit switch and index](#page-57-0)  pulse* [on page 58,](#page-57-0) the initial direction of movement shall be rightward if the positive limit switch is inactive (here: low). The position of home shall be at the first index pulse to the left of the position where the positive limit switch becomes inactive.

<span id="page-57-0"></span>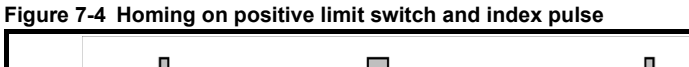

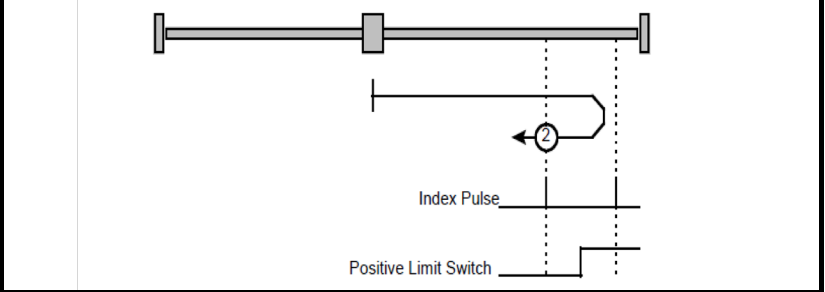

### **Method 3 and 4: Homing on positive home switch and index pulse**

Using these methods as shown in Figure 7-5 *[Homing on positive home switch and](#page-58-0)  [index pulse](#page-58-0)* on page 59, the initial direction of movement shall be dependent on the state of the home switch.

The home position shall be at the index pulse either to the left or the right of the point where the home switch changes state. If the initial position is sited so that the direction of movement shall reverse during homing, the point at which the reversal takes place is anywhere after a change of state of the home switch.

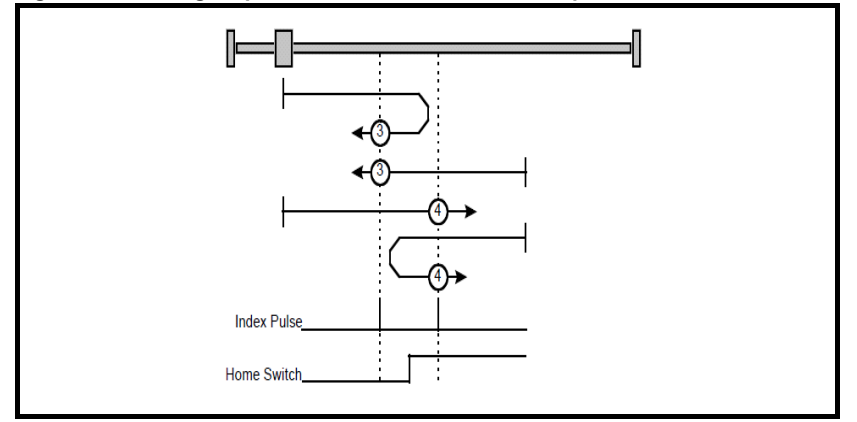

<span id="page-58-0"></span>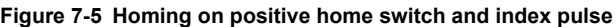

### **Method 5 and 6: Homing on negative home switch and index pulse**

Using these methods as shown in Figure 7-6 *[Homing on negative home switch and](#page-58-1)  [index pulse](#page-58-1)* on page 59, the initial direction of movement shall be dependent on the state of the home switch. The home position shall be at the index pulse either to the left or the right of the point where the home switch changes state. If the initial position is sited so that the direction of movement shall reverse during homing, the point at which the reversal takes place is anywhere after a change of state of the home switch.

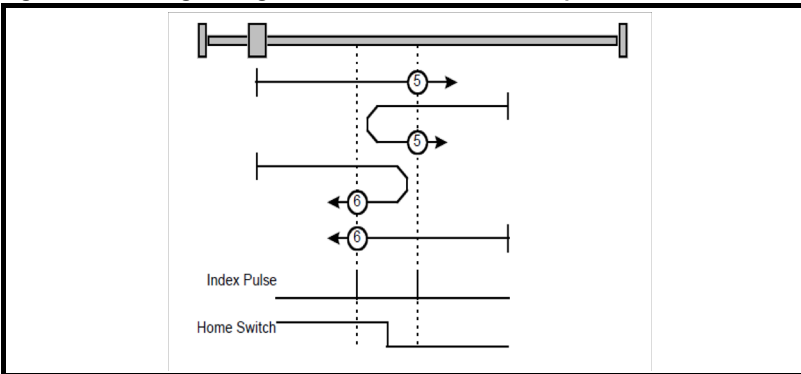

<span id="page-58-1"></span>**Figure 7-6 Homing on negative home switch and index pulse**

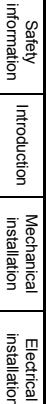

[Safety](#page-4-0) 

Getting [Getting started](#page-13-0)iste

⊯eq

### **Method 7 to 14: Homing on home switch and index pulse**

These methods use a home switch, which is active over only a portion of the travel; in effect the switch has a 'momentary' action as the axis's position sweeps past the switch. Using the methods 7 to 10, the initial direction of movement shall be to the right, and using methods 11 to 14 the initial direction of movement shall be to the left except if the home switch is active at the start of the motion. In this case the initial direction of motion shall be dependent on the edge being sought. The home position shall be at the index pulse on either side of the rising or falling edges of the home switch, as shown in Figure 7-7 *Homing on home switch and index pulse - positive initial motion* on page 60 and Figure 7-8 *[Homing on home switch and index pulse - negative initial motion](#page-60-0)* on page [61.](#page-60-0) If the initial direction of movement leads away from the home switch, the drive shall reverse on encountering the relevant limit switch.

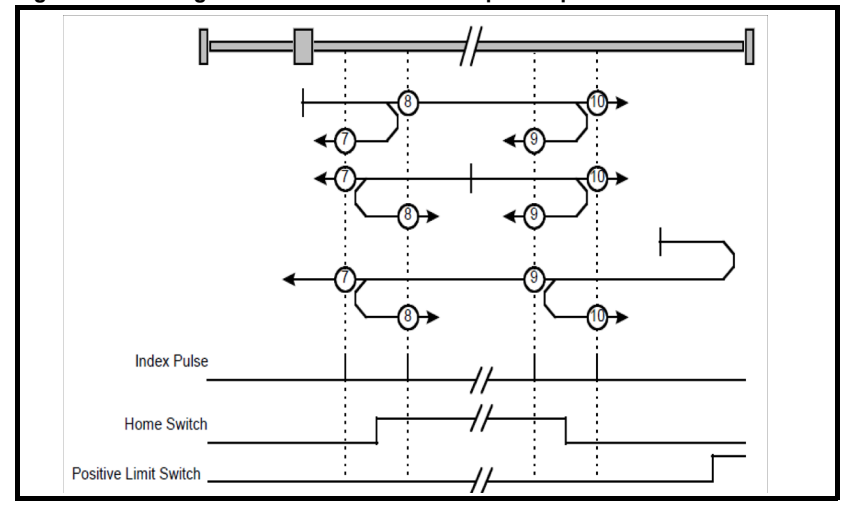

**Figure 7-7 Homing on home switch and index pulse - positive initial motion**

<span id="page-60-0"></span>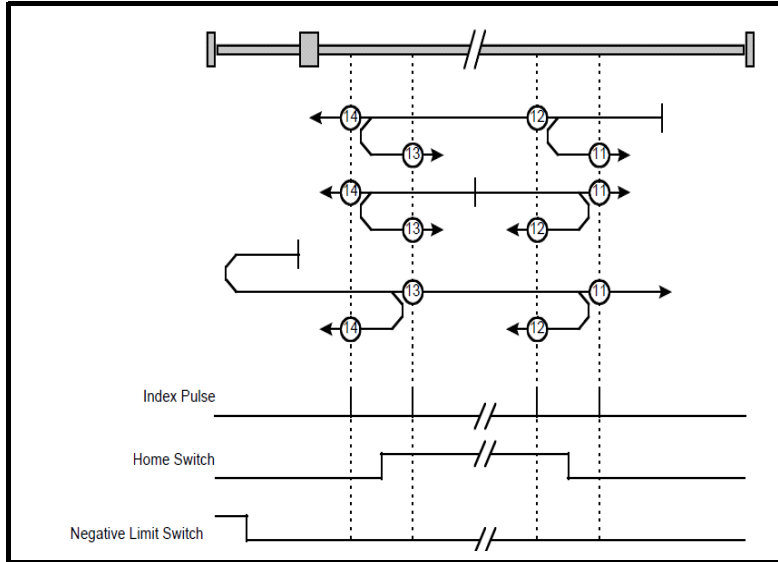

### **Method 15 and 16: Reserved**

These methods are reserved.

### **Method 17 to 30: Homing without index pulse**

These methods are similar to methods 1 to 14 except that the home position is not dependent on the index pulse but only dependent on the relevant home or limit switch transitions. For example methods 19 and 20 are similar to methods 3 and 4 as shown in Figure 7-9 *[Homing on positive home switch](#page-60-1)* on page 61.

<span id="page-60-1"></span>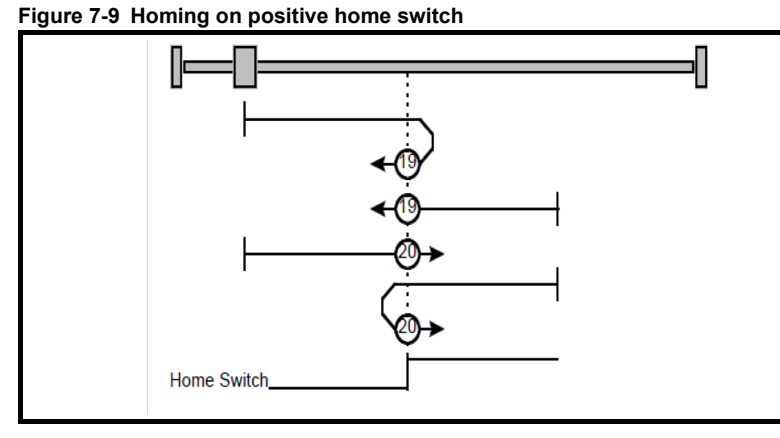

**Method 31 and 32: Reserved** These methods are reserved.

[Glossary of terms](#page-86-0)

[Index](#page-88-0)

[Safety](#page-4-0)  [information](#page-4-0)

information

[Introduction](#page-7-0)

Introduction

[Mechanical installation](#page-10-0)

#### **Method 33 and 34: Homing on index pulse**

Using these methods, the direction of homing is negative or positive respectively. The home position shall be at the index pulse found in the selected direction as shown in [Figure 7-10.](#page-61-0)

#### <span id="page-61-0"></span>**Figure 7-10 Homing on index pulse**

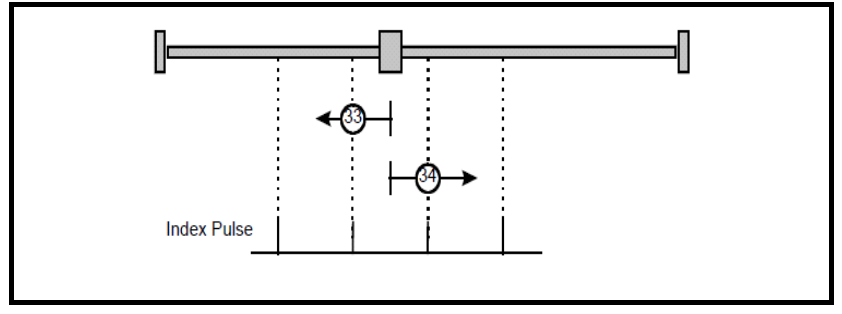

#### **Method 35: Homing on index pulse**

In this method, the current position shall be taken to be the home position. This method does not require the drive device to be in operational enabled state.

#### **Use of controlword and statusword**

The homing mode uses some bits of the controlword and the statusword for modespecific purposes. Table 7.53 *[Definition of bits 4 and 8 of the controlword](#page-61-1)* on page 62 defines the values for bits 4 and 8 of the controlword.

#### <span id="page-61-1"></span>**Table 7.53 Definition of bits 4 and 8 of the controlword**

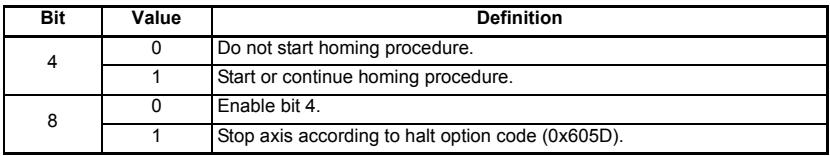

#### **Table 7.54 Definition of bits 10 and 12 of the statusword**

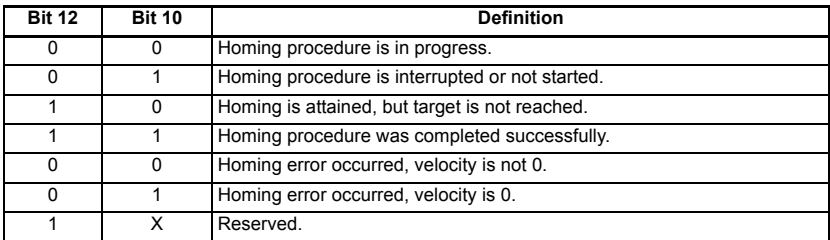

# **7.7.2 Homing mode object definitions**

### **0x2803 Homing source**

This object indicates the configured source of the homing switch used during the homing procedure. Table 7.55 *[Homing source](#page-62-0)* on page 63 specifies the object description.

<span id="page-62-0"></span>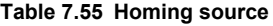

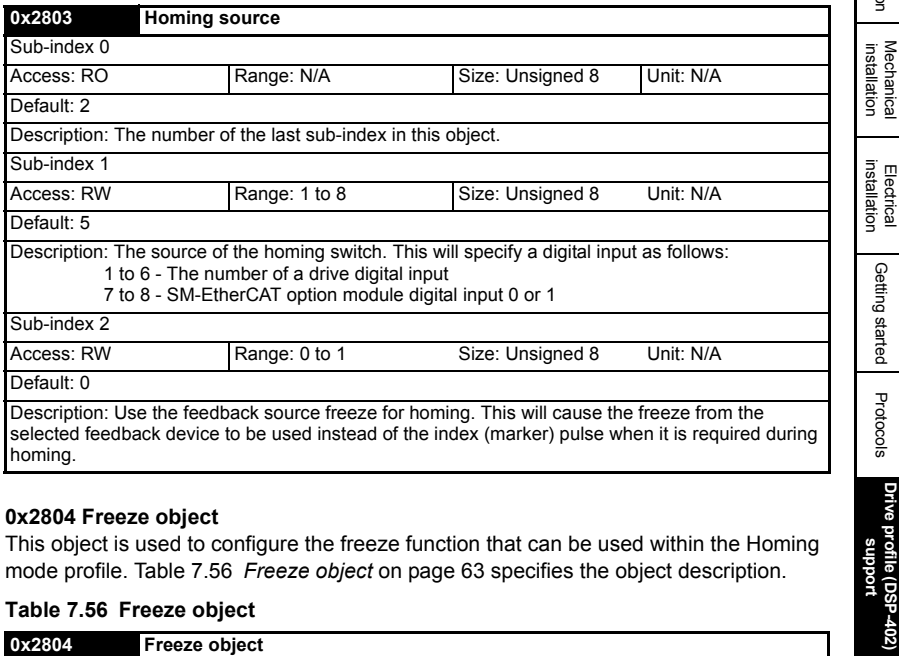

### **0x2804 Freeze object**

This object is used to configure the freeze function that can be used within the Homing mode profile. Table 7.56 *[Freeze object](#page-62-1)* on page 63 specifies the object description.

### <span id="page-62-1"></span>**Table 7.56 Freeze object**

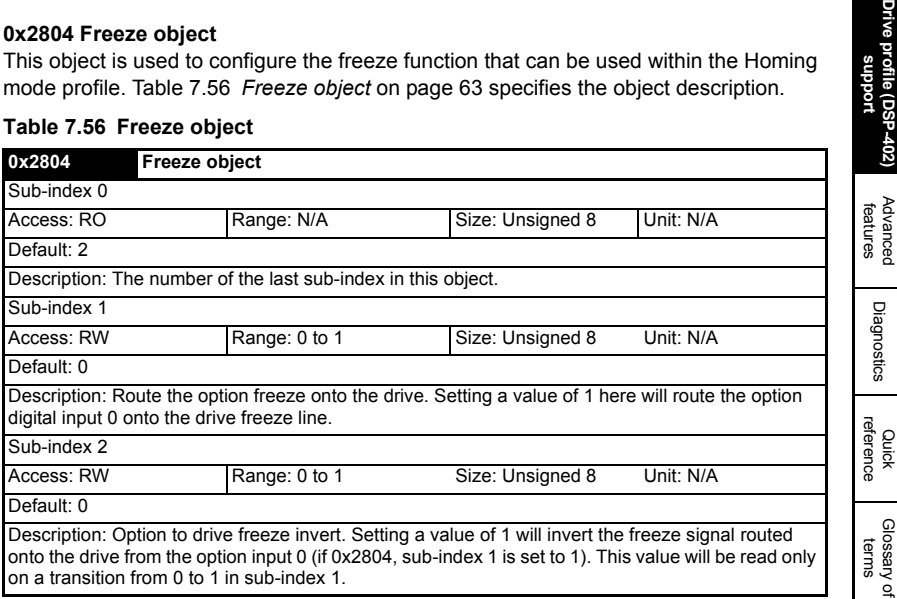

[Safety](#page-4-0)  [information](#page-4-0)

information

[Introduction](#page-7-0)

Introduction

[Getting started](#page-13-0)

Getting started

[Protocols](#page-20-0)

[Diagnostics](#page-73-0)

Diagnostics

#### **0x607C Home offset**

This object indicates the configured difference between the zero position for the application and the machine home position (found during homing). During homing the machine home position is found and once the homing is completed, the zero position is offset from the home position by adding the home offset to the home position. All subsequent absolute moves shall be taken relative to this new zero position. This is illustrated in Figure 7-11 *[Home offset definition](#page-63-0)* on page 64. The value of this object shall be given in user-defined position units. Negative values indicate the opposite direction.

#### <span id="page-63-0"></span>**Figure 7-11 Home offset definition**

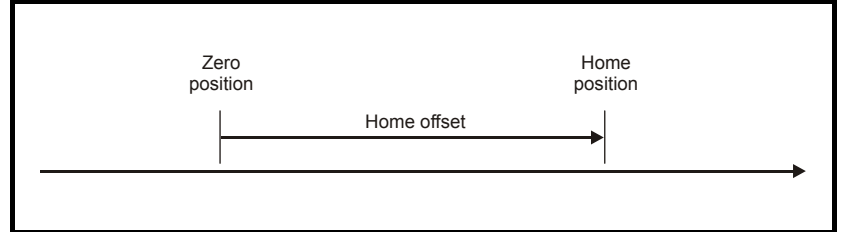

#### **Table 7.57 Home offset**

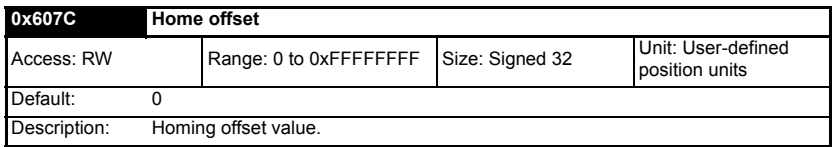

#### **0x6098 Homing method**

This object indicates the configured homing method that shall be used. Table 7.58 *Homing method* on page 64 specifies the object description, and [Table](#page-63-1)  7.59 *[Homing method values](#page-63-1)* on page 64 specifies the value ranges for this object.

#### **Table 7.58 Homing method**

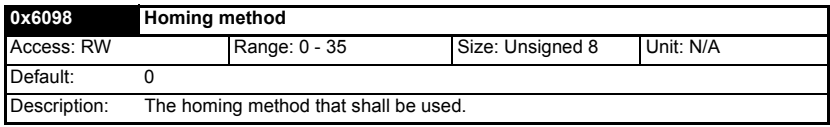

#### <span id="page-63-1"></span>**Table 7.59 Homing method values**

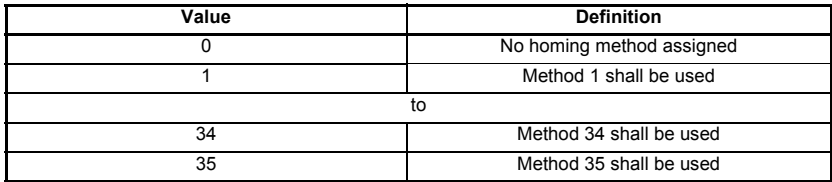

#### **0x6099 Homing speeds**

This object indicates the configured speeds used during the homing procedure. The values shall be given in user-defined velocity units. Table 7.60 *[Homing speeds](#page-64-0)* on page [65](#page-64-0) specifies the object description.

#### <span id="page-64-0"></span>**Table 7.60 Homing speeds**

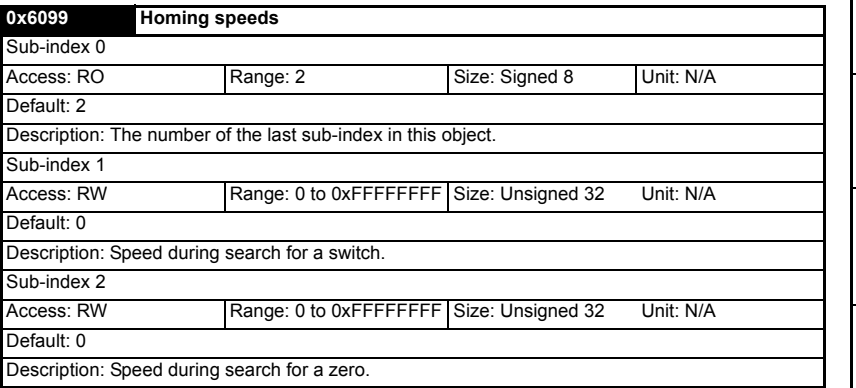

#### **0x609A Homing acceleration**

This object indicates the configured acceleration and deceleration to be used during the homing operation. The value shall be given in user-defined acceleration units. Table 7.61 *Homing acceleration* on page 65 specifies the object description.

### **Table 7.61 Homing acceleration**

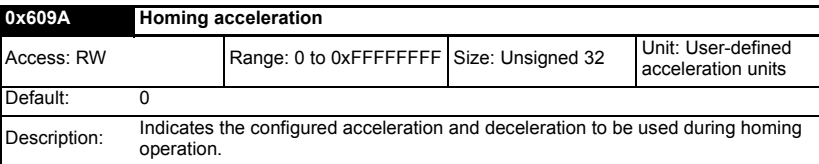

# **7.8 Cyclic sync position mode**

Cyclic sync position mode is supported on the Unidrive SP in servo mode, closed-loop vector mode and RFC mode. It is also supported on the Digitax ST Servo and Mentor MP drives. It is not supported on a Unidrive SP in open-loop or regen mode. It is also not supported on a Commander SK or an Affinity.

#### **Table 7.62 Cyclic sync position mode**

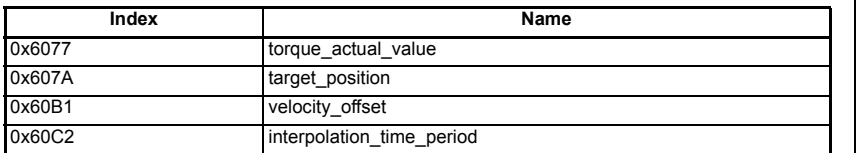

When using one of the DSP-402 positioning modes, Distributed Clocks must be enabled. Failure to do so may result in the SM-EtherCAT module going into the SAFE-OPERATIONAL state (Pr **MM.04** = 4). **NOTE**

[Glossary of terms](#page-86-0)

[Safety](#page-4-0)  [information](#page-4-0)

information

[Introduction](#page-7-0)

Introduction

[Mechanical installation](#page-10-0)

[Electrical installation](#page-11-0)

[Getting started](#page-13-0)

Getting started

Protocols [Protocols](#page-20-0)

**[Drive profile \(DSP-402\) support](#page-35-0)**

Drive profile (DSP-402)

[Advanced features](#page-66-0)

[Diagnostics](#page-73-0)

Diagnostics

Quick<br>reference

Cyclic sync position mode provides linear interpolation which will always insert a delay of one position command. The time specified must always be an integer multiple of the control loop cycle time. The time period index has a minimum value of -6 (i.e. the smallest time unit will be microseconds). The time period is checked to ensure that it an integer multiple of the control loop cycle time.

A velocity feed forward will be calculated for the position controller. On each interpolator time period, a value is read from the target position object. The correct number of data points for linear interpolation is stored internally. When a new target position is loaded in, the oldest position command in the data set will be discarded.

# **7.8.1 0x6077 Torque\_actual\_value**

This object provides the actual value of the torque. It shall correspond to the instantaneous torque in the motor. The value is given per thousand of rated torque.

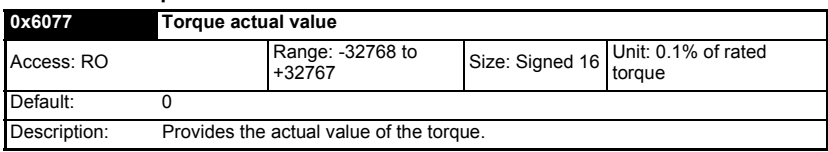

### **Table 7.63 Torque actual value**

# **7.8.2 0x607A Target\_position**

This object indicates the commanded position that the drive should move to in cyclic sync position mode using the current settings of motion control parameters such as velocity, acceleration, deceleration, motion profile type etc. The value of this object is given in user-defined position units.

### **Table 7.64 Target position**

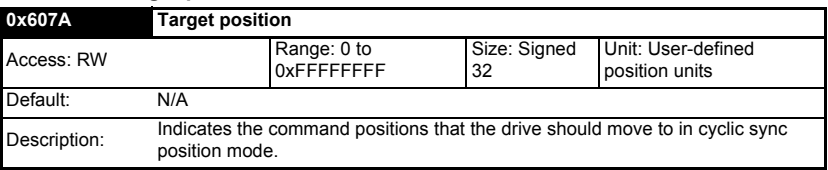

### **7.8.3 0x60B1 Velocity offset**

This object provides the offset for the velocity value. The offset is given in user defined velocity units. In cyclic synchronous position mode this object contains the input value for velocity feed forward.

## **Table 7.65 Velocity offset**

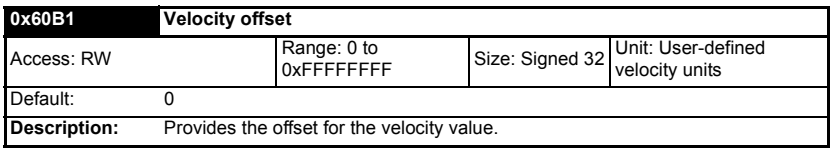

# <span id="page-66-2"></span><span id="page-66-0"></span>**8 Advanced features**

# **8.1 Distributed Clocks**

SM-EtherCAT supports Distributed Clocks. This is the scheme used by EtherCAT to accurately time synchronize slave devices. Position, speed and current control loops can all be synchronized.

When the option module is connected to a drive which can take a time synchronization signal (e.g. a Unidrive SP or Digitax ST), the EtherCAT Distributed Clocks facility can be used to provide this signal so the drive speed and current tasks are synchronized to the network. The position controller, and appropriate motion features will also be synchronized to the drive speed task.

In CoE interpolated position mode the position command provided by the master every interpolation cycle time is used to generate a position command for the drive every 250µs. **NOTE**

# **8.1.1 Time synchronization support**

When the option module is connected to a drive which can take a time synchronization signal (e.g. a Unidrive SP or Digitax ST), the EtherCAT Distributed Clocks facility can be used to provide this signal so the drive speed and current tasks are synchronized to the network. The position controller, and appropriate motion features will also be synchronized to the drive speed task.

The time between edges of the drive synchronization square wave (referred to as the drive synchronization interval) will be an integer multiple of 250µs (up to a maximum value of 15ms).

The position controller will be executed at the interval defined in the Distributed Clock settings, if Distributed Clocks is disabled the controller will execute each 250µs. When the profile torque or velocity control mode is used with Distributed Clocks enabled, a new profile cycle will be started every sync interval in the control loop cycle starting at the sync signal edge as shown in [Figure 8-1.](#page-66-1) This will be referred to as a profile cycle. When Distributed Clocks are not enabled, a new profile cycle will be started every 250µs.

<span id="page-66-1"></span>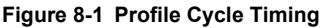

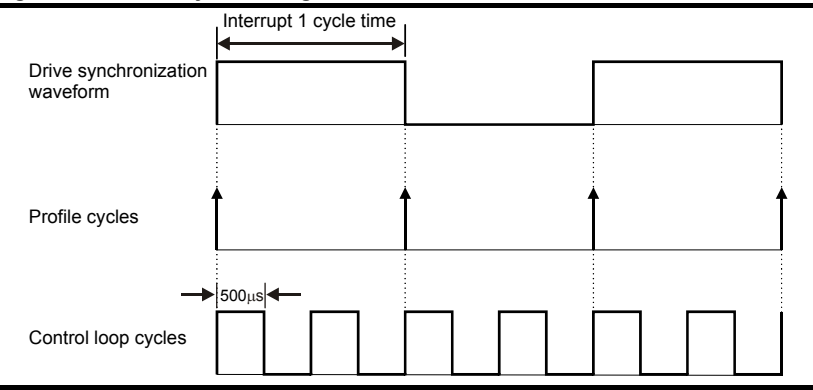

[Safety](#page-4-0)  [information](#page-4-0)

information

Protocols

[Diagnostics](#page-73-0)

Diagnostics

Quick reference [Quick reference](#page-82-0) It is expected that most systems will have the interpolation cycle time equal to the drive synchronization interval. An interpolation cycle is referred to as a profile cycle. The interoperation between a profile cycle when interpolation position mode is being used and the drive synchronization interval is described as follows:

1. Interpolation cycle time = drive synchronization interval. In this case, each new interpolation cycle will be synchronized to the drive synchronization interval. Interpolation will be performed in each of the subsequent control loop cycles until the next sync signal edge.

Command and feedback values which are handled cyclically will be read at defined times in the cycle. Command values handled/used every cycle (profile or control loop) will be cached from the object dictionary in the 90µs period at the beginning of that cycle.

Any feedback values read during a cycle will be scaled as appropriate in that cycle, cached, and then written during the 90µs period at the beginning of the next cycle. Feedback values that change internally between control loop cycles (but whose objects are only updated every profile cycle) will be read from the last control loop cycle in the profile cycle.

PDO data will be copied to and from the object dictionary (from and to the sync manager memory areas) in the 90µs period at the beginning of every profile cycle. PDO data mapped to drive parameters (but not SM-Applications PLC parameters or other parameters accessed using Inter-Option Communications), will be written to those parameters in the 90µs period at the beginning of every control loop cycle.

# **8.2 SM-EtherCAT protocol support**

The following are supported:

- Four Sync Managers. Two are used for the Mailbox Protocol (non-cyclic data) and two are used for process data (cyclic data)
- Distributed Clocks
- CANopen over EtherCAT (CoE)
- Ethernet over EtherCAT (EoE)
- CMP protocol through Modbus RTU (only on the Unidrive SP, Digitax ST, Mentor MP and Affinity)

# **8.3 Menu 61 - General Module Setup**

# **8.3.1 Parameter 1.00 shortcut**

### **Table 8.1 Parameter 1.00 shortcut**

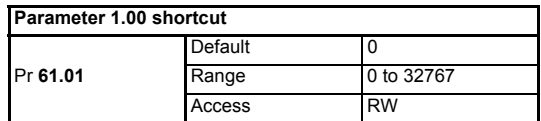

This Parameter can be used as a shortcut to Pr **1.00** as DSP-402 objects do not permit access to parameter zero.

# **8.3.2 Drive synchronization control**

### **Table 8.2 Drive synchronization control**

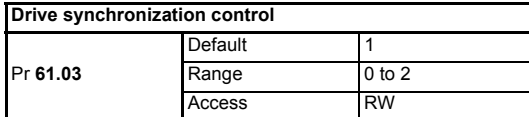

#### **Table 8.3 synchronization control values**

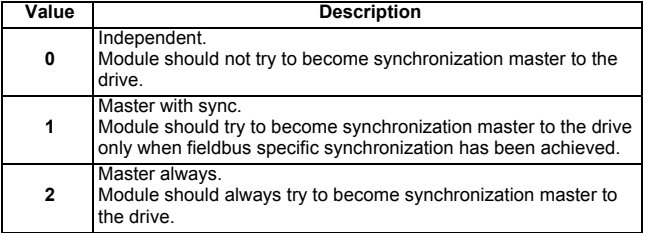

## **8.3.3 Inter-option module synchronization control**

#### **Table 8.4 Inter-option module synchronization control**

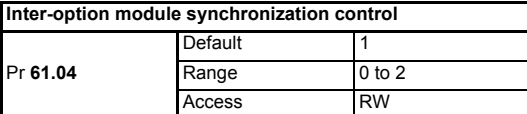

#### **Table 8.5 Inter-option module synchronization control values**

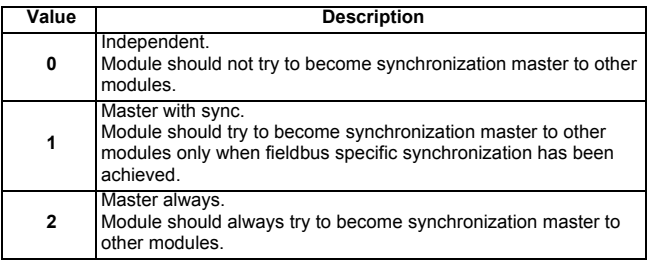

# **8.3.4 Inter-option clock synchronization control**

**Table 8.6 Inter-option clock synchronization control**

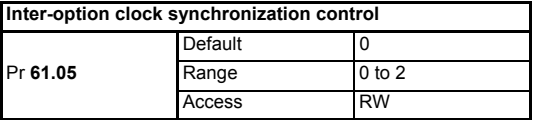

This parameter provides control of the inter-option module clock synchronization mechanism.

**Safety**<br>information [information](#page-4-0)

Protocols

[Diagnostics](#page-73-0)

**Table 8.7 Inter-option clock synchronization control values**

| Value | <b>Description</b>                                                                                     |
|-------|----------------------------------------------------------------------------------------------------|
| 0     | Independent.<br>Module should not try to be come synchronization master to<br>clocks in other modules. |
|       | Master.<br>Module should try to become synchronization master to<br>clocks in other modules.           |
|       | Slave.<br>Module should become a synchronization slave to clocks in<br>another module.                 |

# **8.3.5 Option slot indicator**

### **Table 8.8 Option slot indicator**

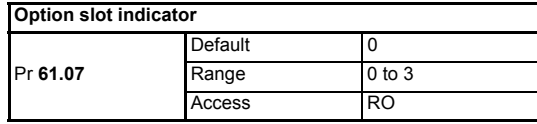

The parameter displays the number of the option slot on the drive that the SM-EtherCAT module is connected to. The values for the slots are 1, 2 and 3.

# **8.3.6 Option hardware issue**

## **Table 8.9 Option hardware issue**

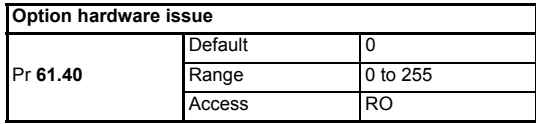

The parameter displays the hardware revision number of the module.

# **8.3.7 500ms Task % free**

### **Table 8.10 500ms Task % free**

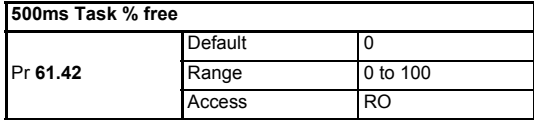

This parameter indicates what percentage of the 500ms system task is unused and still available.

# **8.3.8 External memory % free**

### **Table 8.11 External memory % free.**

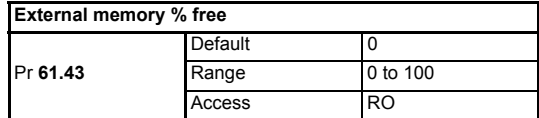

This parameter indicates what percentage of the external memory is unused and still available.

# **8.3.9 Internal memory % free**

#### **Table 8.12 Internal memory % free**

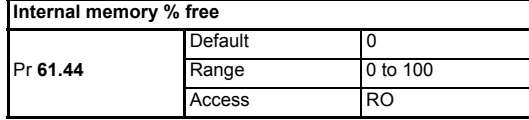

This parameter indicates what percentage of the internal memory is unused and still available.

# **8.3.10 Option module error sub-code**

### **Table 8.13 Option module error sub-code**

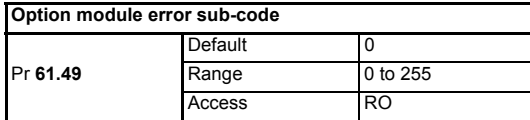

This parameter provides more detailed information of the cause of the current SM-EtherCAT slot error.

# **8.3.11 Bootloader software version**

### **Table 8.14 Bootloader software version**

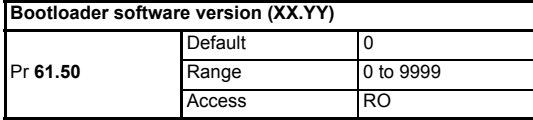

### **8.3.12 Bootloader software sub-version**

### **Table 8.15 Bootloader software sub-version**

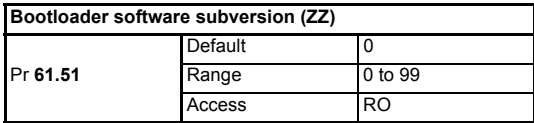

These parameters provide the XX.YY and ZZ parts of the bootloader firmware version number while the main application is running.

# **8.4 Advanced cyclic data configuration**

This configuration will allow the behavior of the cyclic data handling to be modified; specifically, it will allow the tasks in which cyclic data is handled to be changed.

| 0x2820               |                                                                                                    | Out cyclic data configuration                                                                                                    |  |                  |       |     |
|----------------------|----------------------------------------------------------------------------------------------------|----------------------------------------------------------------------------------------------------|--|------------------|-------|-----|
| Sub-index 0          |                                                                                                    |                                                                                                    |  |                  |       |     |
| Access:<br>RO.       |                                                                                                    | Range: N/A                                                                                                    |  | Size: Unsigned 8 | Unit: | N/A |
| Default:             | $\mathcal{P}$                                                                                                    |                                                                                                    |  |                  |       |     |
|                      |                                                                                                    | <b>Description:</b> The number of the last sub-index in this object.                                                                                                    |  |                  |       |     |
| Sub-index 1          |                                                                                                    |                                                                                                    |  |                  |       |     |
| <b>RW</b><br>Access: |                                                                                                    | Range: 0 to 2                                                                                                    |  | Size: Unsigned 8 | Unit: | ms  |
| Default:             | 0                                                                                                    |                                                                                                    |  |                  |       |     |
|                      | <b>Description:</b><br>High priority cyclic data task; selects the task in which high priority out (master to<br>slave) cyclic data is copied between the intermediate buffer and the mapped<br>objects, parameters, etc.<br>$0$ – Critical task (default). This is the first 90 $\mu$ s of the critical task.<br>1 – Critical+90 task. This is the task that commences $90\mu s$ after the critical task<br>start, and finishes before the next critical task.<br>2 – Sync Manager task. This is the AL event task which occurs upon a sync<br>manager access. |                                                                                                    |  |                  |       |     |
| Sub-index 2          |                                                                                                    |                                                                                                    |  |                  |       |     |
| <b>RW</b><br>Access: |                                                                                                    | Range: 0 to 2                                                                                                    |  | Size: Unsigned 8 | Unit: | N/A |
| Default:             | $\mathcal{P}$                                                                                                    |                                                                                                    |  |                  |       |     |
| <b>Description:</b>  |                                                                                                    | Intermediate buffer copy task. Selects the task in which the high priority out (master<br>to slave) cyclic data is copied into the intermediate buffer.<br>$0$ – Critical task. This is the first $90\mu s$ of the critical task.<br>1 – Critical+90 task. This is the task that commences $90\mu s$ after the critical task<br>start, and finishes before the next critical task.<br>2 – Sync Manager task (default). This is the AL event task which occurs upon a<br>sync manager access. |  |                  |       |     |

**Table 8.16 Out cyclic data configuration**
**Table 8.17 In cyclic data configuration**

| rable 0.17 The cyclic data comiguration                                                                                                    |                                                                                                    |        |                                                                                                    |       |                                                                                                    |       |        |                                    |
|----------------------------------------------------------------------------------------------------|----------------------------------------------------------------------------------------------------|--------|----------------------------------------------------------------------------------------------------|-------|----------------------------------------------------------------------------------------------------|-------|--------|------------------------------------|
| 0x2821<br>In cyclic data configuration                                                                                                    |                                                                                                    |        |                                                                                                    |       |                                                                                                    |       | Safety |                                    |
| Sub-index 0                                                                                                    |                                                                                                    |        |                                                                                                    |       |                                                                                                    |       |        | information                        |
| <b>RO</b><br>Access:                                                                                                    |                                                                                                    | Range: | N/A                                                                                                    | Size: | Unsigned 8                                                                                                    | Unit: | N/A    |                                    |
| Default:                                                                                                    | $\overline{2}$                                                                                                    |        |                                                                                                    |       |                                                                                                    |       |        | Introduction                       |
| Description:                                                                                                    |                                                                                                    |        | The number of the last sub-index in this object.                                                                                                    |       |                                                                                                    |       |        |                                    |
| Sub-index 1                                                                                                    |                                                                                                    |        |                                                                                                    |       |                                                                                                    |       |        |                                    |
| <b>RW</b><br>Access:                                                                                                    |                                                                                                    | Range: | $0$ to $2$                                                                                                    | Size: | Unsigned 8                                                                                                    | Unit: | ms     |                                    |
| Default:                                                                                                    | 1                                                                                                    |        |                                                                                                    |       |                                                                                                    |       |        |                                    |
| <b>Description:</b>                                                                                                    | High priority cyclic data task; selects the task in which high priority in (slave to<br>master) cyclic data is copied between the intermediate buffer and the mapped<br>objects, parameters, etc. |        |                                                                                                    |       |                                                                                                    |       |        | <b>Mechanical</b><br>installation  |
| $0$ – Critical task. This is the default task. This is the first 90 $\mu$ s of the critical task.<br>1 Critical+90 task (Default). This is the task that commences $90\mu s$ after the critical<br>task start, and finishes before the next critical task.<br>2 – Sync Manager task (default). This is the AL event task which occurs upon a<br>sync manager access. |                                                                                                    |        |                                                                                                    |       |                                                                                                    |       |        | <b>Electrical</b><br>installation  |
| Sub-index 2                                                                                                    |                                                                                                    |        |                                                                                                    |       |                                                                                                    |       |        |                                    |
| Access:<br><b>RW</b>                                                                                                    |                                                                                                    | Range: | $0$ to $2$                                                                                                    | Size: | Unsigned 8                                                                                                    | Unit: | N/A    | Getting<br>started                 |
| Default:                                                                                                    | 1                                                                                                    |        |                                                                                                    |       |                                                                                                    |       |        |                                    |
| Description:                                                                                                    |                                                                                                    |        | master) cyclic data is copied into the intermediate buffer.<br>$0$ – Critical task. This is the first $90\mu s$ of the critical task.<br>task start, and finishes before the next critical task. |       | Intermediate buffer copy task. Selects the task in which the high priority in (slave to<br>1 Critical+90 task (Default). This is the task that commences $90\mu s$ after the critical |       |        | Protocols                          |
| 2 – Sync Manager task (default). This is the AL event task which occurs upon a<br>sync manager access.                                                                                                    |                                                                                                    |        |                                                                                                    |       |                                                                                                    |       |        |                                    |
| Internal shortcuts<br>read and write correct values.                                                                                                    |                                                                                                    |        |                                                                                                    |       | Internal shortcuts are provided for very fast operation. It is not possible to read the<br>values non-cyclically; they can only be accessed at certain parts of the cycle in order to |       |        | Drive profile (DSP-402)<br>puoddns |

# **8.5 Internal shortcuts**

### <span id="page-72-0"></span>**Table 8.18 Internal position feedback shortcut**

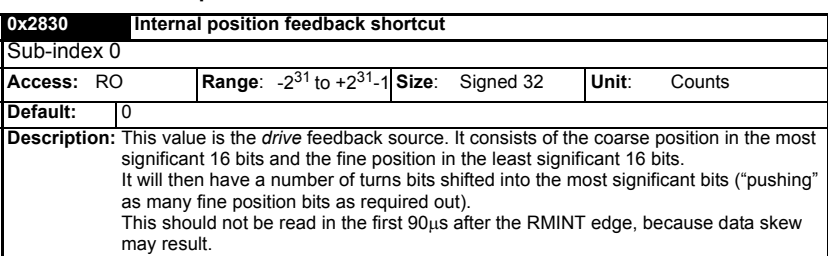

### <span id="page-72-1"></span>**Table 8.19 Internal torque shortcut**

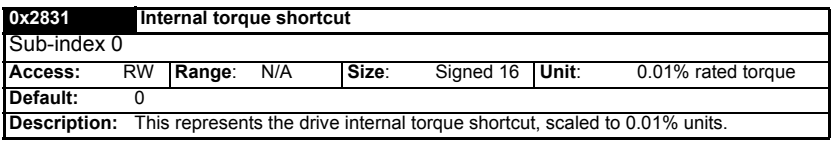

[Glossary of terms](#page-86-0)

**[Advanced features](#page-66-0)**

[Diagnostics](#page-73-0)

Diagnostics Quick reference [Quick reference](#page-82-0)

# <span id="page-73-1"></span><span id="page-73-0"></span>**9 Diagnostics**

### **9.1 Module identification parameters**

The basic menu parameters can be accessed through the slot menu in the drive, Pr **MM.PP,** where **MM** is the menu for SM-EtherCAT in the host drive. The basic menu parameters may also be accessed using menu 60, i.e. Pr **60.PP**.

### **9.1.1 SM-EtherCAT module ID code**

#### <span id="page-73-2"></span>**Table 9.1 SM-EtherCAT module ID code**

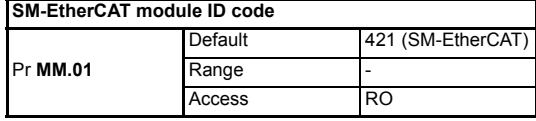

<span id="page-73-3"></span>The module ID code indicates the type of module installed in the slot corresponding to menu **MM**. This is useful for checking the module is of the correct type.

### **9.1.2 SM-EtherCAT firmware version**

#### **Table 9.2 SM-EtherCAT firmware version - (major and minor)**

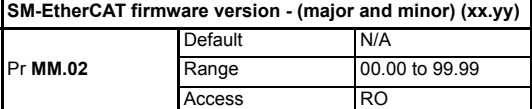

#### **Table 9.3 SM-EtherCAT firmware version - (subversion)**

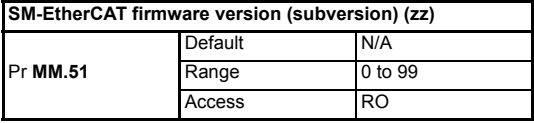

#### **Unidrive SP (Sizes 1 to 6) / Unidrive SPM / Mentor MP**

The software version of the Solutions Modules can be identified by looking at Pr **15.02** or Pr **16.02** or Pr **17.02** and Pr **15.51** or Pr **16.51** or Pr **17.51**.

Menu 15,16 or 17 is Solutions Module slot dependent with menu 17 being the lowest position nearest the control terminal connections.

The software version takes the form of xx.yy.zz, where Pr **15.02** or Pr **16.02** or Pr **17.02** displays xx.yy and Pr **15.51** or Pr **16.51** or Pr **17.51** displays zz (e.g. for software version 01.01.00 on a module in the middle Solutions Module slot, Pr **16.02** will display 1.01 and Pr **16.51** will display 0).

#### **Unidrive SP (Size 0) / Digitax ST / Unidrive ES / Affinity**

The software version of the Solutions Modules can be identified by looking at Pr **15.02** or Pr **16.02** and Pr **15.51** or Pr **16.51**.

Menu 15 or 16 is Solutions Module slot dependent with menu 15 (Unidrive SP size 0 and Digitax ST) or menu 16 (Unidrive ES and Affinity) being the position nearest the control terminal connections.

The software version takes the form of xx.yy.zz, where Pr **15.02** or Pr **16.02** displays xx.yy and Pr **15.51** or Pr **16.51** displays zz (e.g. for software version 01.01.00 on a module in the middle Solutions Module slot (Unidrive ES and Affinity) or for Unidrive SP size 0 and Digitax ST, the Solutions Module slot nearest the incoming supply terminals. Pr **16.02** will display 1.01 and Pr **16.51** will display 0).

### **Commander SK (Sizes B to D and 2 to 6)**

The software version of the Solutions Module can be identified by looking at Pr **15.02** and Pr **15.51**. The software version takes the form of xx.yy.zz, where Pr **15.02** displays xx.yy and Pr **15.51** displays zz (e.g. for software version 01.01.00 Pr **15.02** will display 1.01 and Pr **15.51** will display 0).

The full version of the SM-EtherCAT firmware can be assembled by combining the major version (xx.yy) and the minor version (zz) as follows: xx.yy.zz.

# **9.2 Network configuration objects**

### **9.2.1 SM-EtherCAT network loss trip**

#### <span id="page-74-0"></span>**Table 9.4 Network loss behavior object**

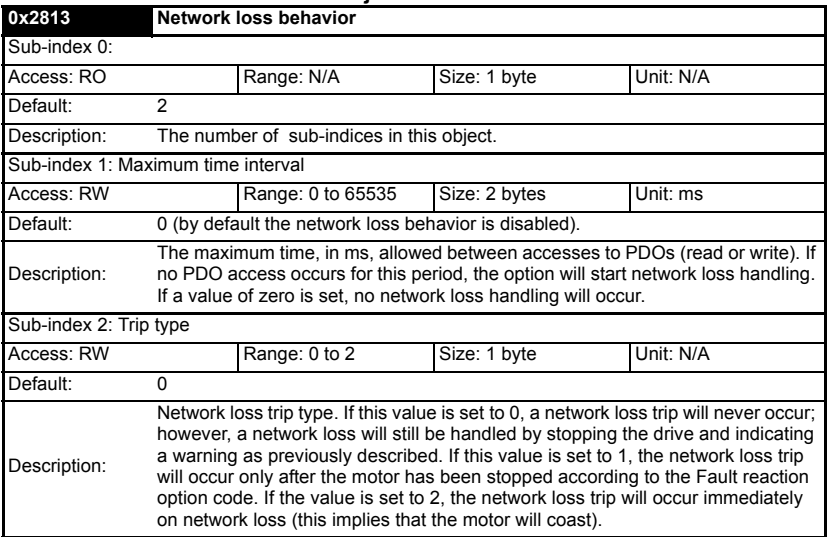

SM-EtherCAT resets an internal timer when a valid message is received from the EtherCAT network. The network loss trip is triggered when no new messages are received before the timer times out. The SM-EtherCAT will trip the drive and the SM-EtherCAT error code parameter (Pr **MM.50**) will show 120.

After power-up or reset the network loss trip is not armed until one of the following events occur:

- SYNC message is received
- RxPDO is received

Once the trip has been armed, a minimum of one of the above messages must be received or transmitted in each time period set in sub-index 2 of the Network loss behavior object (0x2813).

[Safety](#page-4-0)  [information](#page-4-0)

information

[Introduction](#page-7-0)

Introduction

[Mechanical installation](#page-10-0)

[Electrical installation](#page-11-0)

[started](#page-13-0) [Getting](#page-13-0) [Protocols](#page-20-0)

Protocols

Getting<br>started

## **9.3 Diagnostic parameters**

<span id="page-75-0"></span>**Table 9.5 SM-EtherCAT operating status**

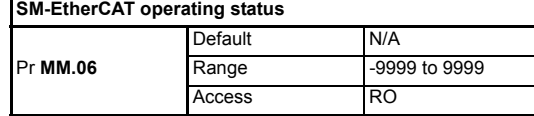

## **9.3.1 Running states**

### **Table 9.6 Diagnostic information - running states**

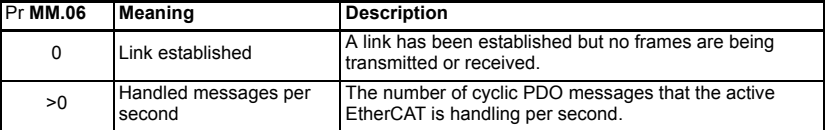

### **Table 9.7 Diagnostic information - application**

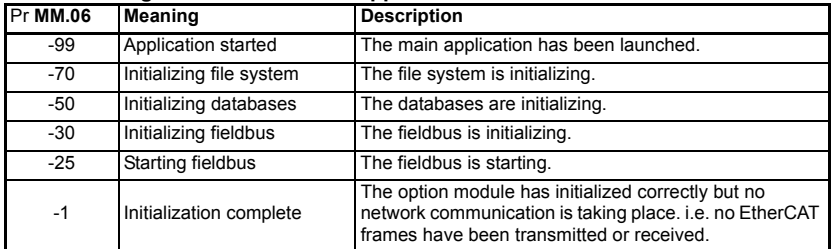

### **Table 9.8 Diagnostic information - bootloader**

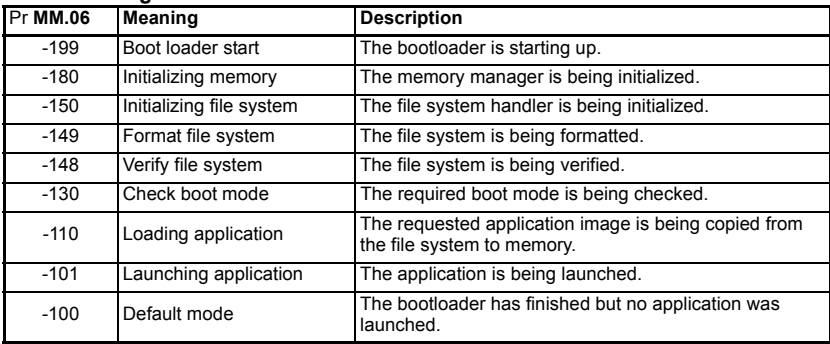

# **9.4 Drive trip display codes**

If the SM-EtherCAT detects an error during operation, it will force a trip on the drive. However, the trip code displayed on the drive will only indicate which slot initiated the trip. The exact reason for the trip will be indicated in the SM-EtherCAT error code parameter, Pr **MM.50**.

[Table 9.9](#page-76-0) shows the possible trip codes that will be displayed on the drive when a problem is detected with SM-EtherCAT or when SM-EtherCAT initiates a trip.

<span id="page-76-0"></span>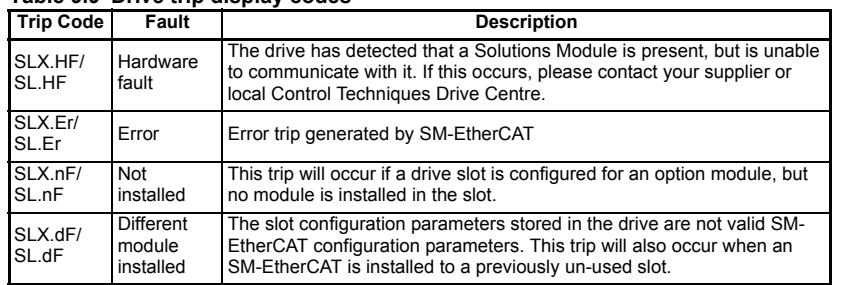

#### **Table 9.9 Drive trip display codes**

# **9.5 SM-EtherCAT module temperature**

<span id="page-76-2"></span>**Table 9.10 SM-EtherCAT module temperature**

**SM-EtherCAT module temperature**

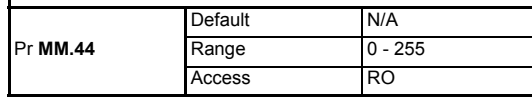

<span id="page-76-1"></span>This parameter shows the option module temperature reading in degrees Celsius.

# **9.6 SM-EtherCAT serial number**

**Table 9.11 SM-EtherCAT serial number**

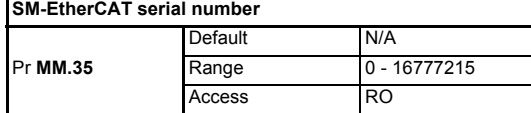

<span id="page-76-3"></span>The serial number is loaded into the SM-EtherCAT during manufacture and cannot be changed. It contains the last eight digits of the 10-digit serial number of the label.

## **9.7 SM-EtherCAT error codes**

#### **Table 9.12 SM-EtherCAT error codes**

**SM-EtherCAT error codes**

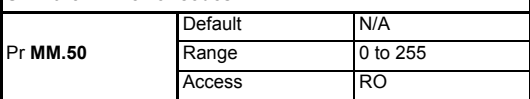

If an error is detected during operation the module will force a trip on the drive and update the error code parameter (Pr **MM.50**). [Table 9.13](#page-77-0) shows the SM-EtherCAT error codes.

[Safety](#page-4-0)  [information](#page-4-0)

information

[Introduction](#page-7-0)

Introduction

<span id="page-77-0"></span>**Table 9.13 SM-EtherCAT error codes**

| Error code     | Fault                                                    |  |  |  |  |
|----------------|----------------------------------------------------------|--|--|--|--|
| 1              | No fieldbus mode has been selected                       |  |  |  |  |
| $\mathfrak{p}$ | Critical task over-run                                   |  |  |  |  |
|                |                                                          |  |  |  |  |
| 3              | Invalid feedback source                                  |  |  |  |  |
| 4              | Unknown drive type                                       |  |  |  |  |
| 5              | Unsupported drive type                                   |  |  |  |  |
| 10             | Invalid or missing application                           |  |  |  |  |
| 62             | Database Initialization error                            |  |  |  |  |
| 63             | File system Initialization error                         |  |  |  |  |
| 64             | Error initializing fieldbus stack                        |  |  |  |  |
| 74             | The option module has overheated                         |  |  |  |  |
| 75             | The drive is not responding                              |  |  |  |  |
| 76             | The Modbus connection has timed out                      |  |  |  |  |
| 80             | Inter-option communication failure                       |  |  |  |  |
| 81             | Inter-option communication to slot 1 timeout             |  |  |  |  |
| 82             | Inter-option communication to slot 2 timeout             |  |  |  |  |
| 83             | Inter-option communication to slot 3 timeout             |  |  |  |  |
| 84             | Memory allocation error                                  |  |  |  |  |
| 85             | File system error                                        |  |  |  |  |
| 86             | Configuration file error                                 |  |  |  |  |
| 98             | The option module background task has not been completed |  |  |  |  |
| 99             | Software fault                                           |  |  |  |  |
| 120            | Network loss trip                                        |  |  |  |  |

## **9.8 Error handling**

<span id="page-77-2"></span><span id="page-77-1"></span>The following objects are provided to indicate an error condition

### **Table 9.14 Error handling objects**

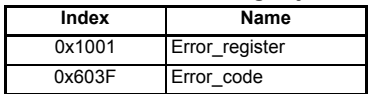

### **9.8.1 Error register**

#### **Table 9.15 Error register**

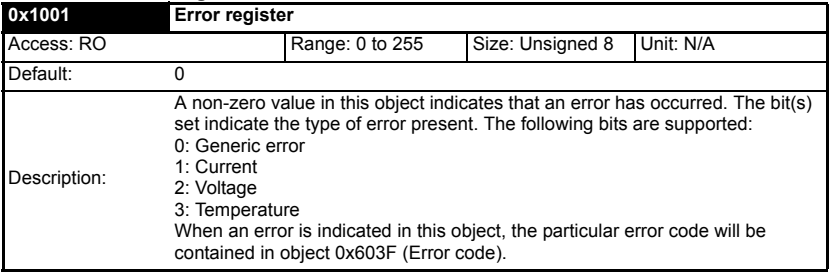

### **9.8.2 Error code**

<span id="page-78-0"></span>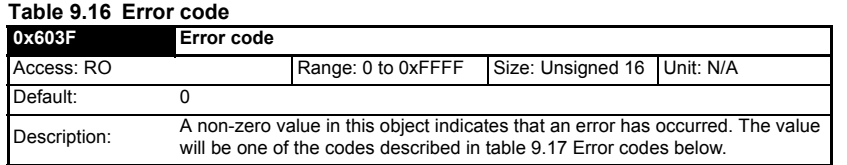

### **Table 9.17 Error codes**

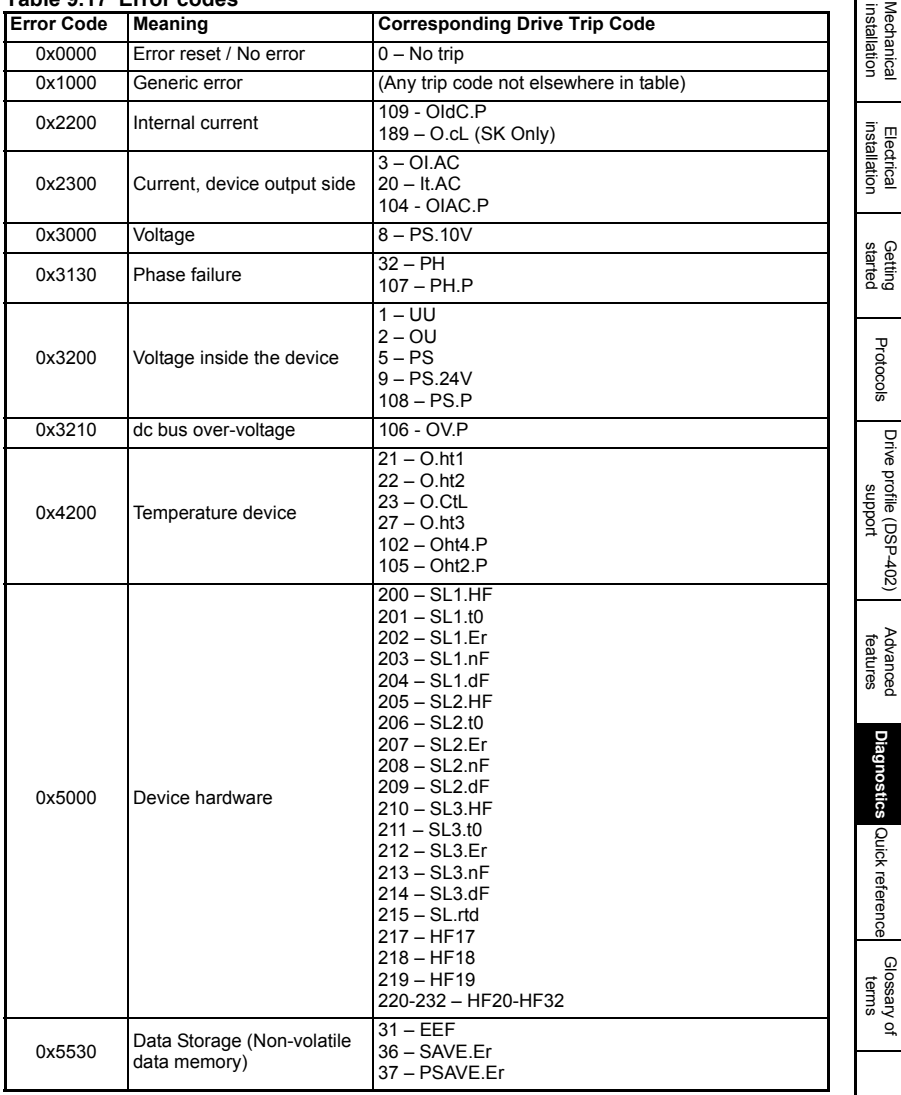

Safety<br>information [information](#page-4-0)

[Introduction](#page-7-0)

Introduction

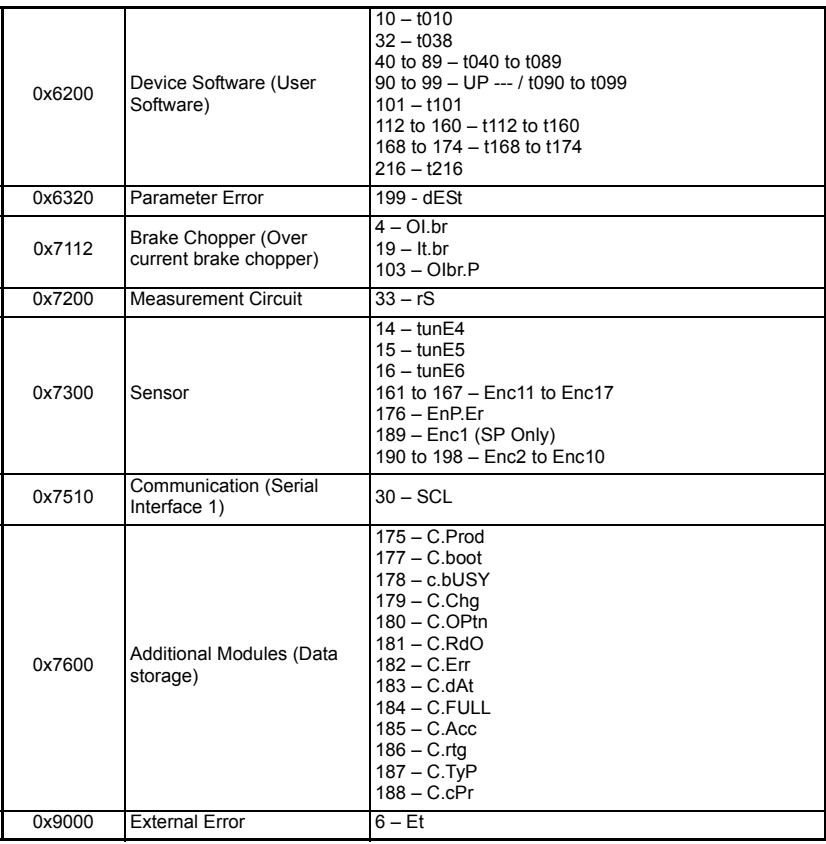

## **9.9 Critical task % free**

### **Table 9.18 SM-EtherCAT critical task % free**

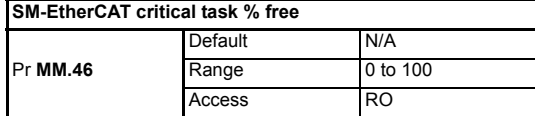

#### <span id="page-79-0"></span>**Table 9.19 Worst case critical task % free**

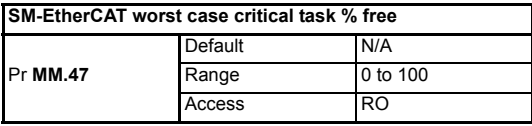

Parameters Pr **MM.46** and Pr **MM.47** indicate how much of the cycle time allocated to the critical task is remaining and available for other module tasks.

# **9.10 SDO abort codes**

SDO messages use a request-response mechanism and the EtherCAT master will always expect a response from the slave device. If an error occurs with an SDO transfer SM-EtherCAT will return an SDO abort code to indicate the reason for the failure, the SDO abort codes are listed in [Table 9.20](#page-80-0).

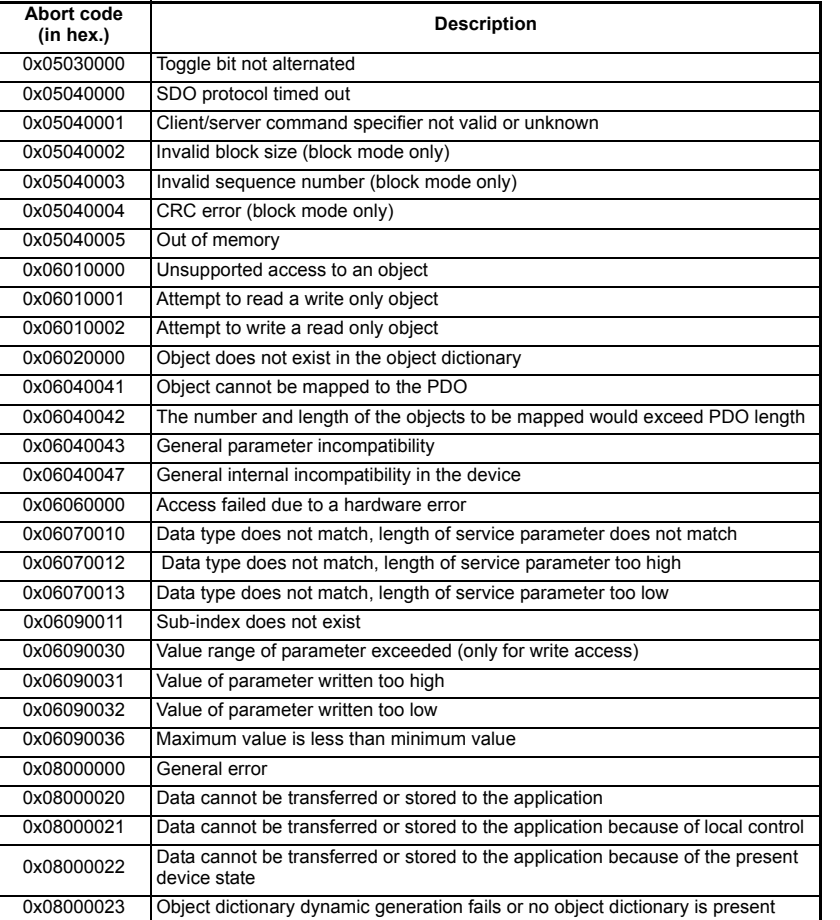

### <span id="page-80-0"></span>**Table 9.20 SDO abort codes**

# **9.11 FLASH file system % free**

### <span id="page-80-1"></span>**Table 9.21 SM-EtherCAT FLASH file system % free**

### **SM-EtherCAT FLASH file system % free**

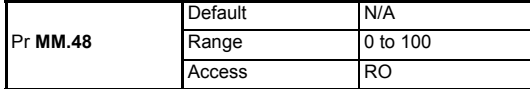

Indicates what percentage of the flash based file system is unused and still available.

[Safety](#page-4-0)  [information](#page-4-0)

information

## **9.12 Updating SM-EtherCAT firmware**

The SM-EtherCAT firmware is available from your local Control Techniques Drive Centre or supplier and can also be downloaded from CTSupport.com. To upload firmware to the SM-EtherCAT module the use of Winflasher is required, this application is also available from your local Control Techniques Drive Centre or supplier.

- It is important that the filename of the SM-EtherCAT firmware application file is not altered, doing so may result in problems with the firmware upload process. **NOTE**
- It is strongly recommended that the latest firmware be used where possible to ensure that all features are supported. **NOTE**
- The minimum Winflasher firmware version with SM-EtherCAT support is V03.07.00. **NOTE**

# <span id="page-82-2"></span>**10 Quick reference**

<span id="page-82-0"></span>[Table 10.1](#page-82-1) and Table 10.3 list of all the SM-EtherCAT set-up objects and parameters that are required to configure the module.

<span id="page-82-1"></span>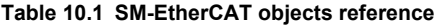

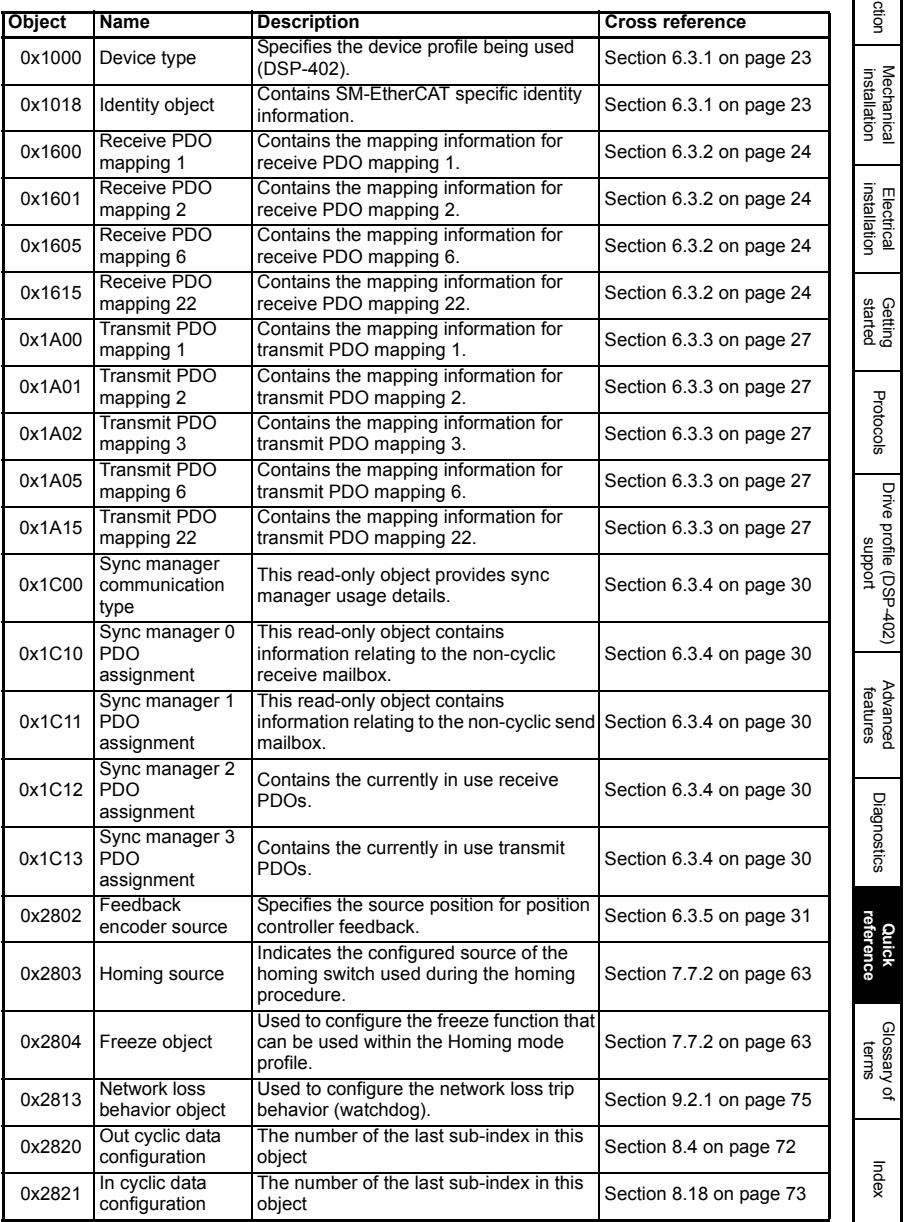

Safety<br>information [information](#page-4-0)

[Introduction](#page-7-0)

Introduction

[started](#page-13-0) [Getting](#page-13-0) [Protocols](#page-20-0)

[Diagnostics](#page-73-0)

Diagnostics

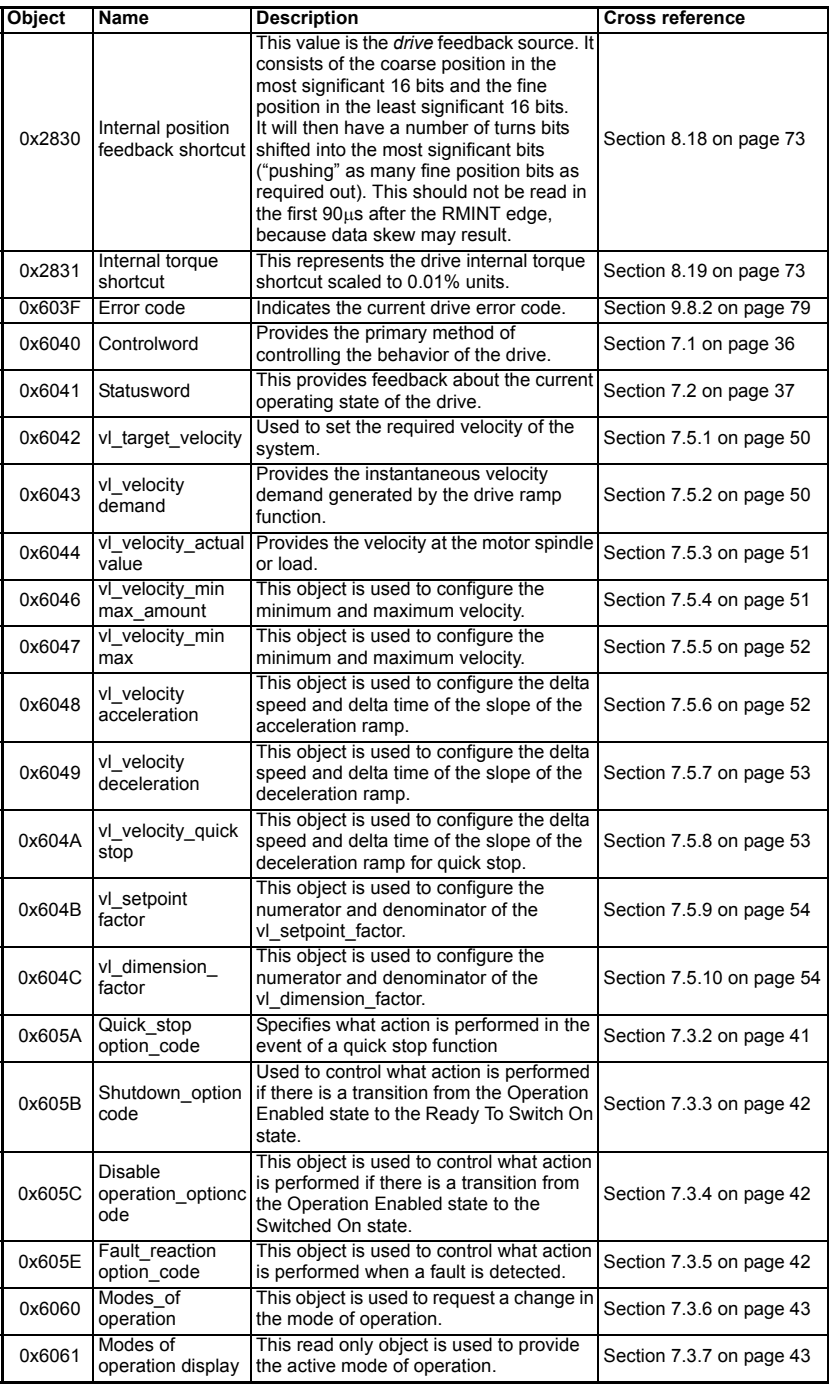

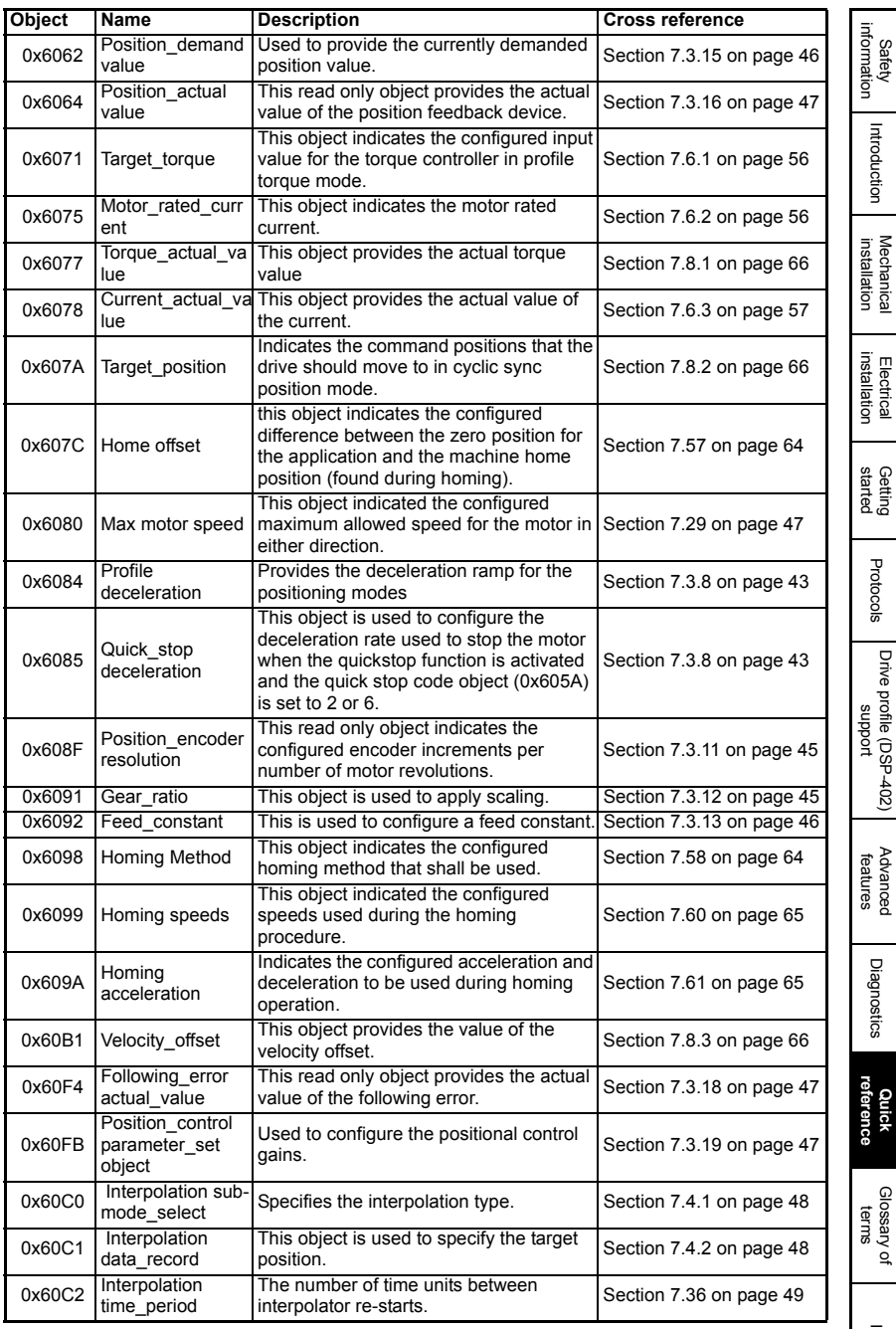

| <b>Parameter</b> | <b>Default</b> | <b>Description</b>                                       | <b>Cross reference</b>    |  |  |
|------------------|----------------|----------------------------------------------------------|---------------------------|--|--|
| Pr 61.01         | 0              | Parameter 1.00 shortcut                                  | Section 8.3.1 on page 68  |  |  |
| Pr 61.03         |                | Drive synchronization control                            | Section 8.3.2 on page 69  |  |  |
| Pr 61.04         |                | Inter-option module synchronization control              | Section 8.3.3 on page 69  |  |  |
| Pr 61.05         | 0              | Inter-option clock synchronization control               | Section 8.3.4 on page 69  |  |  |
| Pr 61.07         | 0              | Option slot indicator                                    | Section 8.3.5 on page 70  |  |  |
| Pr 61.40         | 0              | Option hardware issue                                    | Section 8.3.6 on page 70  |  |  |
| Pr 61.42         | 0              | 500mS Task % free                                        | Section 8.3.7 on page 70  |  |  |
| Pr 61.43         | 0              | External memory % free                                   | Section 8.3.8 on page 70  |  |  |
| Pr 61.44         | 0              | Internal memory % free                                   | Section 8.3.9 on page 71  |  |  |
| Pr 61.49         | 0              | Option module error sub-code                             | Section 8.3.10 on page 71 |  |  |
| Pr 61.50         | 0              | Bootloader software version - major and minor<br>(XX.YY) | Section 8.3.11 on page 71 |  |  |
| Pr 61.51         | <sup>0</sup>   | Bootloader software version -subversion (ZZ)             | Section 8.3.12 on page 71 |  |  |

**Table 10.2 Virtual parameter reference**

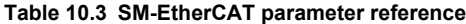

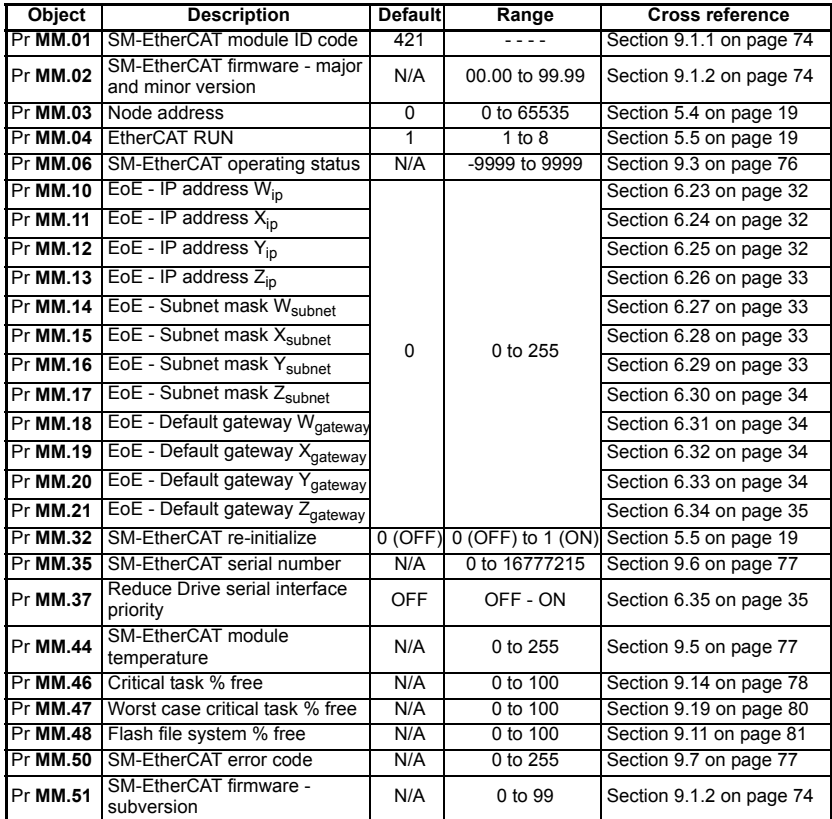

# <span id="page-86-1"></span><span id="page-86-0"></span>**11 Glossary of terms**

<span id="page-86-2"></span>**Address:** This is the unique network identification given to a networked device to allow communication on a network. When a device sends or receives data the address is used to determine the source and the destination of the message.

<span id="page-86-3"></span>**Bit:** A binary digit, this may have the value of 1 or 0.

<span id="page-86-4"></span>**Byte:** A collection of eight binary digits that collectively store a value. This may be signed or unsigned.

<span id="page-86-5"></span>**Control word:** A collection of binary digits that are used to control the drive. Features typically include directional controls, run controls and other similar functions.

<span id="page-86-6"></span>**Cyclic:** Data that is transmitted at regular intervals over the network.

<span id="page-86-7"></span>**Data rate:** Determines the communication speed of the network, the higher the value the more data can be sent across the network in the same time period.

<span id="page-86-9"></span><span id="page-86-8"></span>**Device:** A piece of equipment connected to a network, this may be any type of equipment including repeaters, hubs, masters or slaves.

**Double word:** A 32-bit word, this may be signed or unsigned.

<span id="page-86-10"></span>**Earthing / Grounding:** Describes the electrical safety or shielding connections for the module.

**LED:** Light emitting diode.

<span id="page-86-11"></span>**Long word:** A 32-bit data word that may be signed or unsigned.

<span id="page-86-13"></span><span id="page-86-12"></span>**LSB:** Least significant bit/byte.

**MSB:** Most significant bit/byte.

<span id="page-86-14"></span>**Node:** A device on the network. This may be either a device such as a drive or part of the network such as a repeater.

<span id="page-86-15"></span>**Non cyclic data:** Data that is requested or sent as required and not on a regular basis.

<span id="page-86-16"></span>**Octet:** A collection of eight binary digits which form a byte.

<span id="page-86-17"></span>**PC: Personal computer.** 

<span id="page-86-18"></span>**PLC:** Programmable logic controller.

<span id="page-86-19"></span>**Poll rate:** The rate at which cyclic data is sent and received on the network.

**Polled data:** *See Cyclic data.*

[Safety](#page-4-0)  [information](#page-4-0)

information

[Introduction](#page-7-0)

Introduction

[Mechanical installation](#page-10-0)

[Electrical installation](#page-11-0)

[started](#page-13-0) [Getting](#page-13-0) [Protocols](#page-20-0)

Drive profile (DSP-402)<br>support

[Advanced features](#page-66-1)

[Diagnostics](#page-73-0)

Diagnostics

Quick<br>reference

**[Glossary of terms](#page-86-1)**

#### **Scan rate:** See *Poll rate*.

**Screening:** A connection to provide additional immunity to noise used on a network cable.

**Shielding:** A connection to provide additional immunity to noise used on a network cable.

<span id="page-87-0"></span>**Status word:** A value that denotes the status of the drive. Each bit within the word will have a specific meaning.

<span id="page-87-1"></span>**Word:** A collection of sixteen binary digits.

<span id="page-88-1"></span><span id="page-88-0"></span>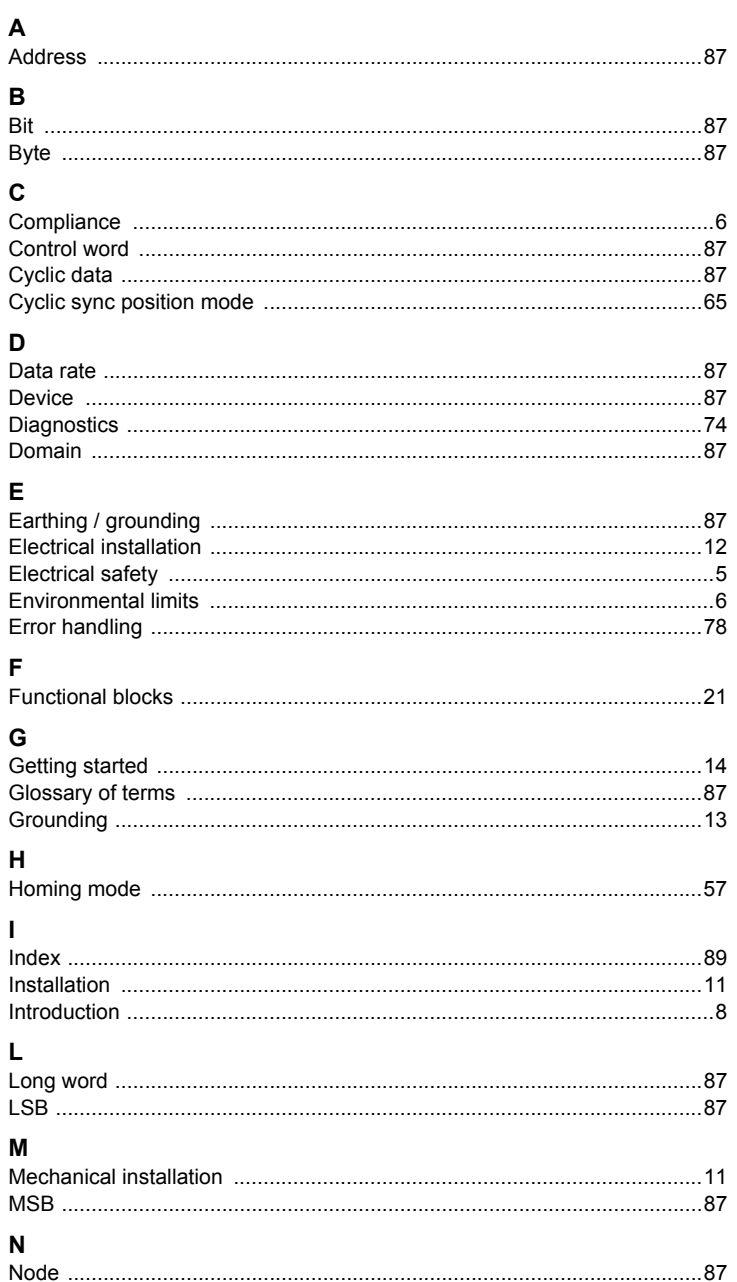

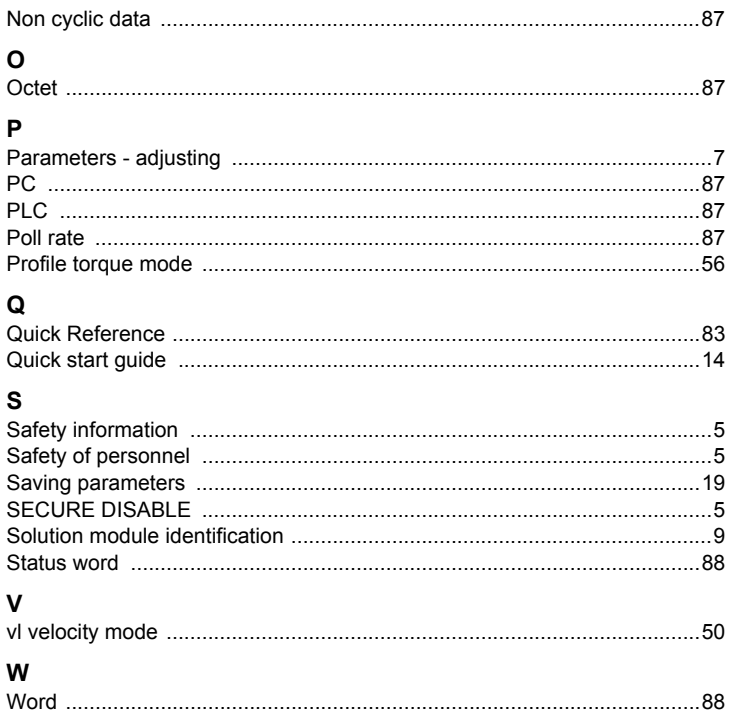

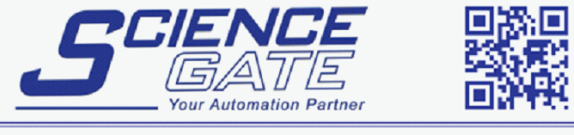

# **SCIGATE AUTOMATION (S) PTE LTD**

No.1 Bukit Batok Street 22 #01-01 Singapore 659592 Tel: (65) 6561 0488 Fax: (65) 6562 0588 Email: sales@scigate.com.sg

Web: www.scigate.com.sg

Business Hours: Monday - Friday 8.30am - 6.15pm

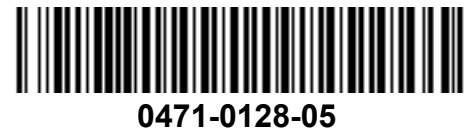